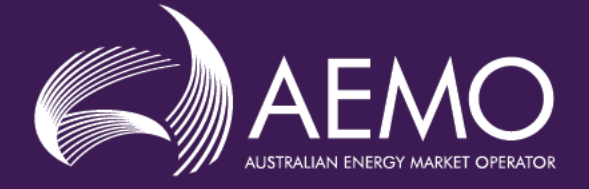

# **Guide to natural Gas services Bulletin Board Reports**

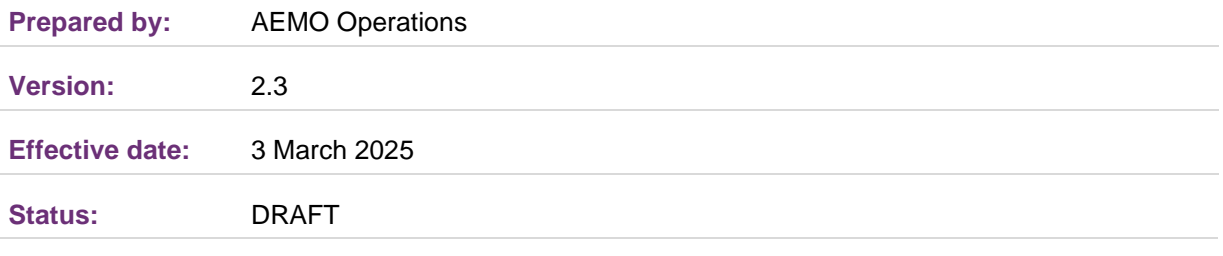

#### **Approved for distribution and use by:**

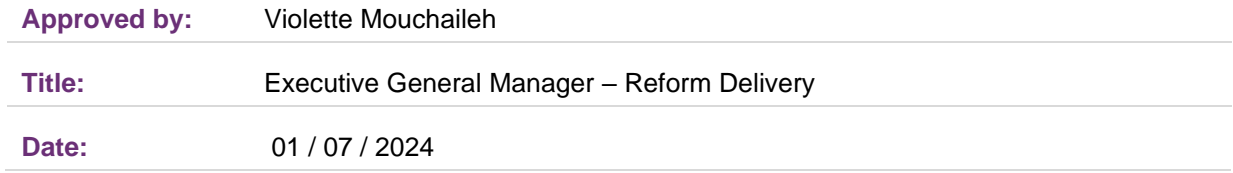

#### **aemo.com.au**

New South Wales | Queensland | South Australia | Victoria | Australian Capital Territory | Tasmania | Western Australia Australian Energy Market Operator Ltd ABN 94 072 010 327

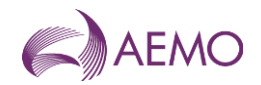

## **Important Notice**

## **Purpose**

AEMO has prepared this Guide to Natural Gas Services Bulletin Board Reports (Guide) to provide guidance on the use of the Natural Gas Services Bulletin Board reports under the National Gas or Electricity Rules (Rules), as at the date of publication.

## **Disclaimer**

This document or the information in it may be subsequently updated or amended. This document does not constitute legal or business advice, and should not be relied on as a substitute for obtaining detailed advice about the National Gas Law, the National Gas Rules, or any other applicable laws, procedures or policies. AEMO has made every effort to ensure the quality of the information in this document but cannot guarantee its accuracy or completeness.

Accordingly, to the maximum extent permitted by law, AEMO and its officers, employees and consultants involved in the preparation of this document:

- make no representation or warranty, express or implied, as to the currency, accuracy, reliability or completeness of the information in this document; and
- are not liable (whether by reason of negligence or otherwise) for any statements or representations in this document, or any omissions from it, or for any use or reliance on the information in it.

## **Copyright**

Copyright Australian Energy Market Operator Limited. The material in this publication may be used in accordance with the copyright [permissions](http://aemo.com.au/About-the-Industry/Information-Systems/~/media/Files/Other/settlements/0500-0030.pdf.ashx) on AEMO's website.

## **Document Identification**

Business custodian: Manager, Gas Market Monitoring IT custodian: Manager, Market Systems Prepared by: Last update: Thursday, 25 January 2024 11:56 AM

## **Version History**

0.1 Draft 1.1 Published final version 1.2 Revised final version with API reports **Inclusion of initial Part 24 changes** 2.2 Updated to include changes to existing and new reports resulting from the National Gas Amendment (Market Transparency) Rule 2022

## **What's changed**

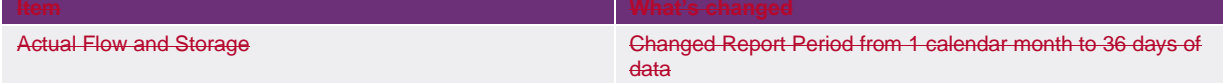

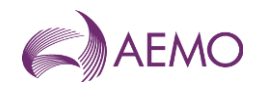

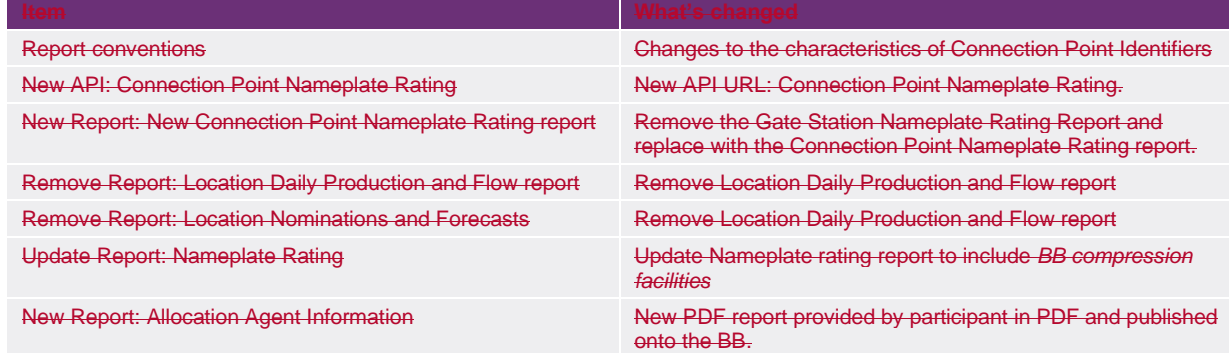

## **Documents made obsolete**

The release of this document changes only the version of .

## **Further Information**

For further information, please visit AEMO's website [www.aemo.com.au](http://aemo.com.au/About-the-Industry/Information-Systems/Data-Interchange) or contact:

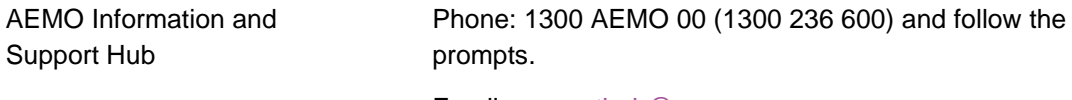

Email: [supporthub@aemo.com.au](mailto:supporthub@aemo.com.au)

## **Glossary**

These abbreviations, symbols, and special terms assist the reader's understanding of the terms used in this document. Terms defined in the National Gas Law or the National Gas Rules have the same meanings in this document unless otherwise specified in this document.

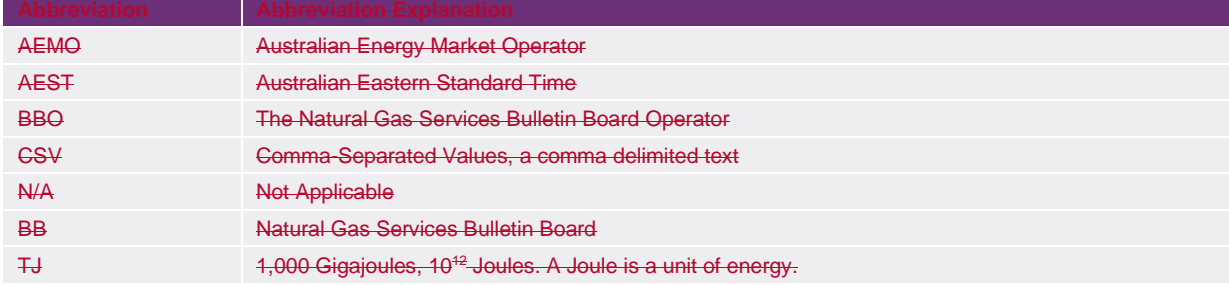

## **Special Terms**

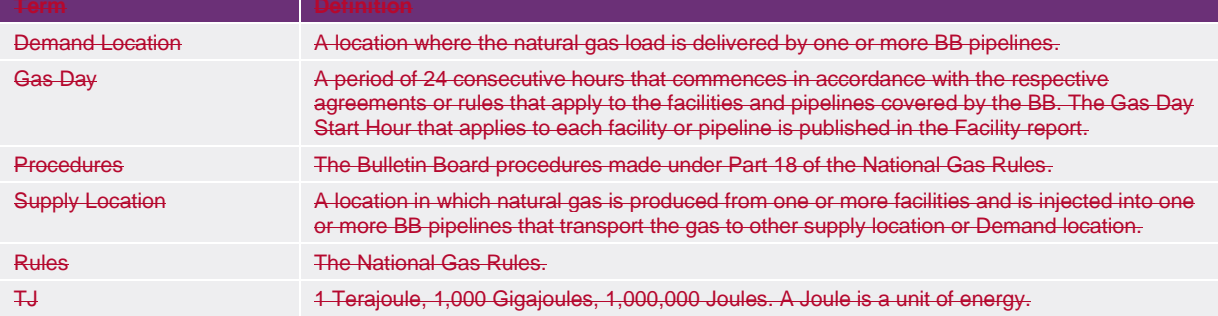

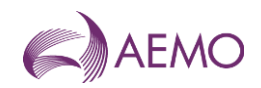

## **Contents**

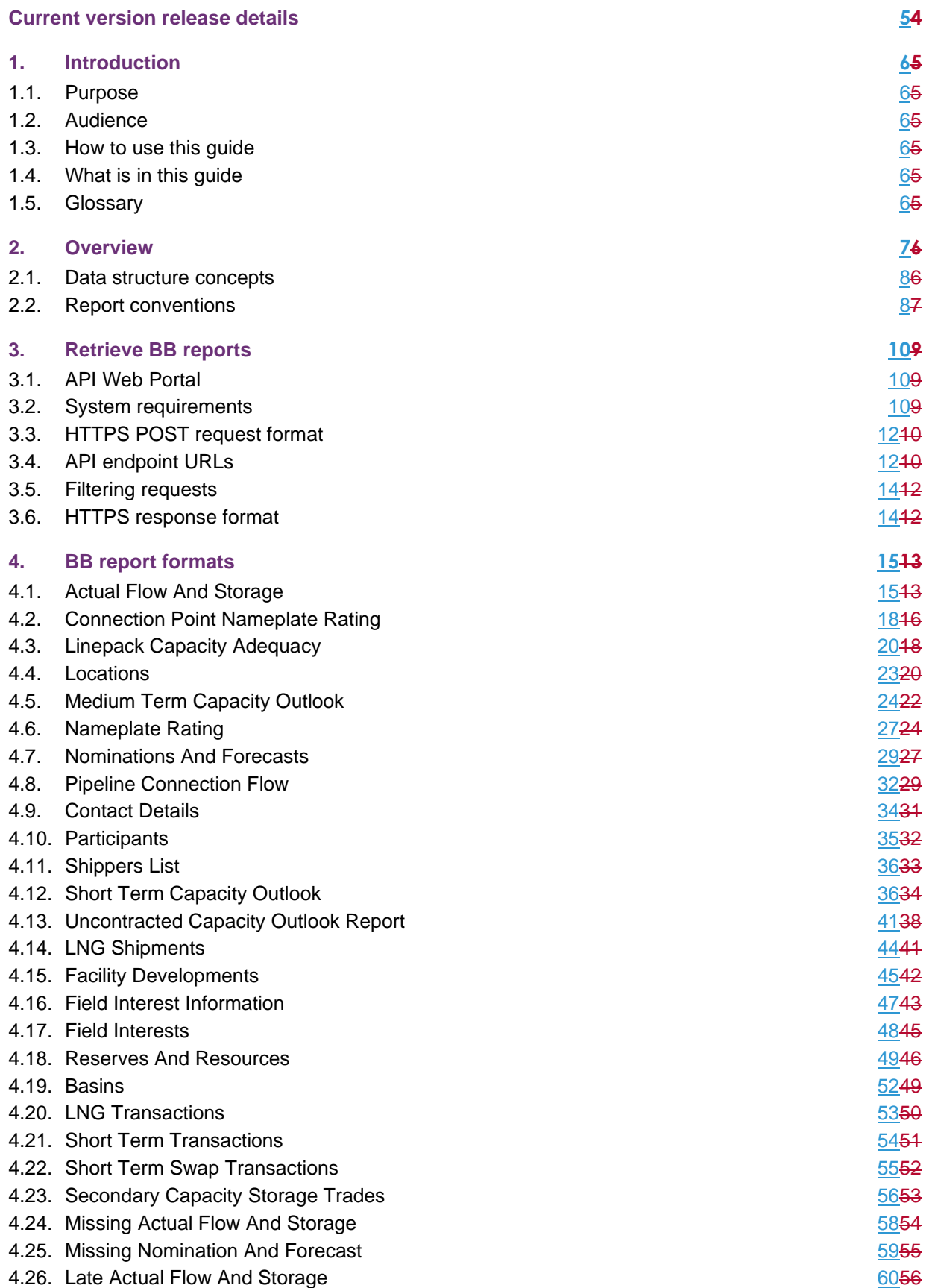

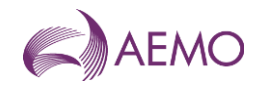

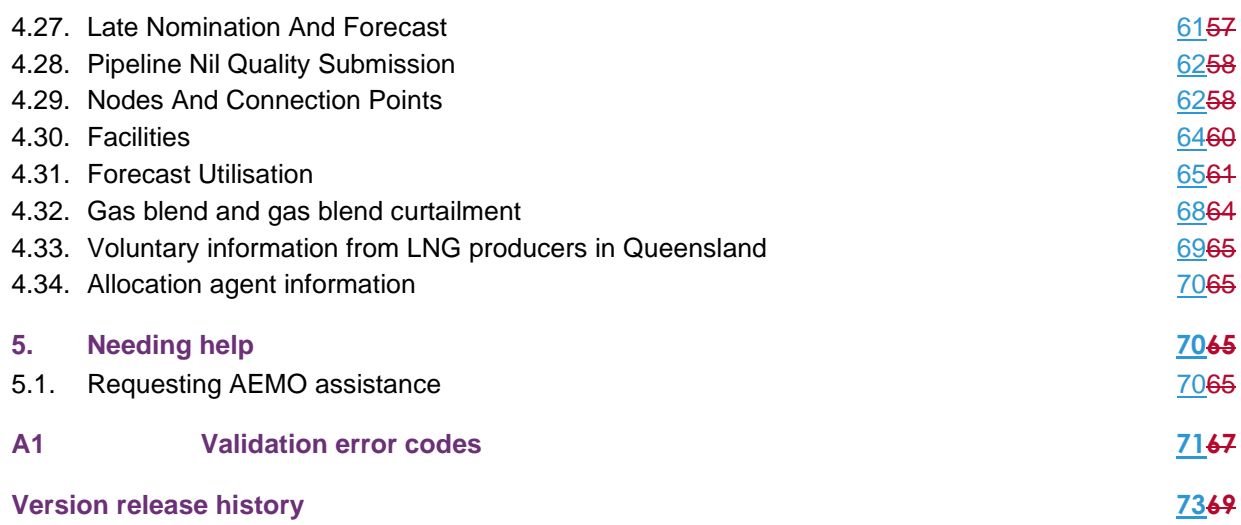

## **Tables**

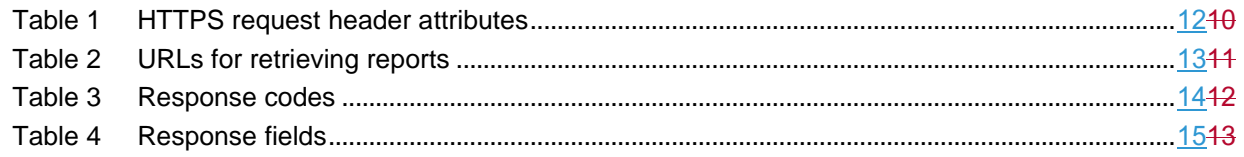

## **Figures**

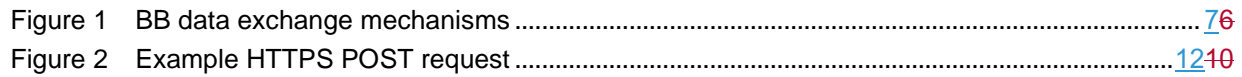

## <span id="page-4-0"></span>**Current version release details**

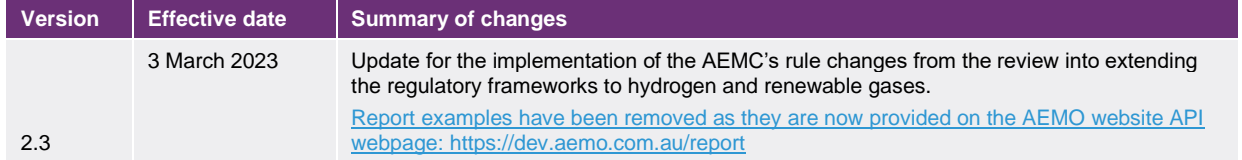

**Note: There is a full version history at the end of this document.**

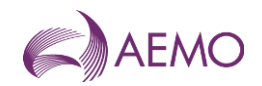

## <span id="page-5-0"></span>**1. Introduction**

## <span id="page-5-1"></span>**1.1. Purpose**

This guide describes the mechanisms and formats for the Natural Gas Services-Bulletin Board (BB) reports published by AEMO through RESTful APIs.

## <span id="page-5-2"></span>**1.2. Audience**

The primary audience for this document is business users and IT developers involved in the design and implementation of systems that interface with the BB.

## <span id="page-5-3"></span>**1.3. How to use this guide**

This guide is organised by report name and describes the specifications of each report. Use this guide to help you understand the reports and to develop automated tools for processing the report data.

Text in this format indicates a direct hyperlink with details of the resource listed in section ["1.13.4"](#page-11-1).

## <span id="page-5-4"></span>**1.4. What is in this guide**

Chapter 2 ["](#page-6-0)

- [OverviewOverview"](#page-6-0) describes the general report formats and report conventions.
- Chapter 3 "Retrieve BB reports Retrieve BB Reports-" explains how to retrieve JSON format reports using HTTPS web services.

## <span id="page-5-5"></span>**1.5. Glossary**

These abbreviations, symbols, and special terms assist the reader's understanding of the terms used in this document. Terms defined in the National Gas Law or the National Gas Rules have the same meanings in this document unless otherwise specified in this document.

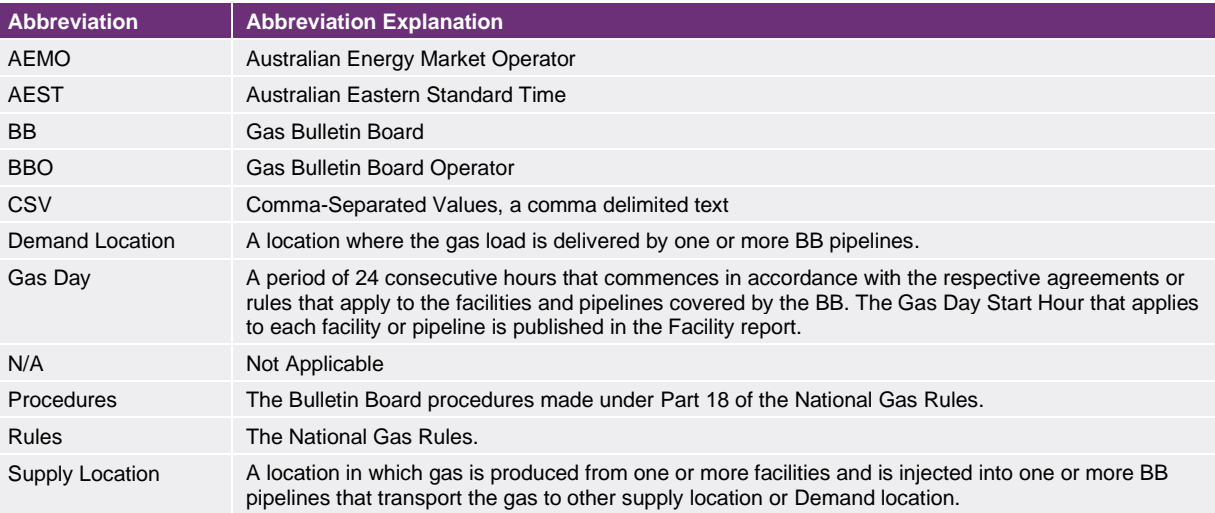

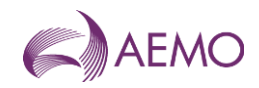

<span id="page-6-0"></span>**Abbreviation Abbreviation Explanation** TJ 1,000 Gigajoules, 10<sup>12</sup> Joules. A Joule is a unit of energy.

## **2. Overview**

Data exchange between Participants and the BB consists of:

- Participants submitting data to the BB, and
- Participant retrieving data reports from the BB.

Figure 1 illustrates the mechanisms at a conceptual level.

#### **Figure 1 BB data exchange mechanisms**

<span id="page-6-1"></span>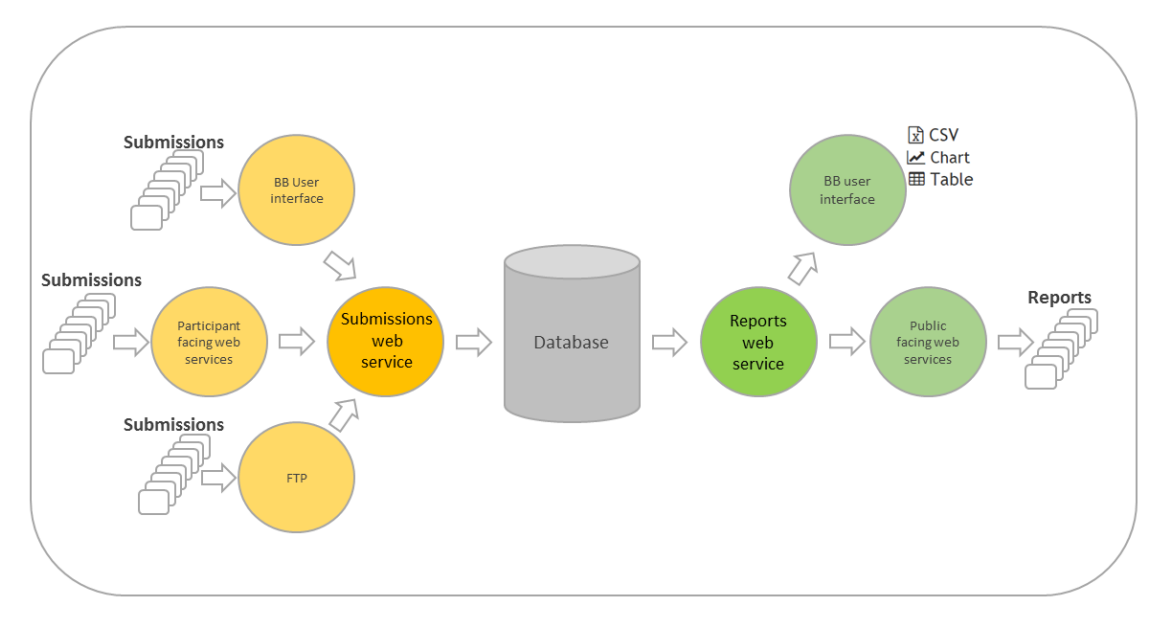

Registered participants can retrieve BB reports using the following methods:

JSON format reports: Using the public GBB SubmissionReport API. The AEMO API Web Portal provides information to implement your APIs and includes documentation, examples, code samples, and API policies:

- Pre-production environment: [https://dev.preprod.aemo.com.au/submissionreport](https://dev.preprod.aemo.com.au/report)
- Production environment: [https://dev.aemo.com.au/submissionreport](https://dev.aemo.com.au/report)

:

- Pre-production environment: https://dev.preprod.aemo.com.au/submission
- Production environment: https://dev.aemo.com.au/submission
- by submitting a POST request to a report URLa HTTPS GET request to an API endpoint URL. AEMO's HTTPS web services is accessed through a MarketNet connection.
- The BB website [http://gbb.aemo.com.au](http://gbb.aemo.com.au/)

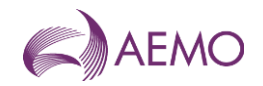

You can use any report retrieval method depending on the IT systems and requirements of the *BB reporting entity*.

All *BB reporting entities* retrieving data from the BB must be registered in accordance with the Rules to be given access credentials to the BB.

## <span id="page-7-0"></span>**2.1. Data structure concepts**

AEMO uses the concept of nodes to link facilities and their connection points.

- A node consists of up to four connection points and can have up to two facilities connected to it.
- A facility can have two unidirectional connection points connected to a node, for example, one connection point for gas receipt, and one connection point for gas delivery as shown in the following diagram.
- Node Connection Connection Point<br>Point<br>(Delivery) Point (Receipt) Facility A **Facility B** Connection Connection Point Point<br>(Delivery) (Receipt)
- A facility can have any number of nodes.

## <span id="page-7-1"></span>**2.2. Report conventions**

#### 2.2.1. Facility identifiers

Facility identifiers (FacilityId) used in reports subscribe to the following format:

 $5+[2-8]+[0-9](1,4)$ 

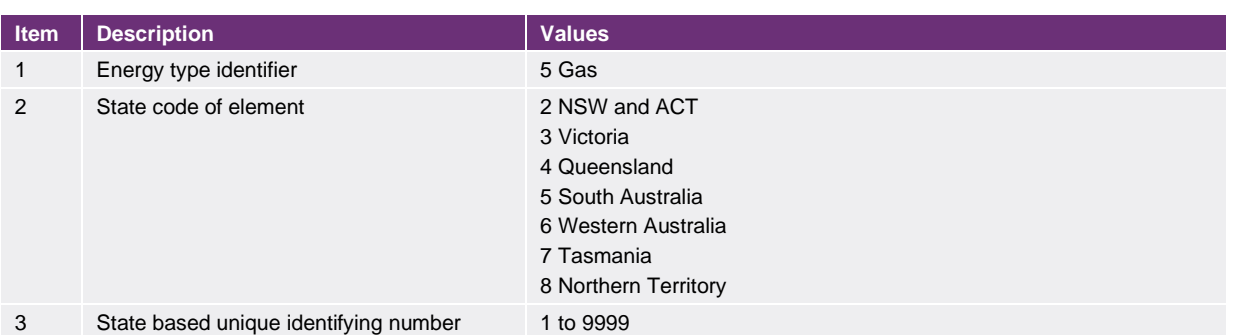

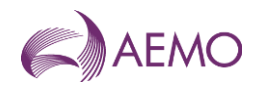

FacilityIds have the following characteristics:

- FacilityIds are defined and allocated by AEMO to *BB reporting entities* during the registration process.
- A *BB reporting entity* may report on multiple FacilityIds.

For example, FacilityId "520345" relates to an element (*BB reporting entity*) within NSW and ACT with a unique identifier of "0345" which is related to the gas industry.

#### 2.2.2. Connection Point Identifiers

Connection Point identifiers (ConnectionPointId) used in transactions and reports subscribe to the following format:

 $1+[2-8]+[0-9]$ {1,5}

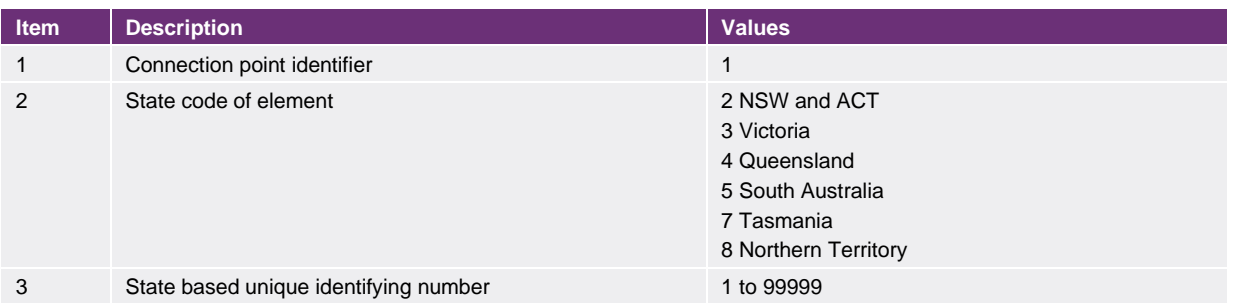

ConnectionPointIDs have the following characteristics:

- ConnectionPointIDs are defined and allocated by AEMO to *BB reporting entities* during the registration process.
- A unique ConnectionPointID will be assigned for each receipt and delivery gas flow for each registered facility.
- *BB reporting entities* must report flows into their respective facilities as receipts, and flows out of their respective facilities as deliveries, for each ConnectionPointID.
- The state code element for a ConnectionPointID corresponds to its physical location. In the case of *BB pipelines* that traverse multiple states, state codes for ConnectionPointIDs along the line can differ from that of other ConnectionPointID and the pipeline's FacilityId.
- The 1-9999 unique identifying number of a ConnectionPointID to be unique for each state. Thus, two ConnectionPointIDs in different states can have the same identifying number.

For example:

- Connection Point ID "1301000" relates to a connection point within Victoria with the state based unique number identifier of "1000".
- Connection Point ID "1401000" relates to a connection point within Queensland with the state based unique number identifier of "1000".

#### 2.2.3. Basin identifiers

Basin identifiers (BasinId) used in reports subscribe to the following format:

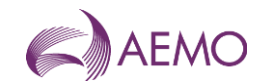

#### $5+[2-8]+[0-9](1,4)$

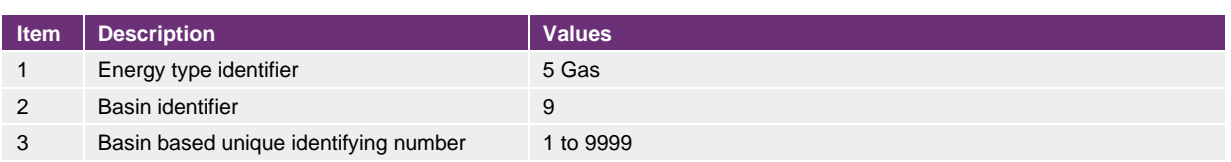

BasinIds have the following characteristics:

• BasinIds are defined and allocated by AEMO to reporting entities during the registration process

For example, BasinId "594321" relates to a Basin with a unique identifier of "4321" which is related to the gas industry.

## <span id="page-9-0"></span>**3. Retrieve BB reports**

You can retrieve BB reports through AEMO's public APIs by submitting a HTTPS GET request to an API endpoint URL. See the [ReportGBB Submission API Reference](https://documenter.getpostman.com/view/26491644/2s93m8xzcw) for more information

AEMO's HTTPS web services is accessed through a MarketNet connection.

## <span id="page-9-1"></span>**3.1. API Web Portal**

The AEMO API Web Portal provides information to implement your APIs and includes documentation, examples, code samples, and API policies:

- Pre-production environment: https://dev.preprod.aemo.com.au/submissionreport https://dev.preprod.aemo.com.au/https://apiportal.preprod.aemo.com.au/#default/gallery
- Production environment: [https://dev.aemo.com.au/submissioreportnh](https://dev.aemo.com.au/reportn)ttps://dev.aemo.com.au/https://apiportal.prod.ae mo.com.au/#default/gallery

For detailed information on accessing the e-Hub (API Web Portal and API Gateway), and using the API Portal, see the Guide to AEMO's e-Hub API[sAPI Reference.](https://visualisations.aemo.com.au/aemo/web-help/Content/API_Reference/API_introduction.htm?TocPath=API%20Reference%7C_____0)

## <span id="page-9-2"></span>**3.2. System requirements**

#### **API Web Portal**

- MarketNet or internet connection. For more information about MarketNet, see [Guide to](https://visualisations.aemo.com.au/aemo/web-help/Content/InformationSystems/InformationSystems.htm?TocPath=Information%20Systems%7C_____0)  [Information Systems.](https://visualisations.aemo.com.au/aemo/web-help/Content/InformationSystems/InformationSystems.htm?TocPath=Information%20Systems%7C_____0)
- User ID and password. You can register through the AEMO API Portal.

#### **API Gateway**

- Access to MarketNet.
- An application to Base64 encode your User Rights Management (URM) username and password for authorisation.
- Authentication using a SSL digital certificate which contains a:

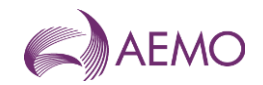

- − Digitally signed certificate: A digital certificate provided by the participant that is digitally signed by AEMO.
- − E-Hub public certificate: AEMO's public key certificate.
- − Root certificate: Public key certificate that identifies the root certificate authority (CA).
- For more information on how to obtain these certificates, see "SSL certificates" in the Guide to AEMO's e-Hub APIs.

Access to production and pre-production APIs require different SSL certificates.

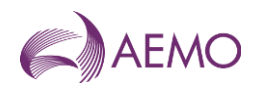

## <span id="page-11-0"></span>**3.3. HTTPS POST request format**

A HTTPS POST request contains header attributes as shown in the following table.

#### <span id="page-11-2"></span>**Table 1 HTTPS request header attributes**

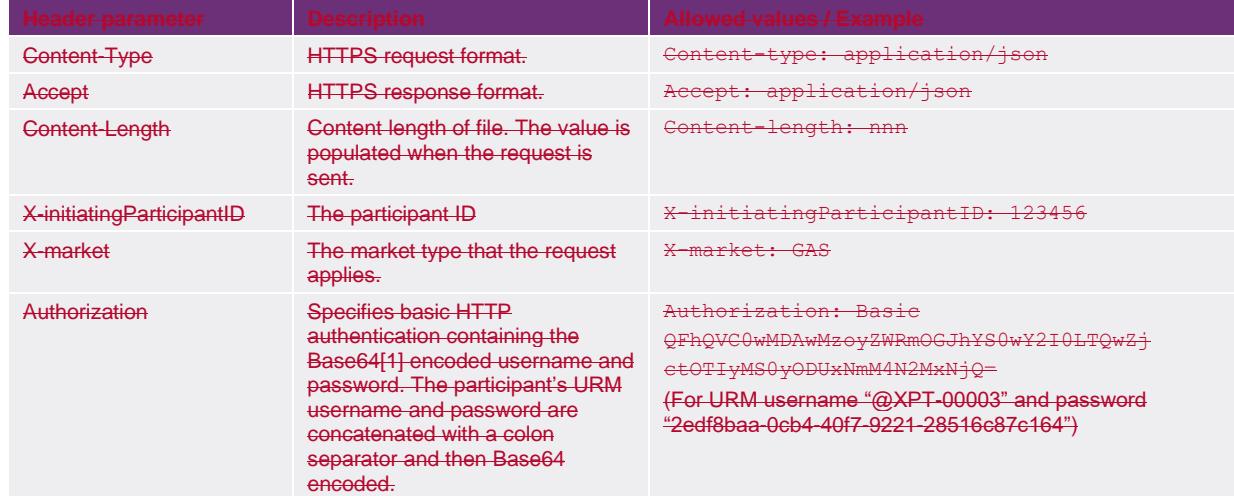

#### **Figure 2 Example HTTPS POST request**

<span id="page-11-3"></span>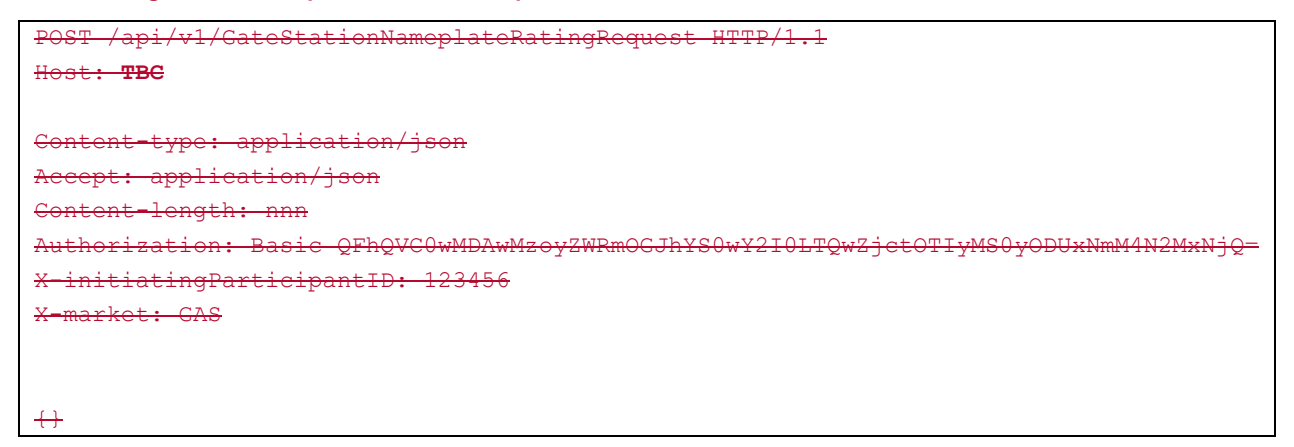

A swagger file can be downloaded from AEMO API portal > API Gallery > Gas Bulletin Board > API documents which contains RESTful API specification for BB reports.

## <span id="page-11-1"></span>**3.4. API endpoint URLs**

The URLs for reports share a common base URL format. The format of the base URL is shown below.

#### **Market Facing Internet web service host**

https://apis.preprod.aemo.com.au:9319/ws/gbb/report/v1/{resourceName}

https://apis.prod.aemo.com.au:9319/ws/gbb/report/v1/{resourceName}

#### **Market Facing MarketNet web service host**

https://apis.preprod.marketnet.net.au:9319/ws/gbb/report/v1/{resourceName }

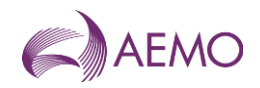

#### https://apis.prod.marketnet.net.au:9319/ws/gbb/report/v1/{resourceName}

The report name is the name of one of the available reports. All possible ReportName values are listed in [Table 2.](#page-12-0) URLs for listing and retrieving reports are appended to the base URL for the report.

**Notes**:

- Participants can use either service (Internet or MarketNet) to retrieve reports. For example, if you use MarketNet instead of the Internet service, substitute *https://apis.preprod.aemo.com.au:9319/ws/gbb/report/v1/reportName* with https://apis.preprod.marketnet.net.au:9319/ws/gbb/report/v1/reportName
- Report name URLs are case-sensitive. Resource Name is always camelCase.

#### <span id="page-12-0"></span>**Table 2 URLs for retrieving reports**

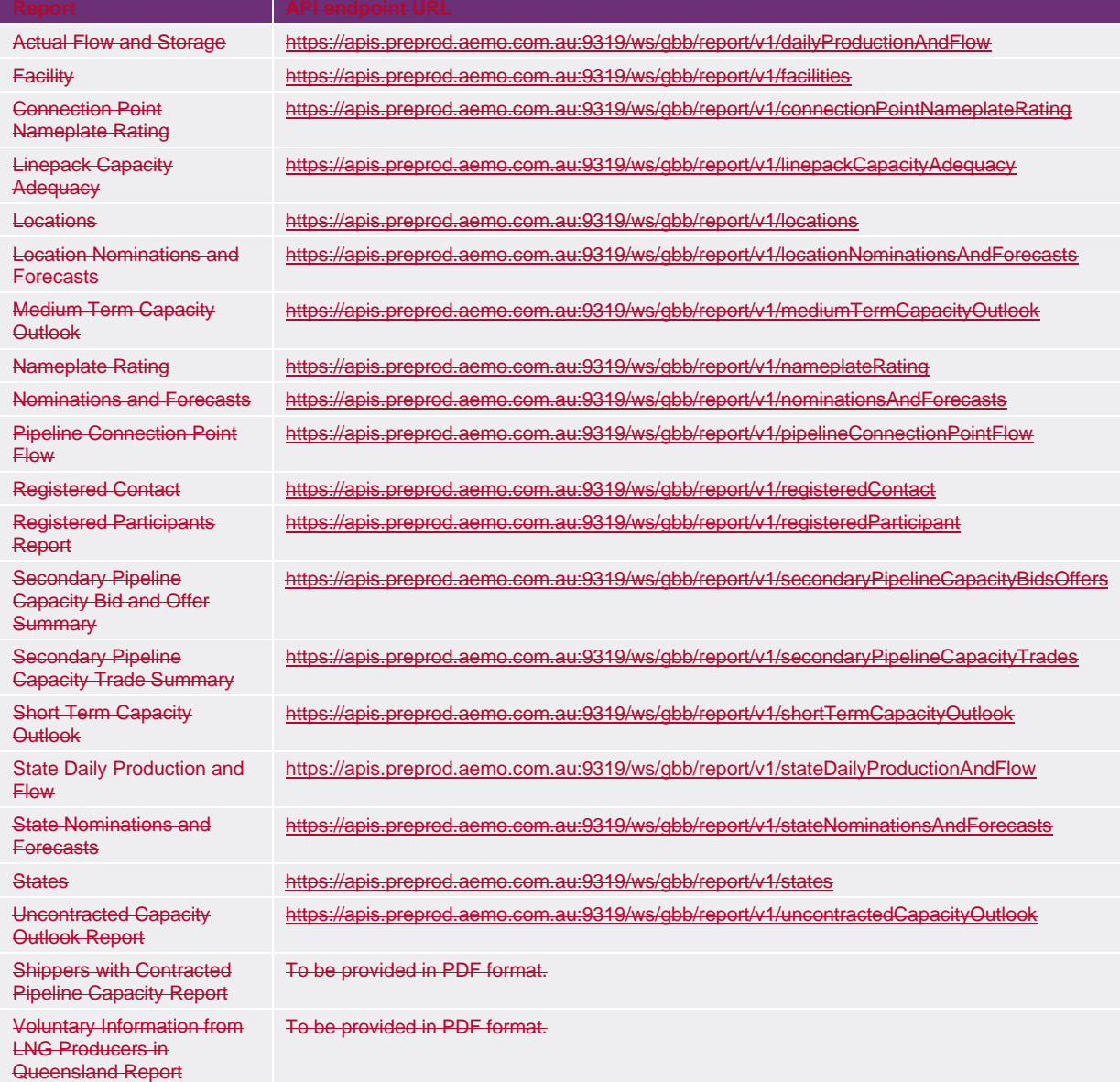

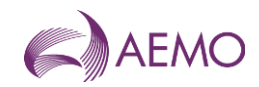

Report GET requests are only accepted by the system if **all** request data passes validation.

## <span id="page-13-0"></span>**3.5. Filtering requests**

You can filter GET requests by defining filter parameters in the GET request URL. The filter parameters that be used for a BB report are described in [BB Report formats.](#page-14-0)

The following example shows HTTPS POST GET request to retrieve a Nominations and Forecasts Report filtered by Effective Date and Pipelines.

GET request URL:

## <span id="page-13-1"></span>**3.6. HTTPS response format**

The submission response from the server consists of two parts: the response status code and the response body. The response status codes returned by the BB are shown in the following table.

#### <span id="page-13-2"></span>**Table 3 Response codes**

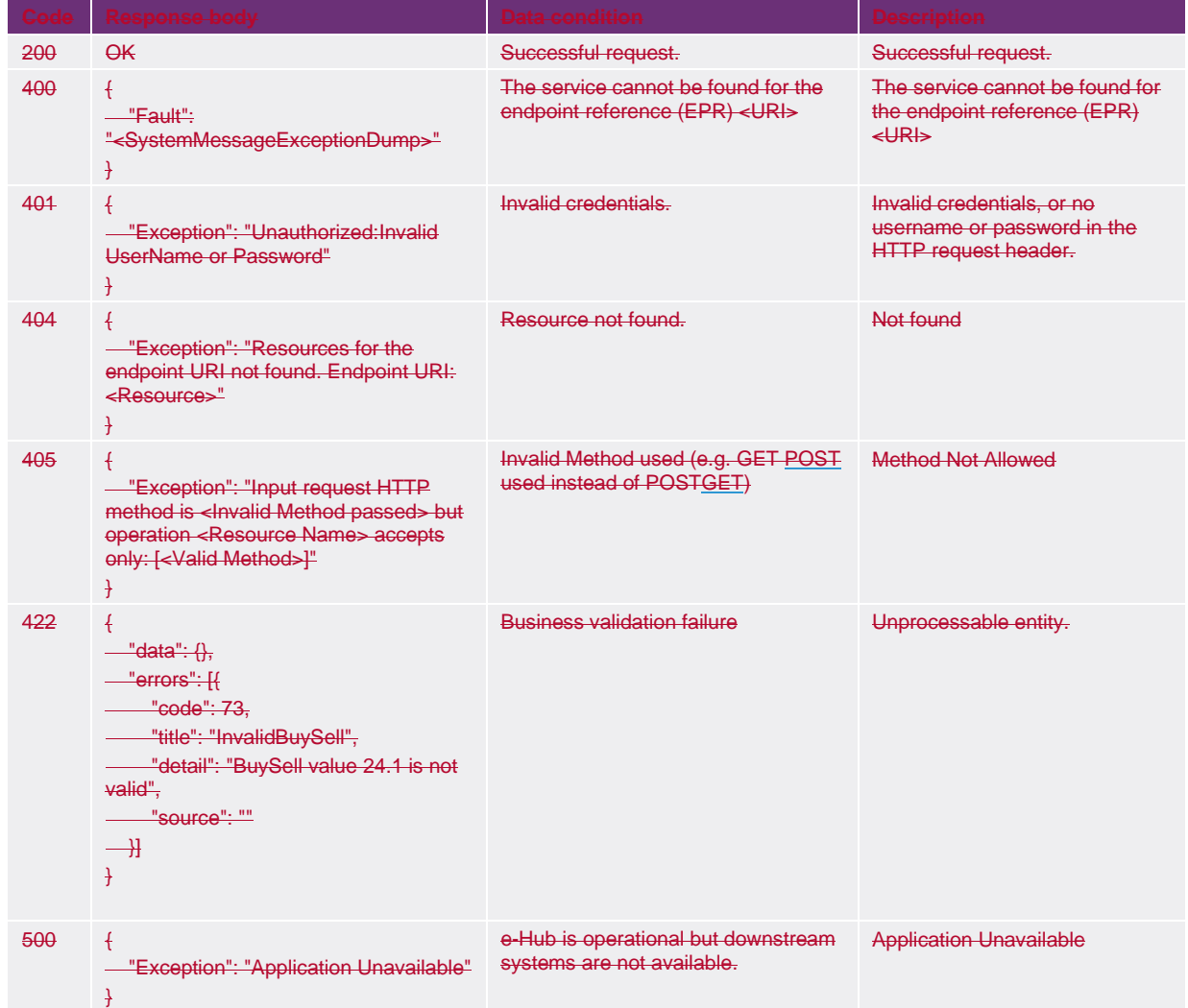

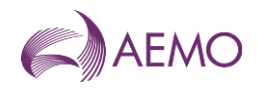

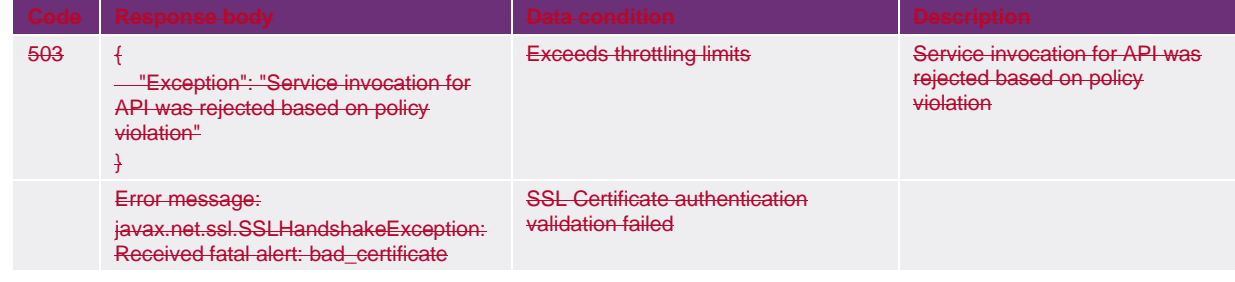

The server returns a Content-Type of application/json, and a JSON formatted string consisting of two fields: status and error. The content of these fields is described in Table 4.

#### <span id="page-14-2"></span>**Table 4 Response fields**

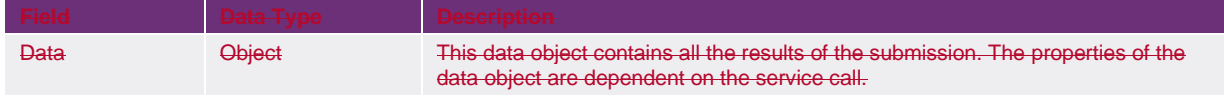

#### An example of a successful report request response is shown below:

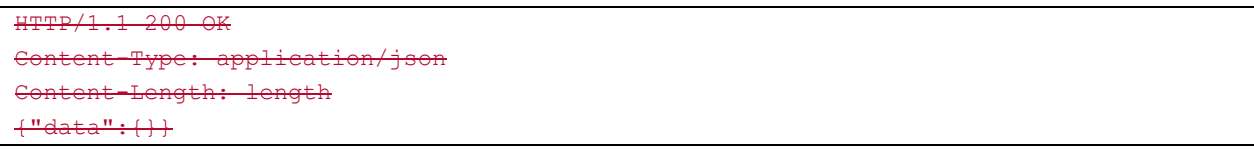

## <span id="page-14-0"></span>**4. BB reports formats**

A BB report is retrieved by using AEMO's web services and sending a HTTP POST GET request to a valid endpoint URL. See the GBB Submission API Reference for more information. The report body is in JSON format.

The examples provided in the following sections only illustrate submission type data in JSON, and does not include header file information. For more information about report headers, see [3.3](#page-11-0) [HTTPS POST request format.](#page-11-0)

## <span id="page-14-1"></span>**4.1.3.3. Actual Flow And Storage**

### 4.1.1.3.3.1. Description

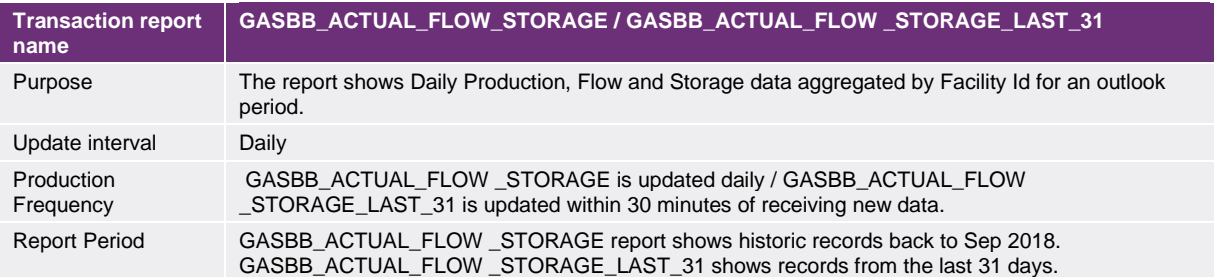

#### 4.1.2.3.3.2. Data report format

The following fields are available in the report.

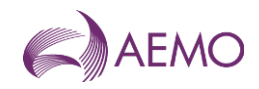

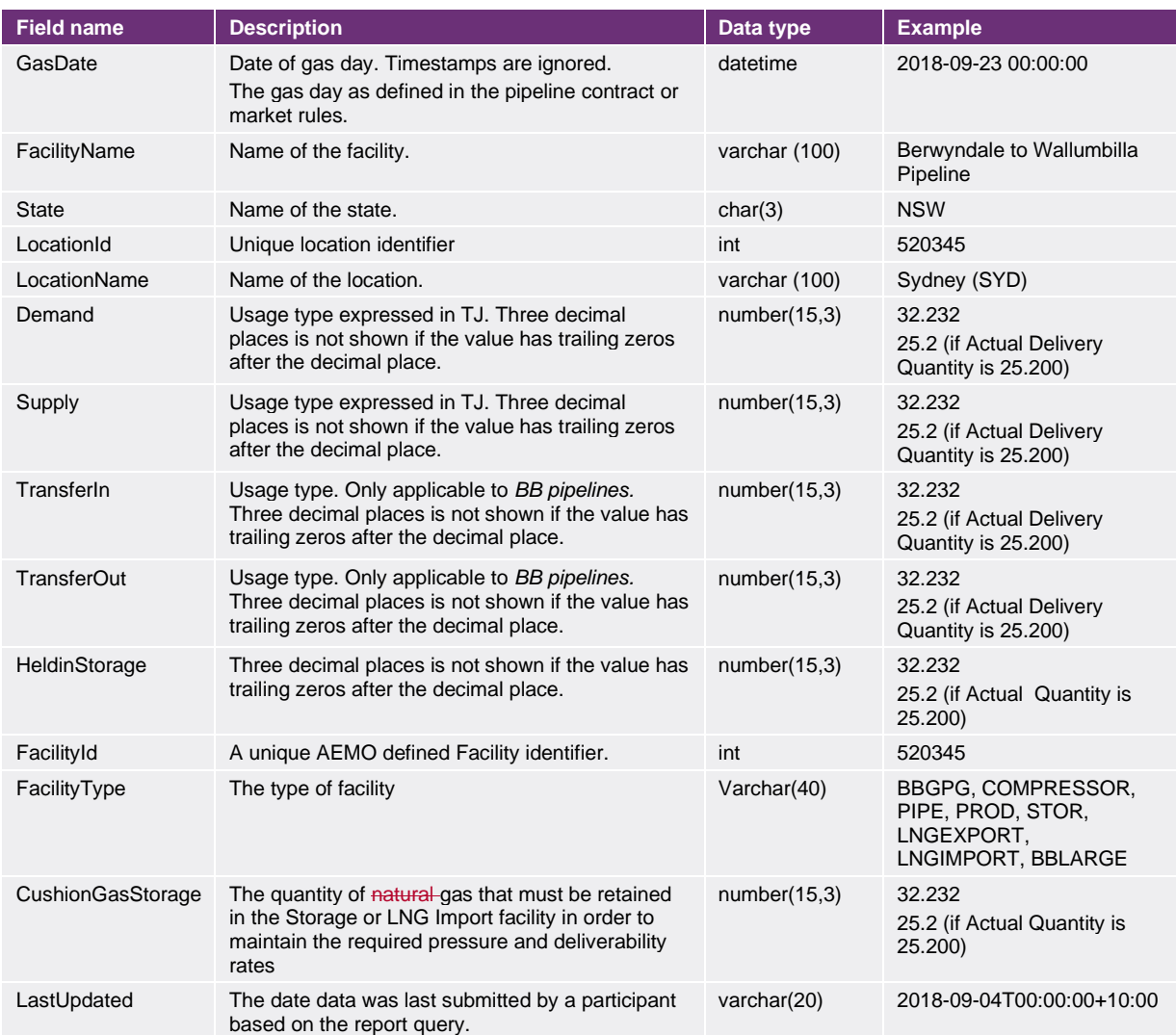

## **4.1.3.**3.3.3. Report filters

Actual Flow and Storage reports in JSON format can be filtered by:

- State
- Facility Type
- Facilities

#### 3.3.4. Example report

- Vist the [AEMO developer portal](https://developer-portal-prd.aemo.com.au/report) for example for HTTPS POSTGET request examples.
- 4.1.4. Example report

The JSON format report displays Facility JSON objects with nested Node JSON objects. Each Node JSON object contains Connection Point JSON objects.

In the following example, a pipeline contains two nodes, one of which contains a connection point.

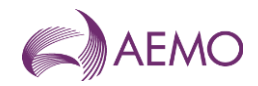

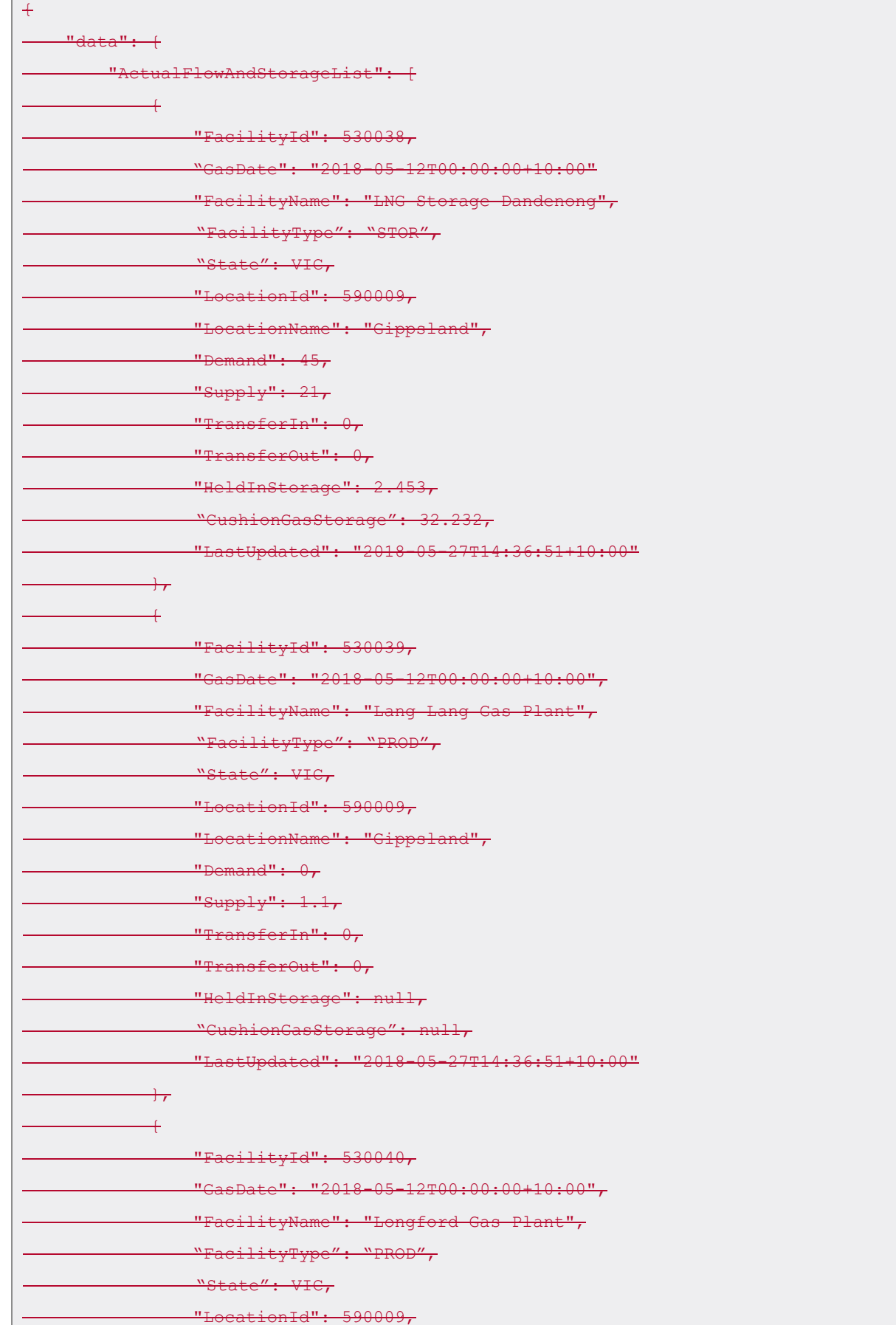

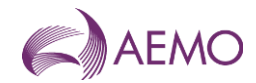

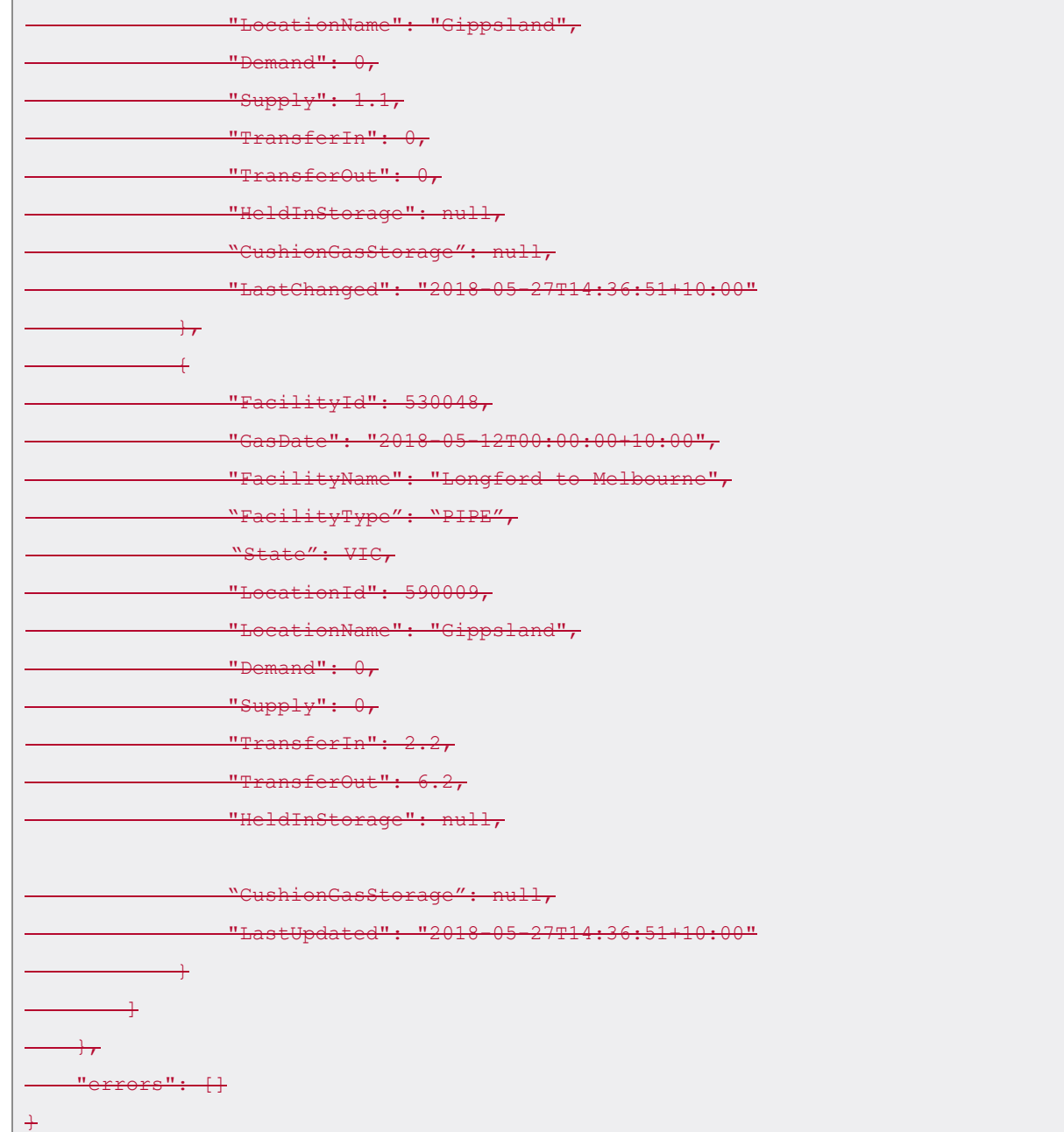

## <span id="page-17-0"></span>**4.2.3.4. Connection Point Nameplate Rating**

## **4.2.1.3.4.1.** Description

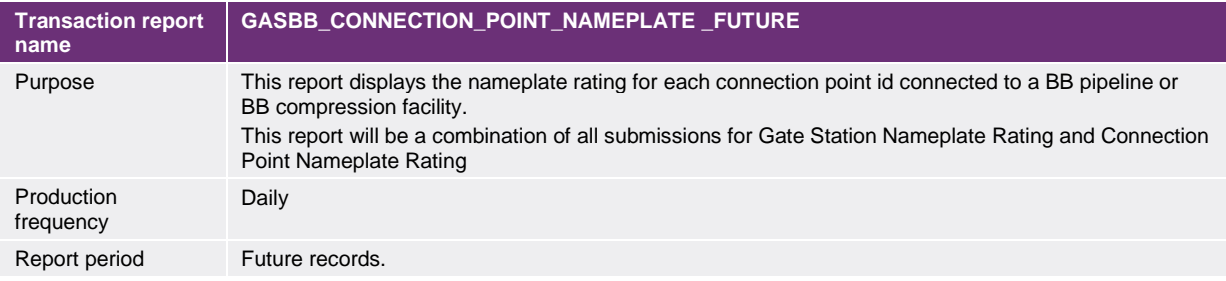

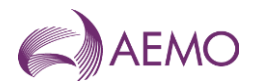

### 4.2.2.3.4.2. Data report format

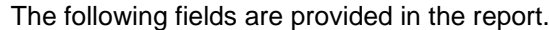

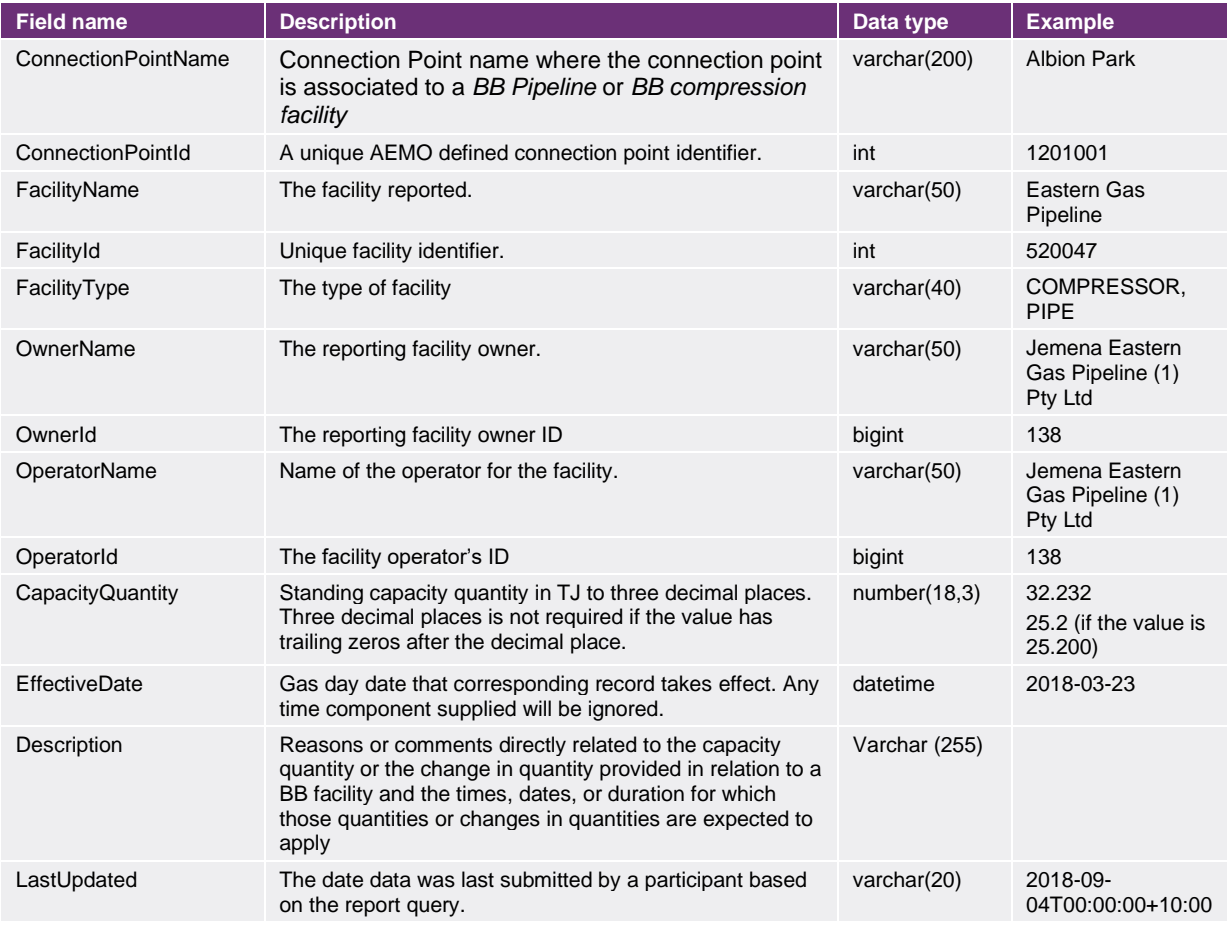

#### 4.2.3.3.4.3. Report filters

Connection Point Nameplate Rating reports in JSON format can be filtered by:

- Effective Date
- FacilityIds
- ConnectionPointIds

#### 3.4.4. Example report

Vist the [AEMO developer portal](https://developer-portal-prd.aemo.com.au/report) for example for HTTPS POSTGET request examples.

#### 4.2.4. Example report

#### Response body

 $+$ 

•

 $"data": +$ 

 $\text{colateRatinafist}$ ":  $\textcolor{red}{\vdots}$ 

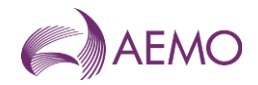

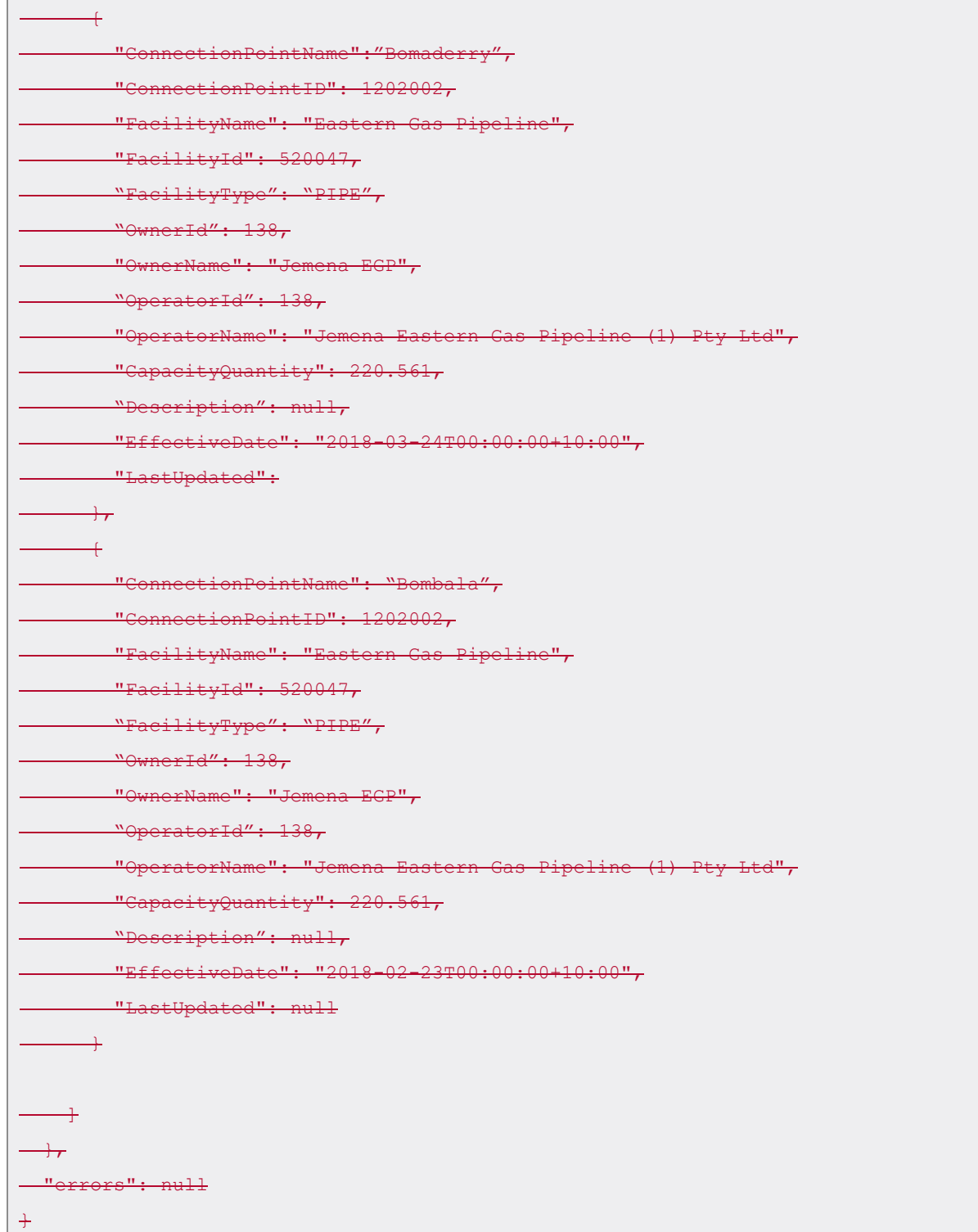

## <span id="page-19-0"></span>**4.3.3.5. Linepack Capacity Adequacy**

#### 4.3.1.3.5.1. Description

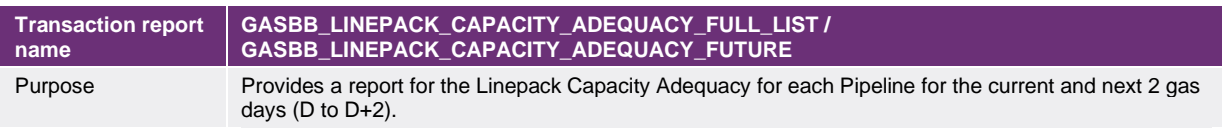

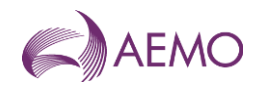

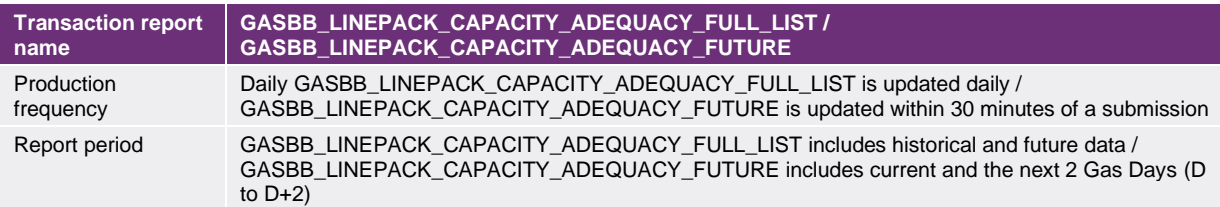

### 4.3.2.3.5.2. Data report format

The following fields are provided in the report.

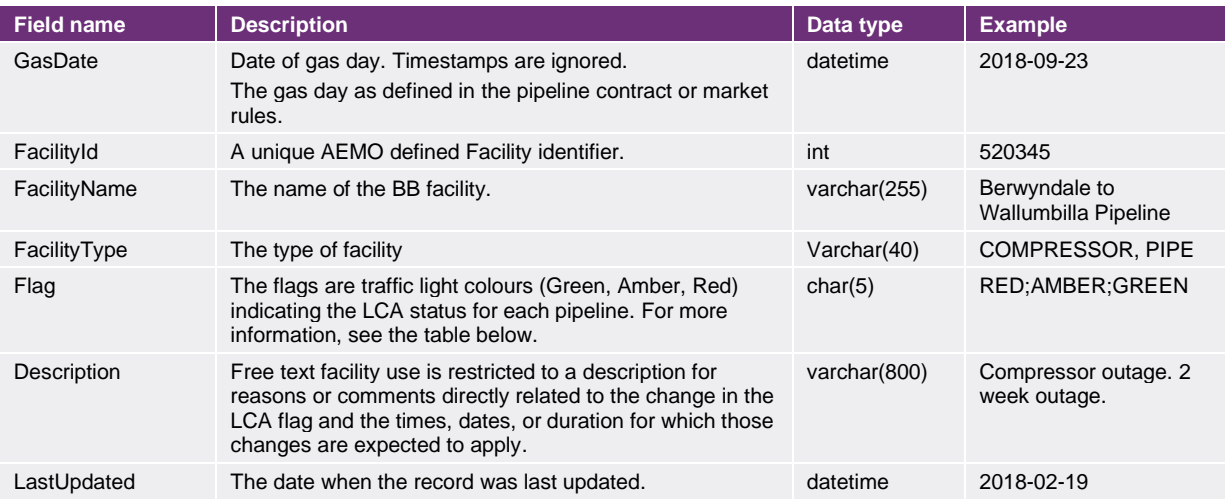

#### **LCA flags for** *BB pipelines*

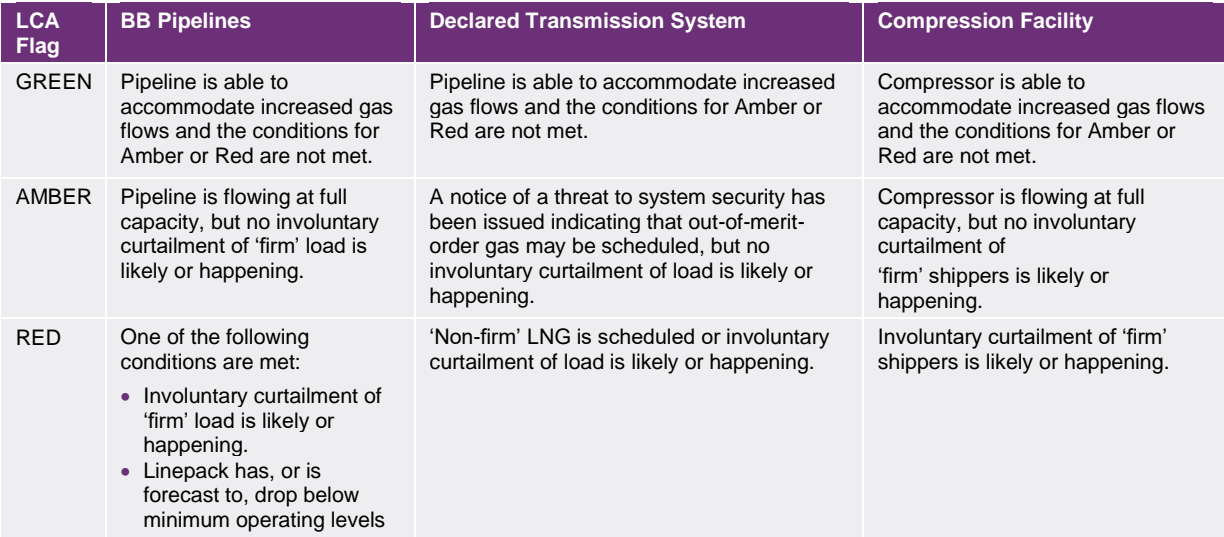

### 4.3.3.3.5.3. Report filters

Linepack Capacity Adequacy reports can be filtered by:

- GasDate
- **•** FacilityId, multiple Facility Ids, or all Facility Ids.

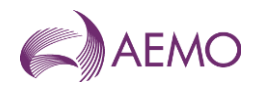

### 3.5.4. Example report

Vist the [AEMO developer portal](https://developer-portal-prd.aemo.com.au/report) for example for HTTPS POSTGET request examples.

•

#### 4.3.4. Example report

The following example is a Linepack Capacity Adequacy report for a *BB storage* with Facility Id 530038 during the period 2018-12-01 to 2018-12-03.

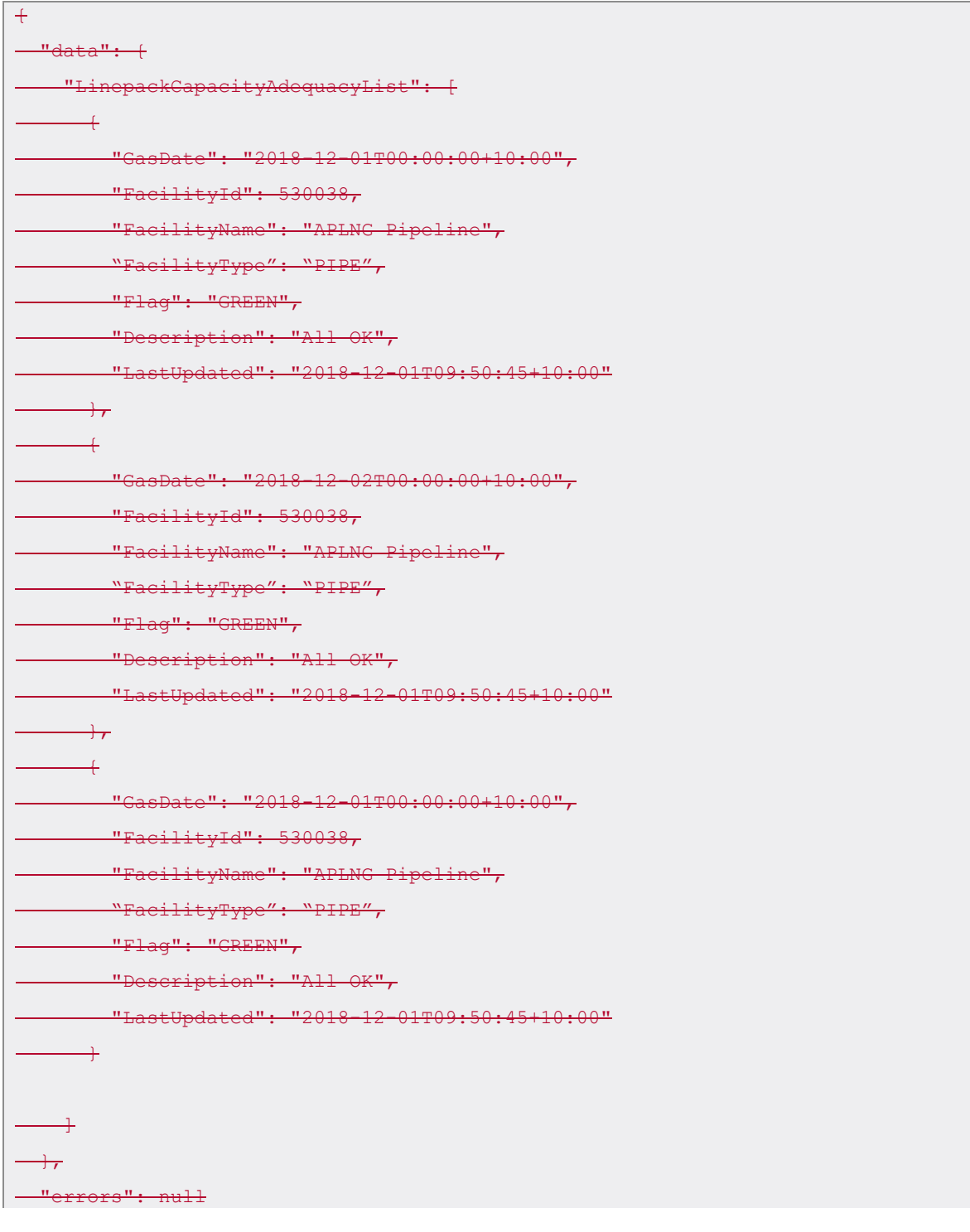

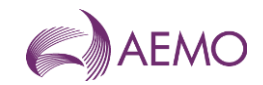

 $\overline{)}$ 

<span id="page-22-0"></span>**4.4.3.6. Locations**

#### 4.4.1.3.6.1. Description

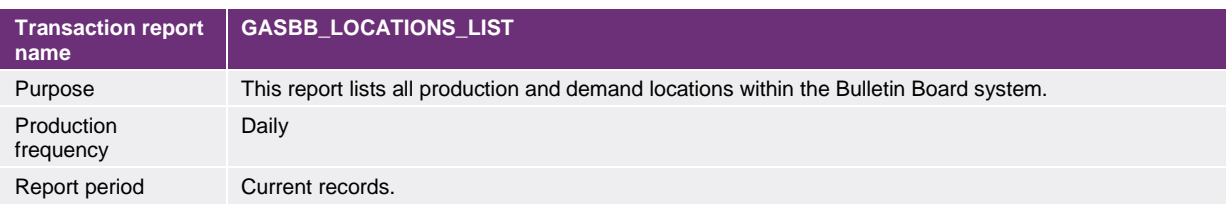

#### 4.4.2.3.6.2. Data report format

#### The following fields are provided in the report.

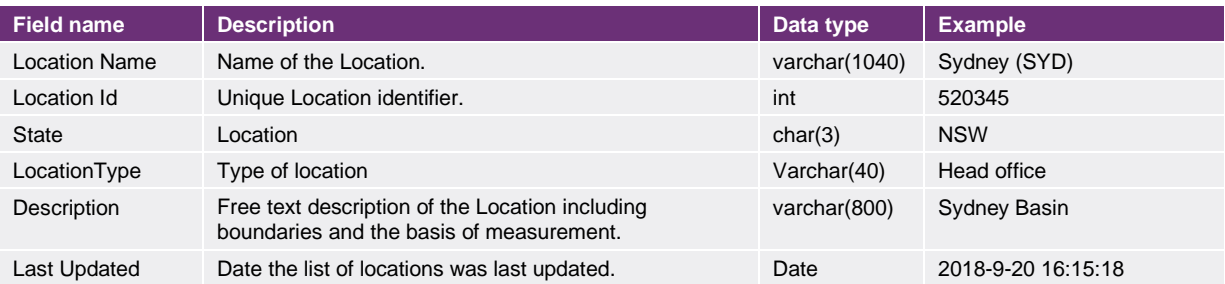

#### 3.6.3. Example report

Vist the [AEMO developer portal](https://developer-portal-prd.aemo.com.au/report) for example for HTTPS POSTGET request examples.

### 4.4.3. Example report

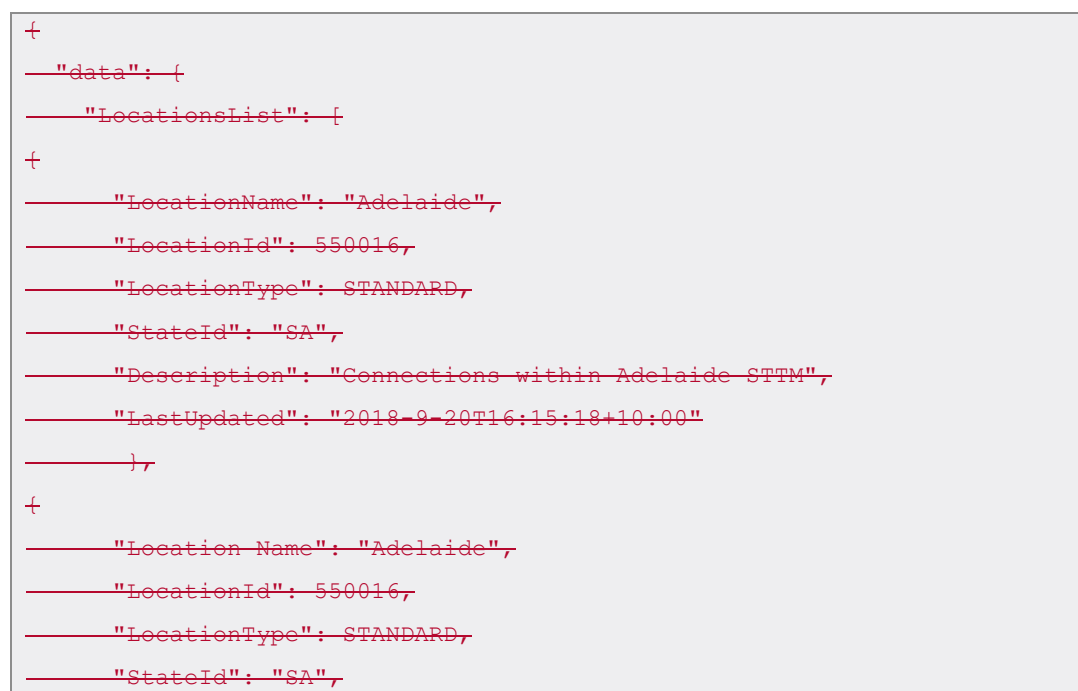

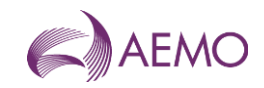

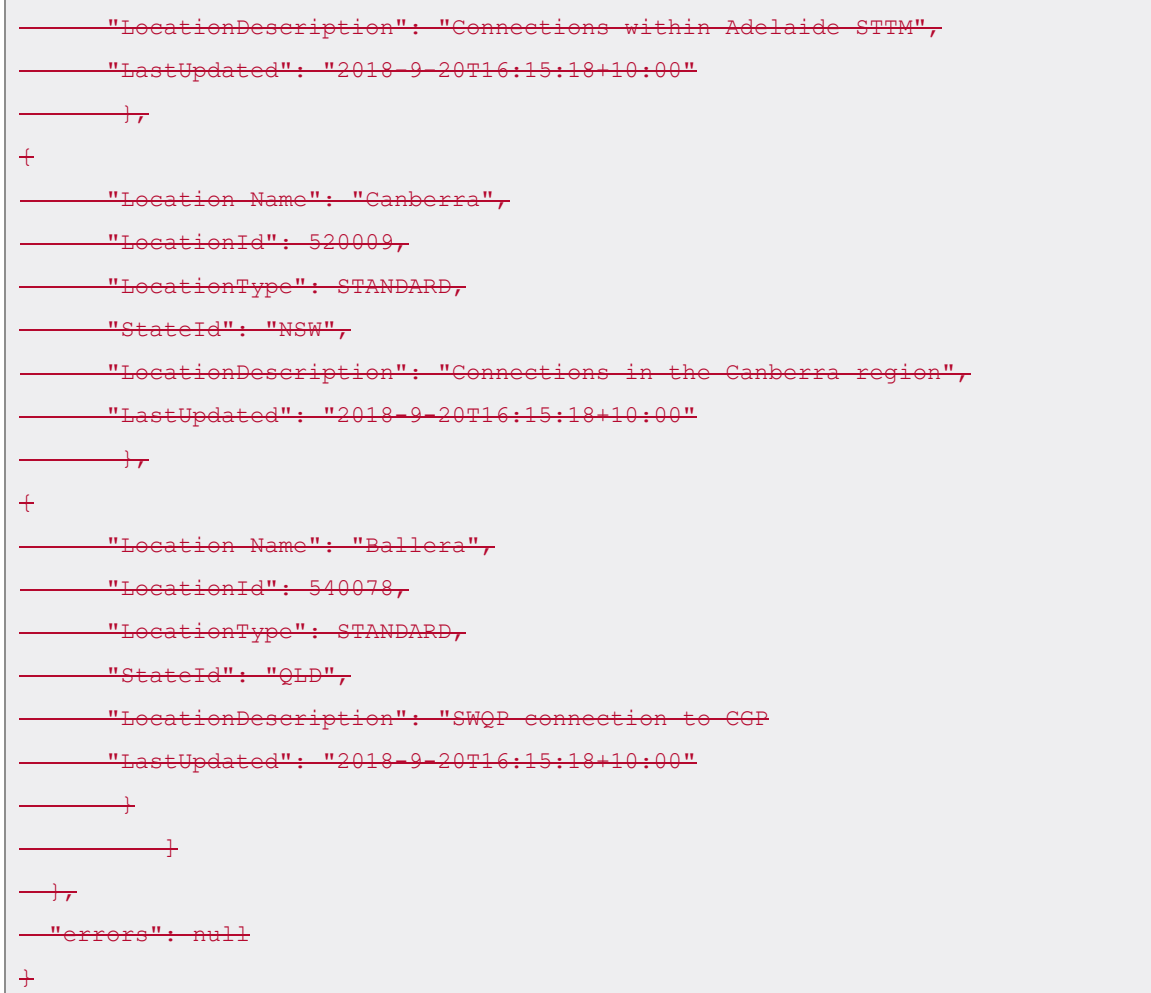

## <span id="page-23-0"></span>**4.5.3.7. Medium Term Capacity Outlook**

## 4.5.1.3.7.1. Description

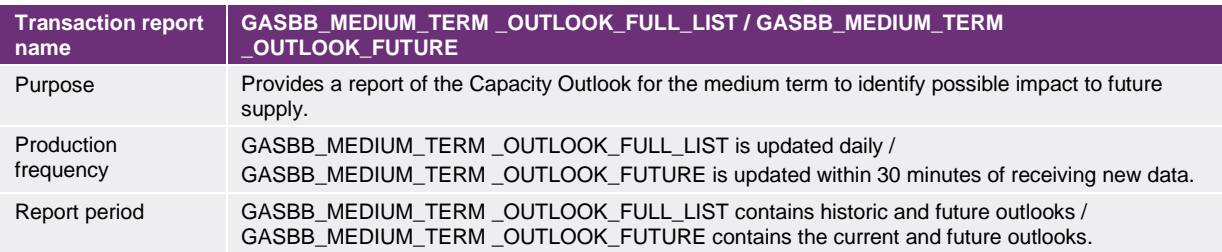

### 4.5.2.3.7.2. Data report format

The following fields are provided in the report.

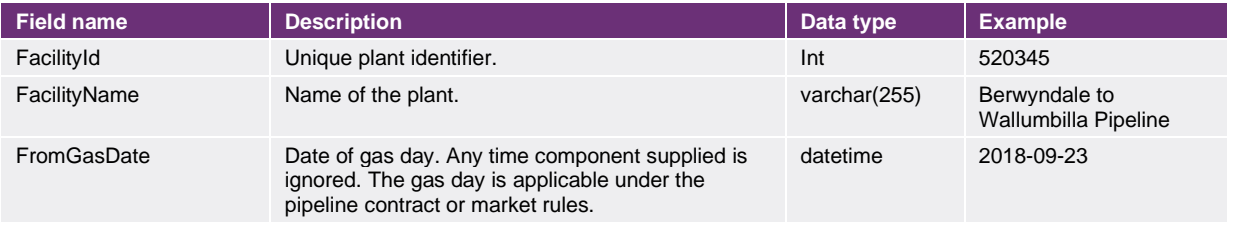

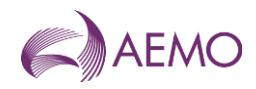

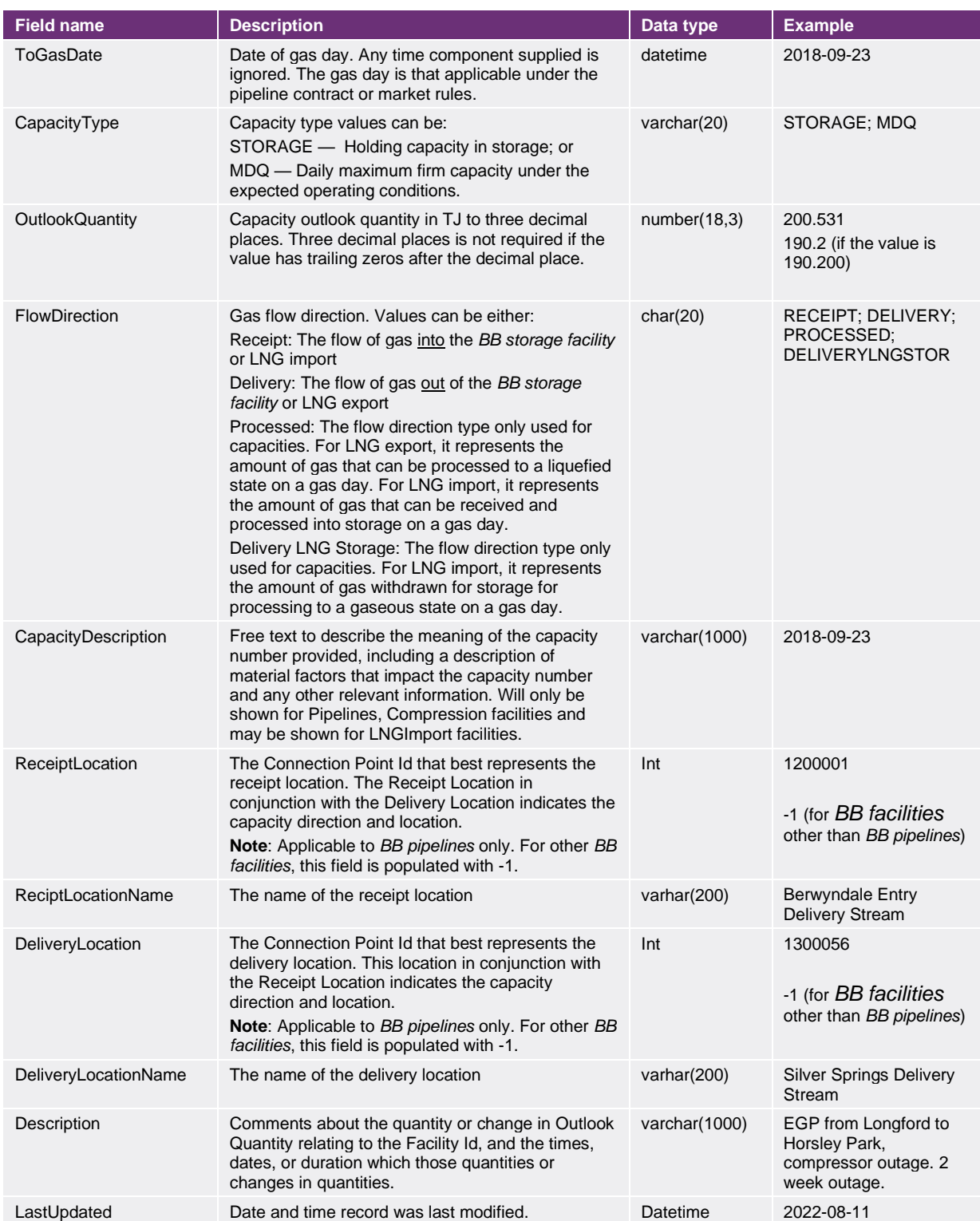

### 4.5.3.3.7.3. Report filters

Reports in JSON format can be filtered by:

- Facility Id, multiple values, or all facilities
- From Gas Date

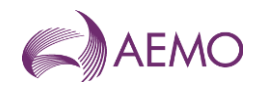

- To Gas Date
- Capacity Type

## 3.7.4. Example report

Vist the [AEMO developer portal](https://developer-portal-prd.aemo.com.au/report) for example for HTTPS POSTGET request examples.

•

### 4.5.4. Example reports

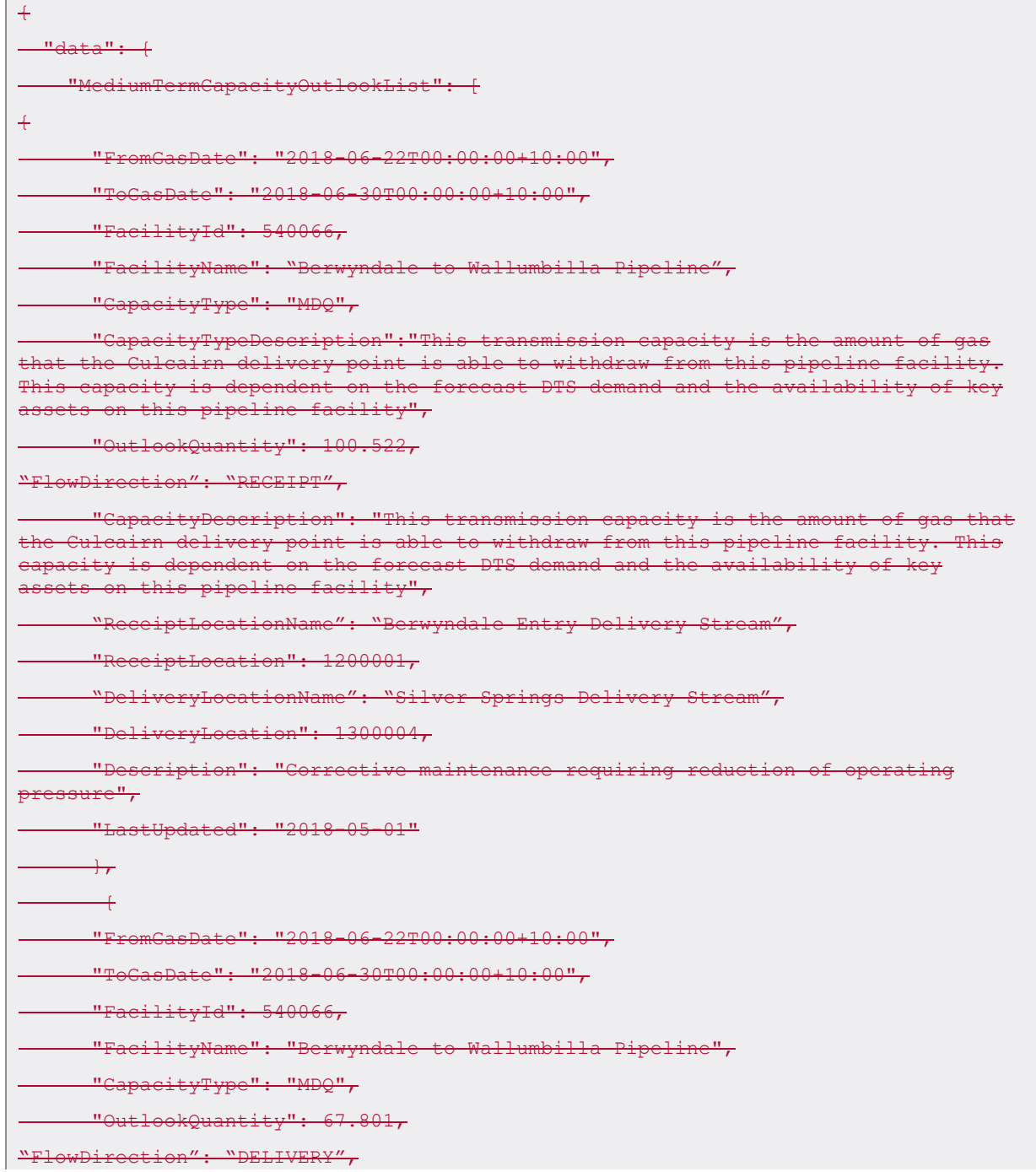

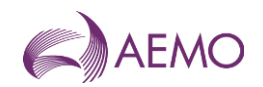

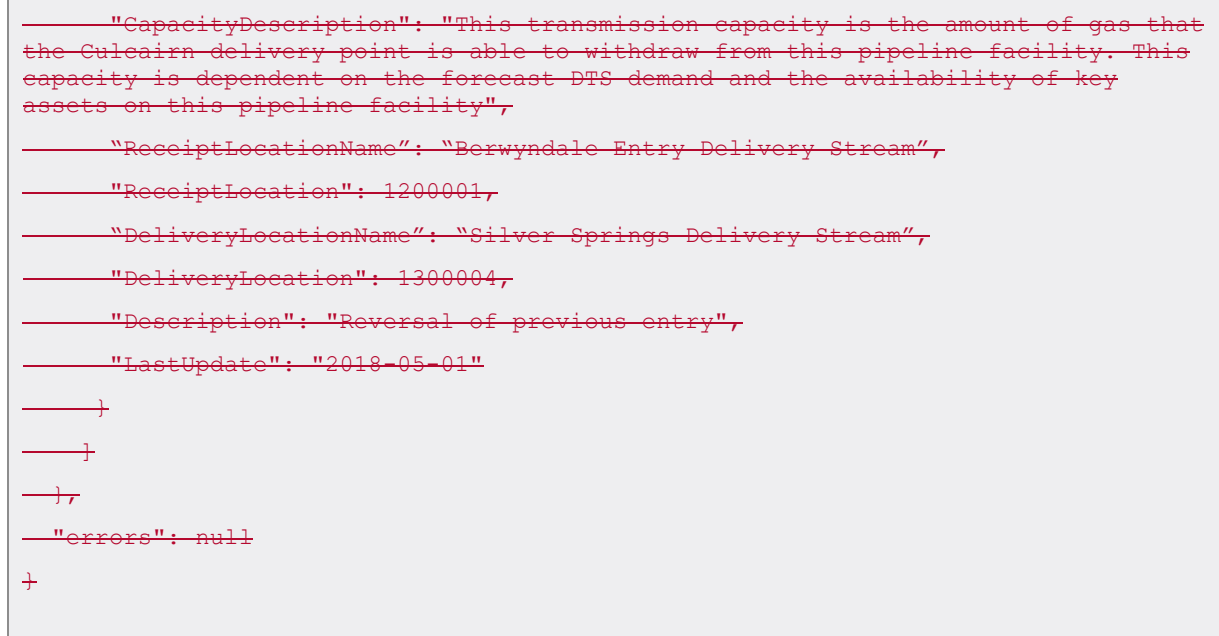

## <span id="page-26-0"></span>**4.6.3.8. Nameplate Rating**

### **4.6.1.3.8.1.** Description

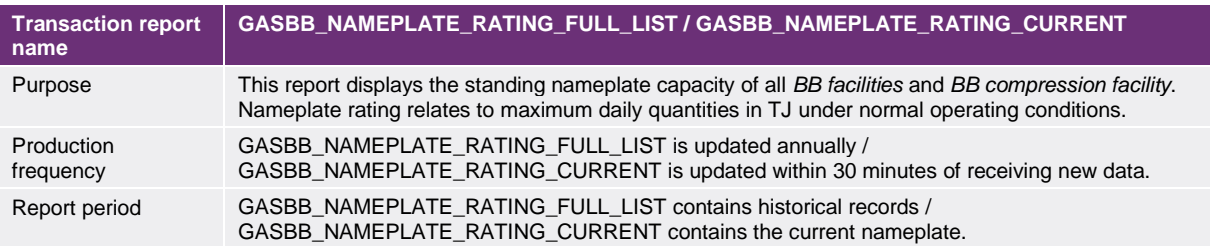

## 4.6.2.3.8.2. Data report format

The following fields are provided in the report.

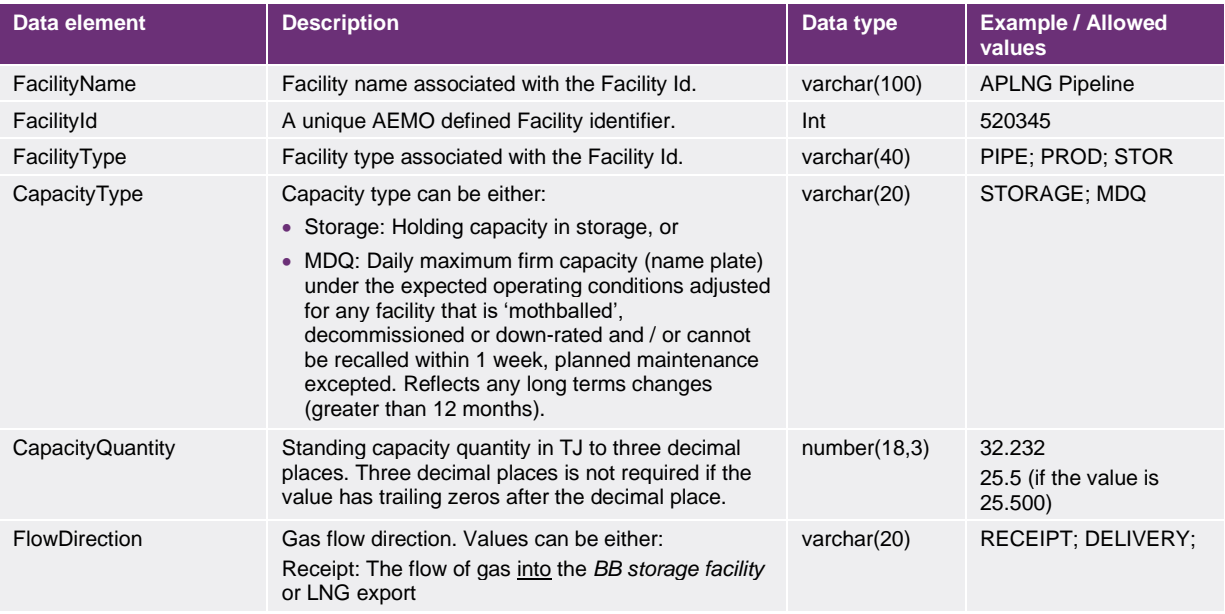

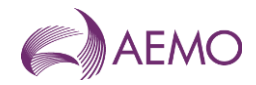

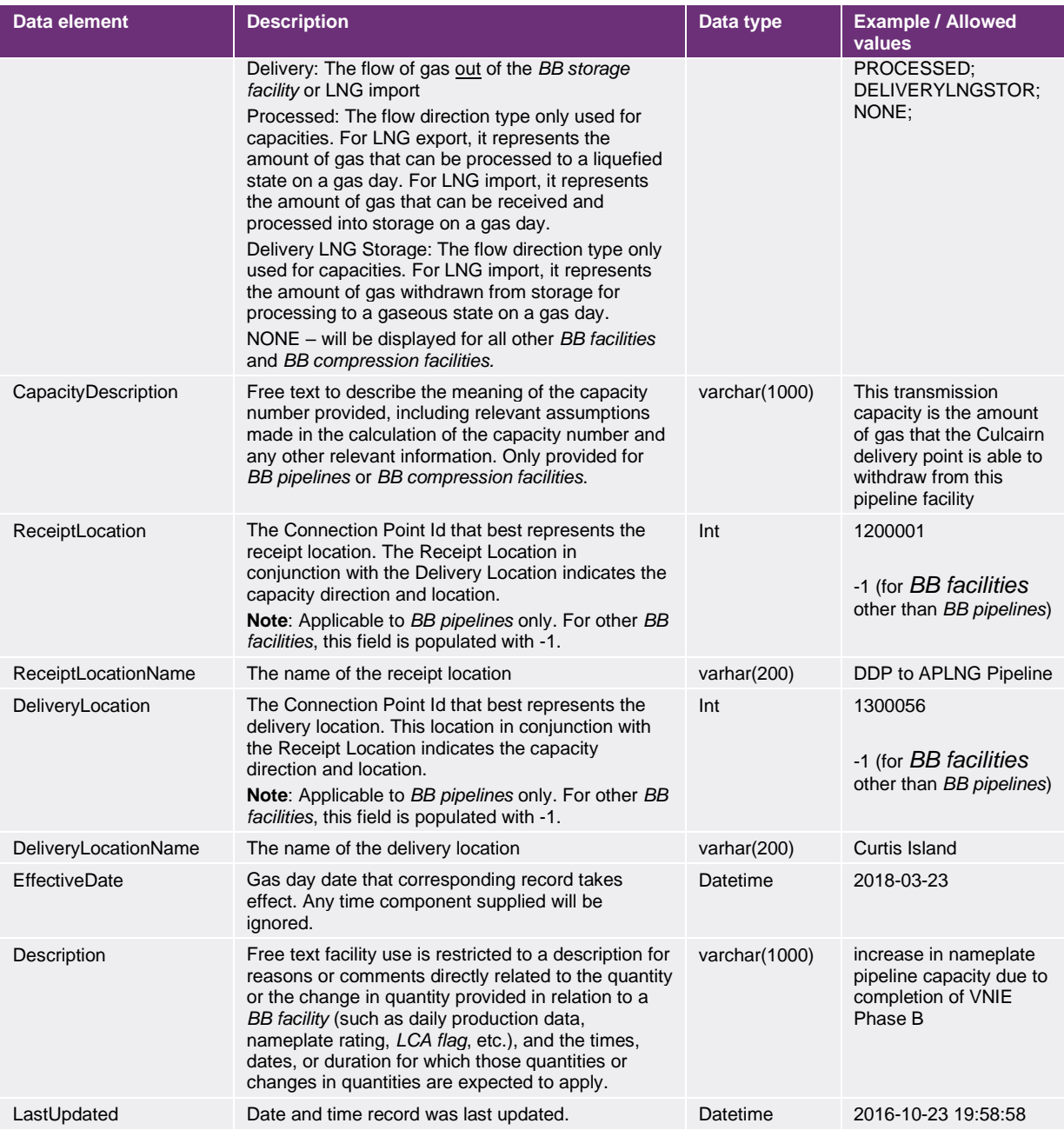

### 4.6.3.3.8.3. Report filters

Nameplate Rating reports in JSON format can be filtered by:

- Effective Date
- Capacity Types
- Facility Id
- Facility Types
- Flow Directions

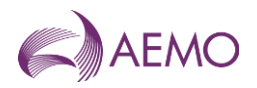

### 3.8.4. Example report

Vist the [AEMO developer portal](https://developer-portal-prd.aemo.com.au/report) for example for HTTPS POSTGET request examples.

•

### 4.6.4. Example report

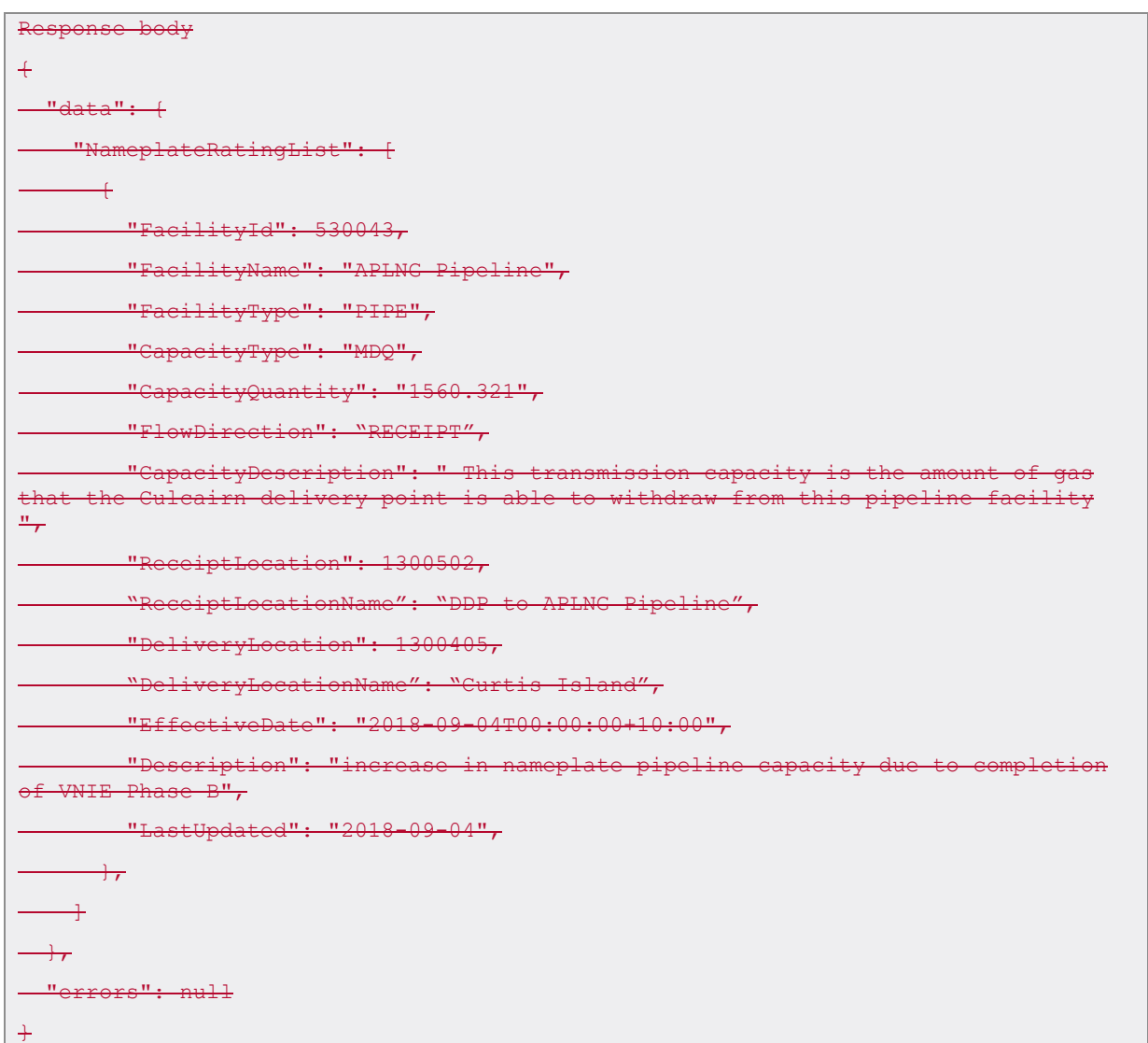

## <span id="page-28-0"></span>**4.7.3.9. Nominations And Forecasts**

## 4.7.1.3.9.1. Description

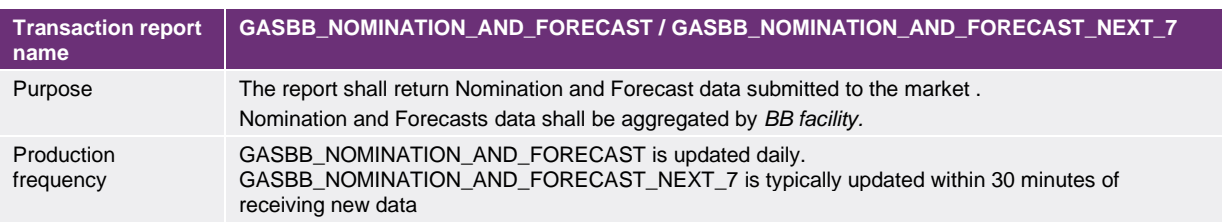

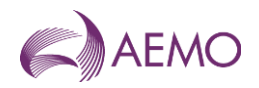

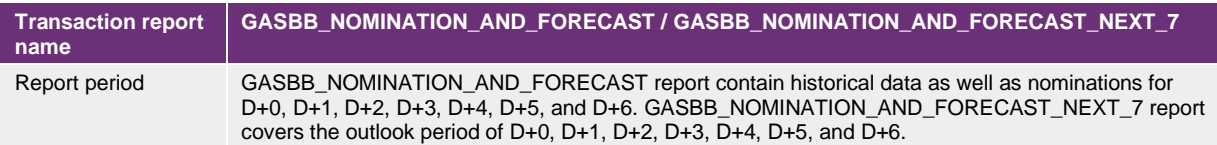

### 4.7.2.3.9.2. Data report format

#### The following fields are provided in the report.

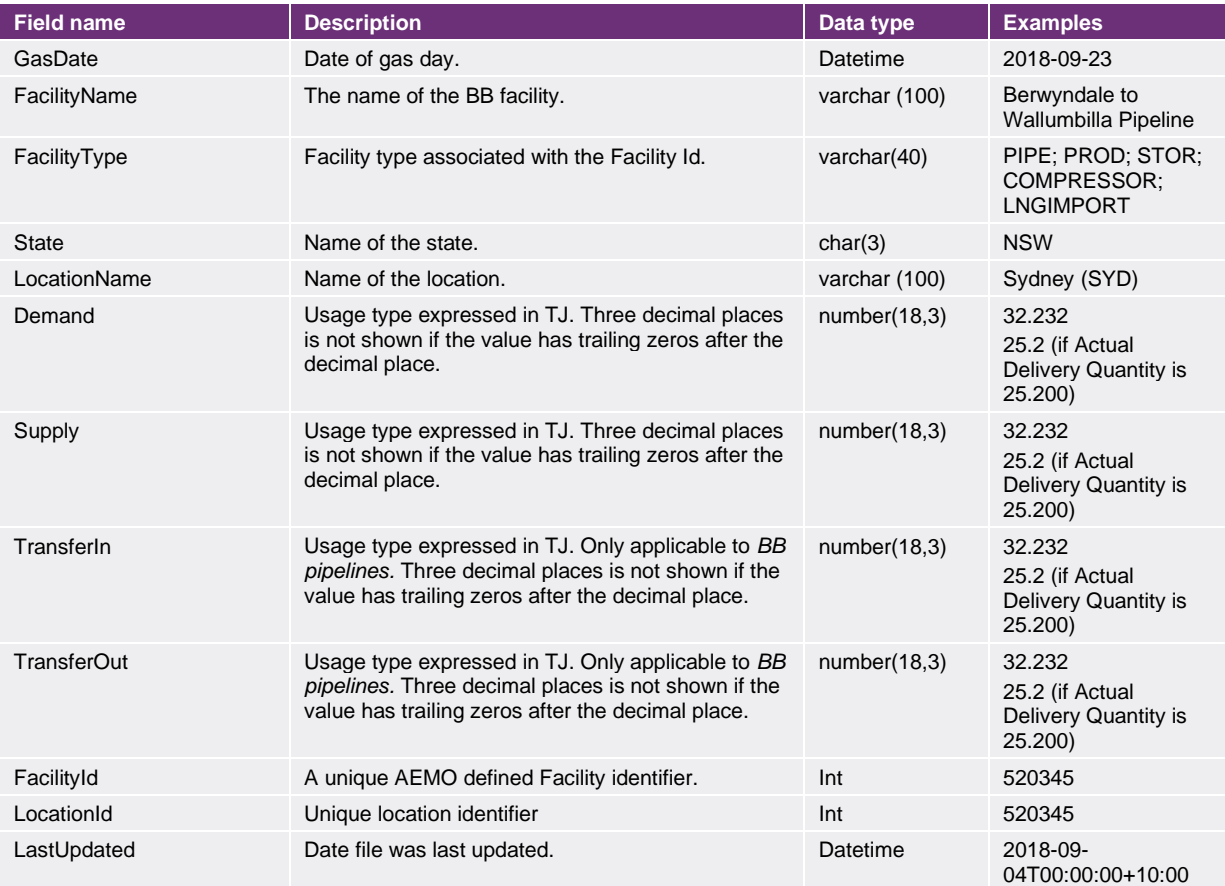

#### 4.7.3.3.9.3. Report filters

Nomination and Forecasts report in JSON format can be filtered by:

- Gas Date
- FacilityId.
- LocationId

The report output contains the latest submission for that gas day. For requested past dates, this is the day ahead or on-the-day nominations and forecast submission. For future dates, the output is the latest nominations and forecast submission.

#### 3.9.4. Example report

Vist the [AEMO developer portal](https://developer-portal-prd.aemo.com.au/report) for example for HTTPS POSTGET request examples.

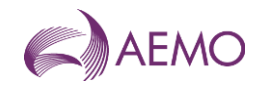

## 4.7.4. Example report

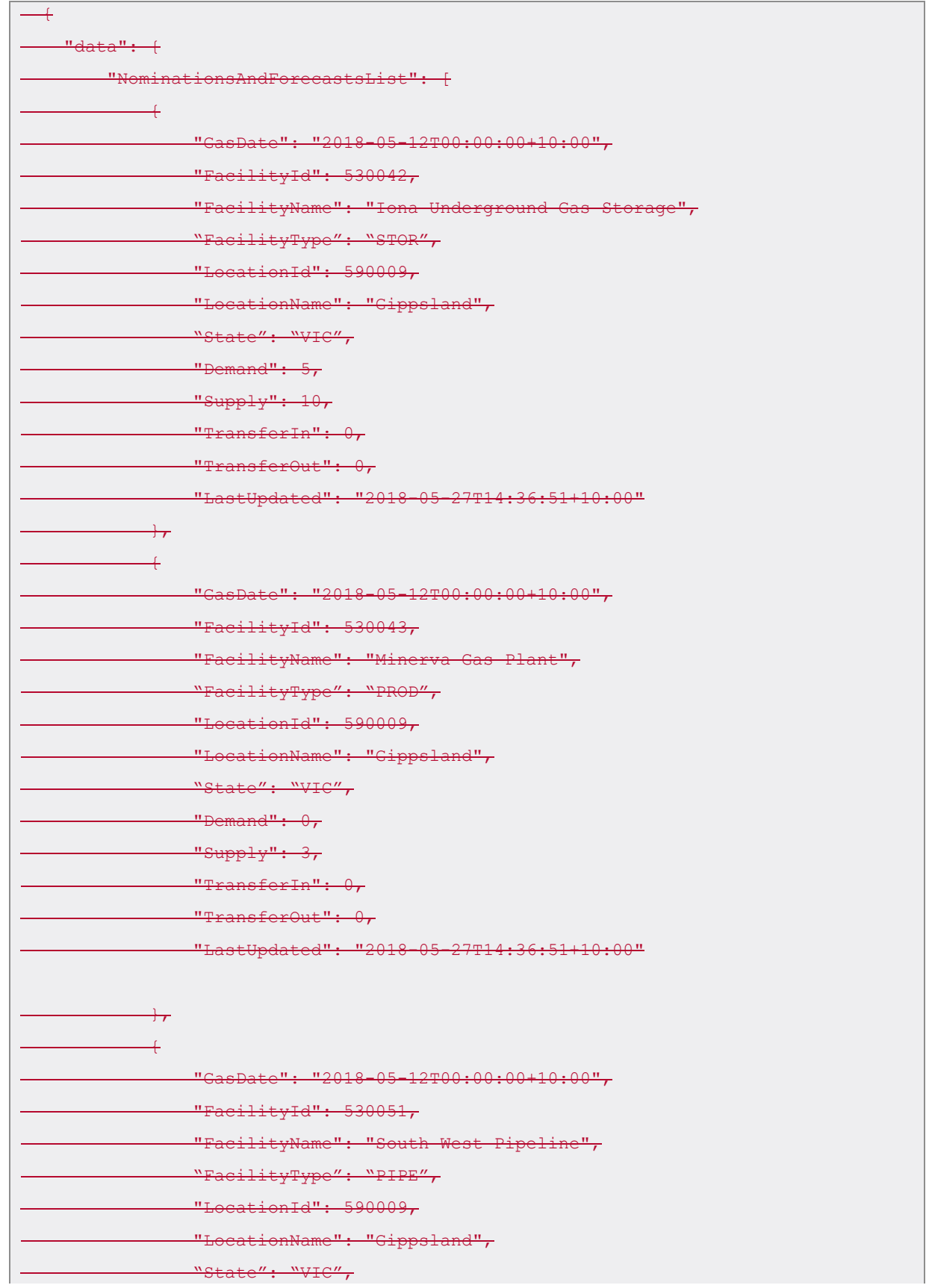

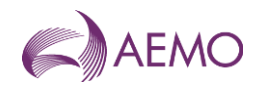

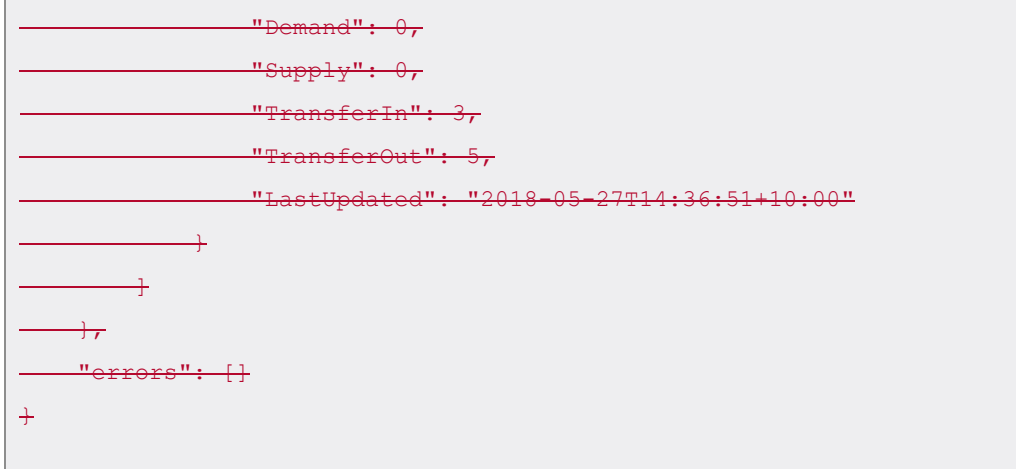

## <span id="page-31-0"></span>**4.8.3.10. Pipeline Connection Flow**

## 4.8.1.3.10.1. Description

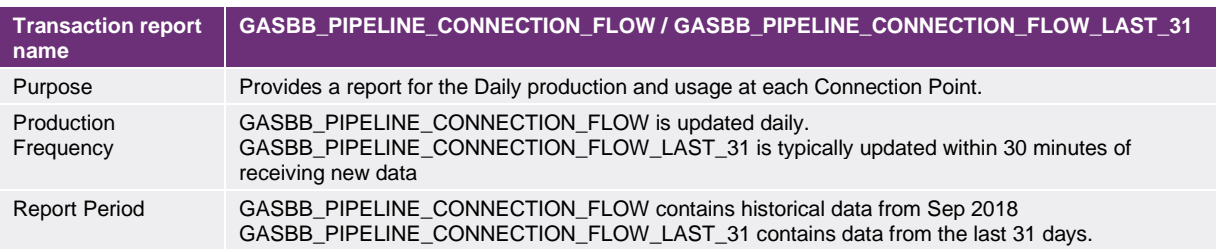

### 4.8.2.3.10.2. Data report format

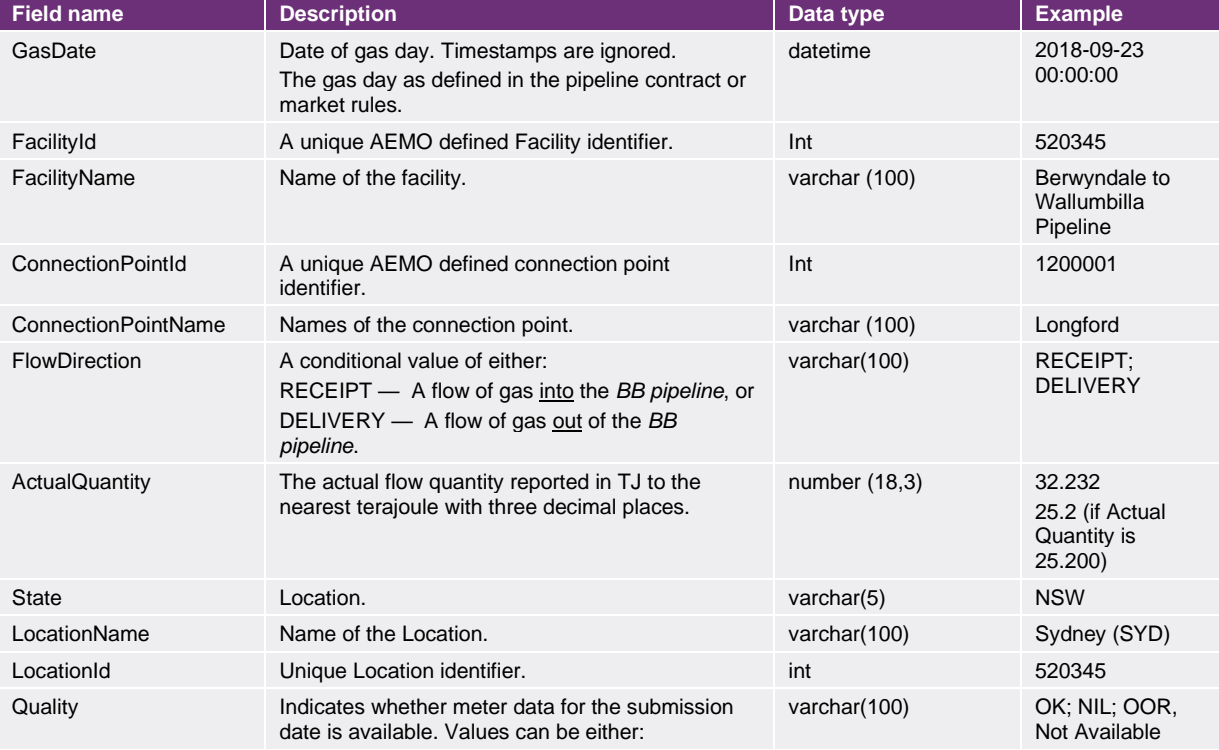

#### The following fields are available in each row of the report.

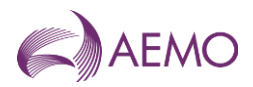

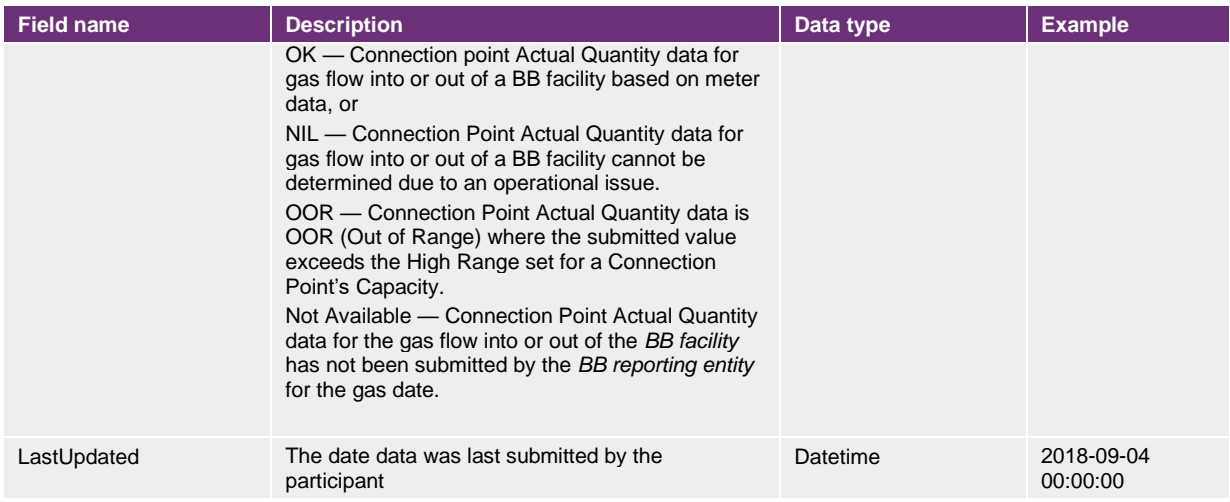

### 4.8.3.3.10.3. Report filters

Pipeline Connection Flow reports in JSON format can be filtered by:

- Gas Date
- **•** Facility Id

#### 3.10.4. Example report

Vist the [AEMO developer portal](https://developer-portal-prd.aemo.com.au/report) for example for HTTPS POSTGET request examples.

•

#### 4.8.4. Example report

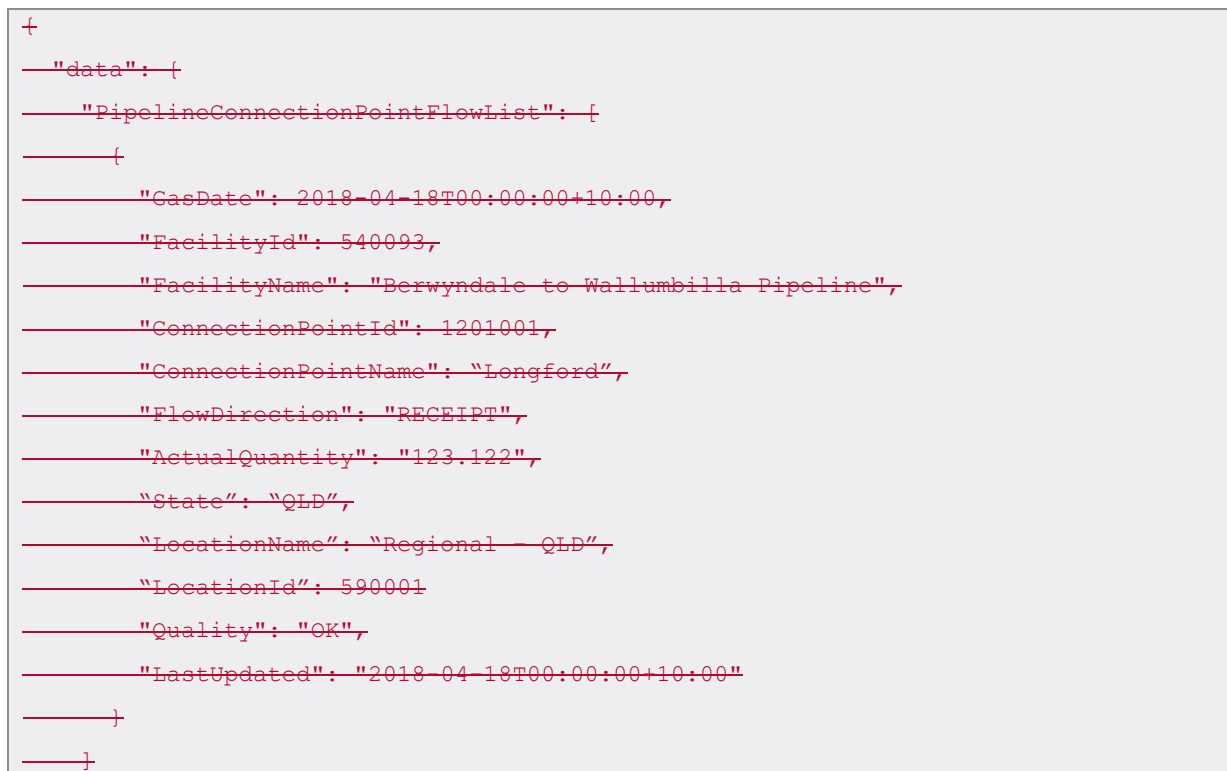

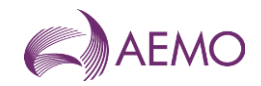

```
\rightarrow "errors": null
\ddot{}
```
## <span id="page-33-0"></span>**4.9.3.11. Contact Details**

## 4.9.1.3.11.1. Description

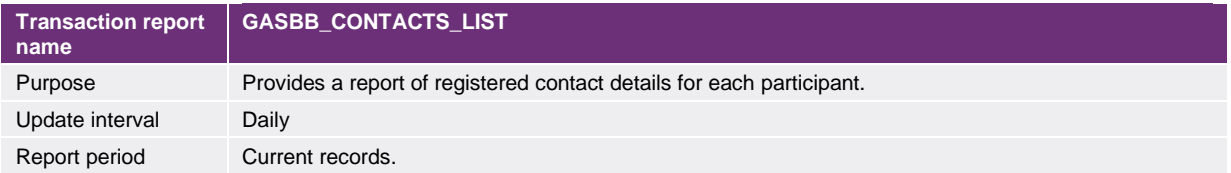

## 4.9.2.3.11.2. Data report format

#### The following fields are provided in the report.

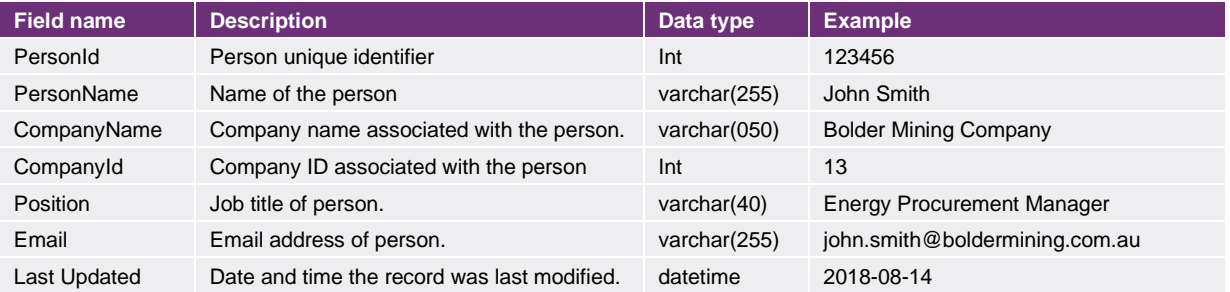

#### 3.11.3. Example report

Vist the [AEMO developer portal](https://developer-portal-prd.aemo.com.au/report) for example for HTTPS POSTGET request examples.

#### 4.9.3. Example report

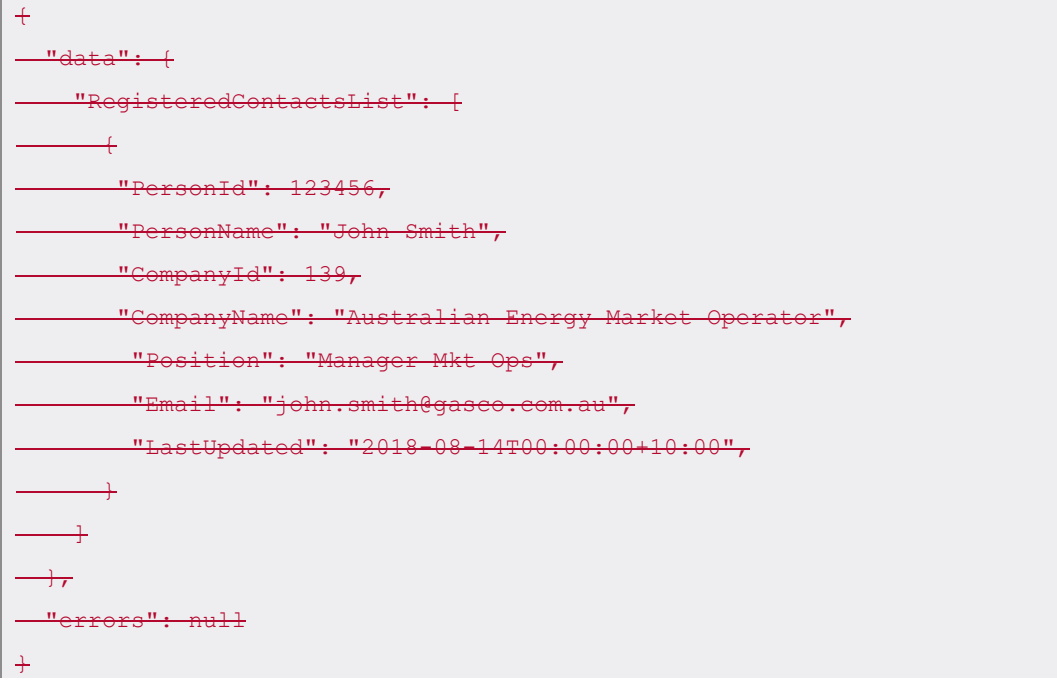

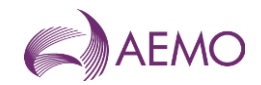

## <span id="page-34-0"></span>**4.10.3.12. Participants**

#### 4.10.1.3.12.1. Description

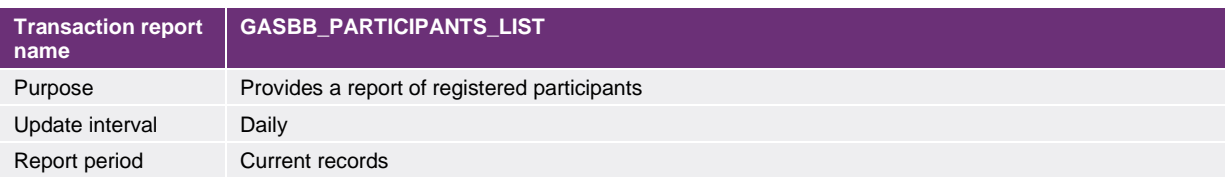

### 4.10.2.3.12.2. Data report format

The following fields are provided in the report.

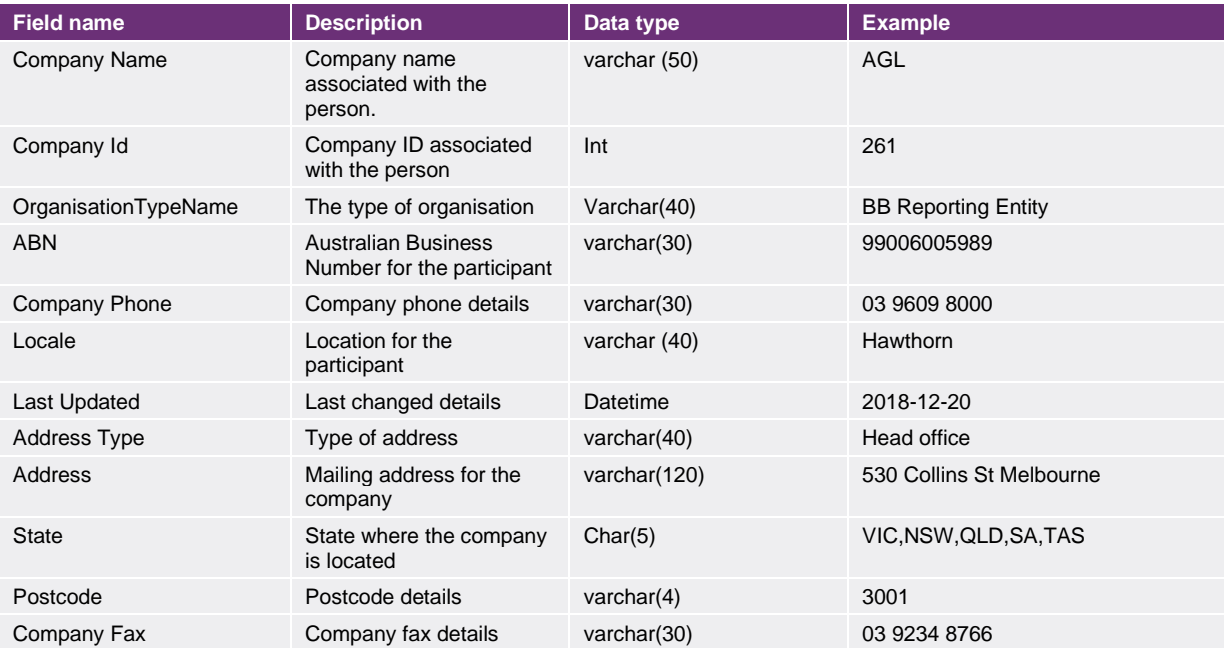

#### 3.12.3. Example report

Vist the [AEMO developer portal](https://developer-portal-prd.aemo.com.au/report) for example for HTTPS POSTGET request examples.

#### 4.10.3. Example report

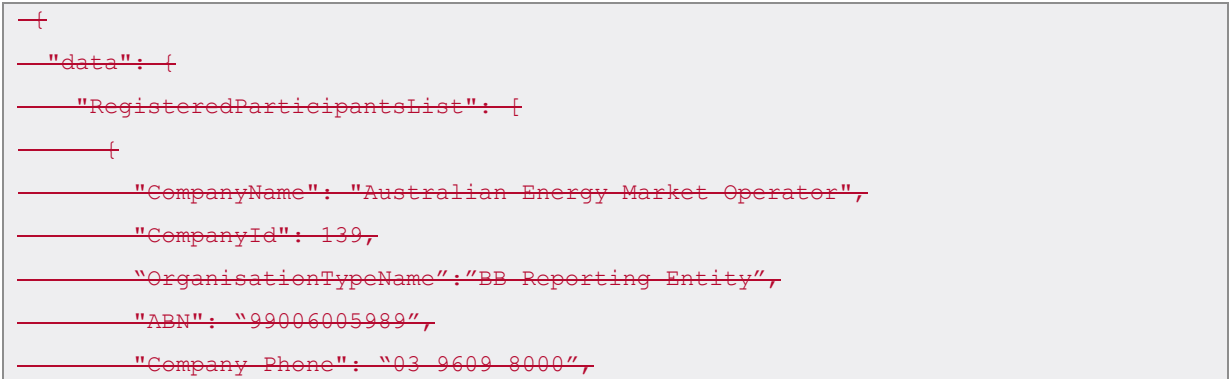

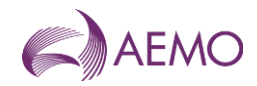

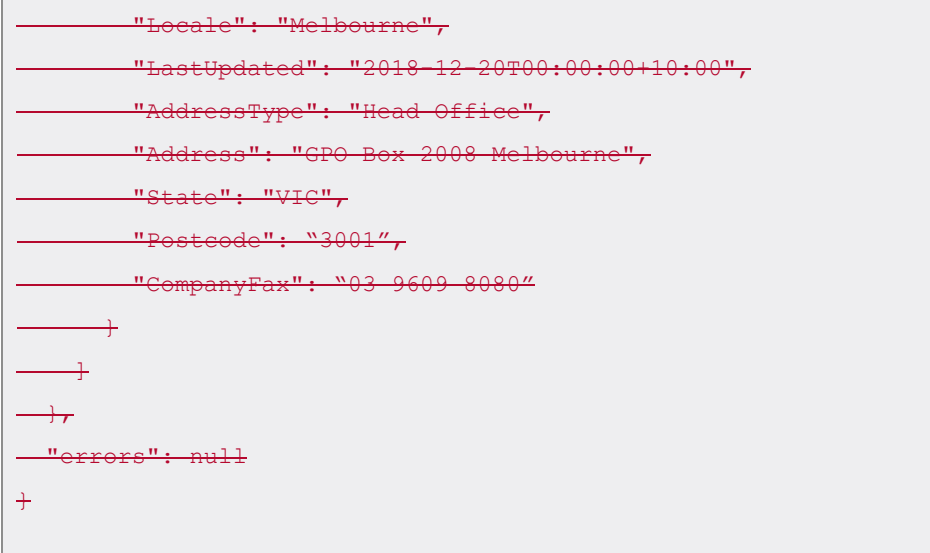

## <span id="page-35-0"></span>**4.11.3.13. Shippers List**

#### 4.11.1.3.13.1. Description

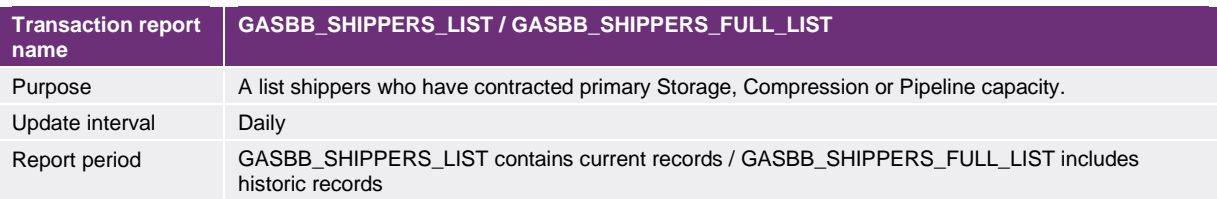

## 4.11.2.3.13.2. Data report format

The following fields are provided in the report.

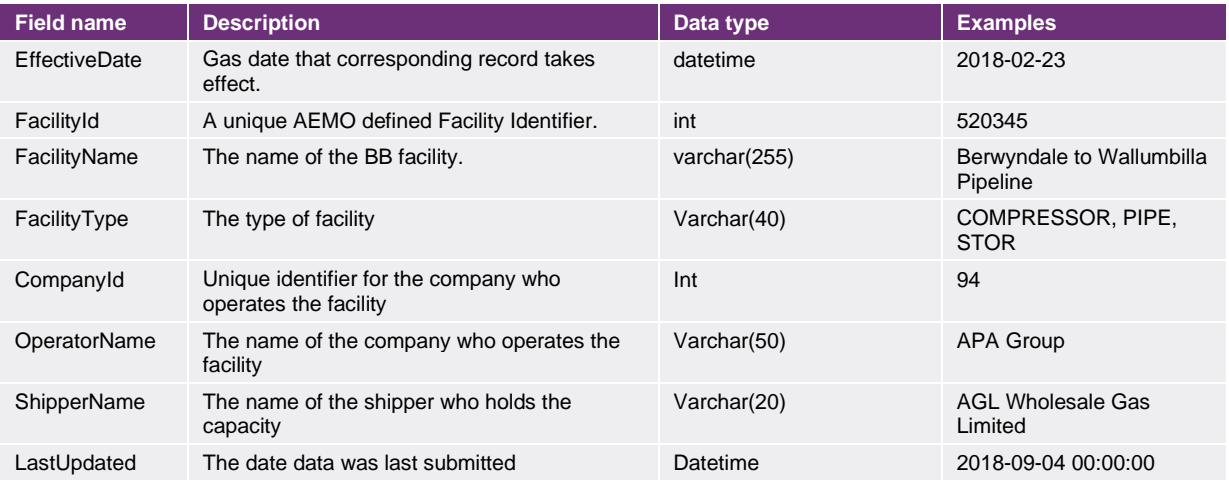

## <span id="page-35-1"></span>**4.12.3.14. Short Term Capacity Outlook**

#### 4.12.1.3.14.1. Description

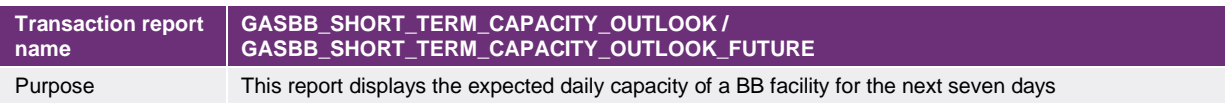
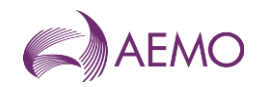

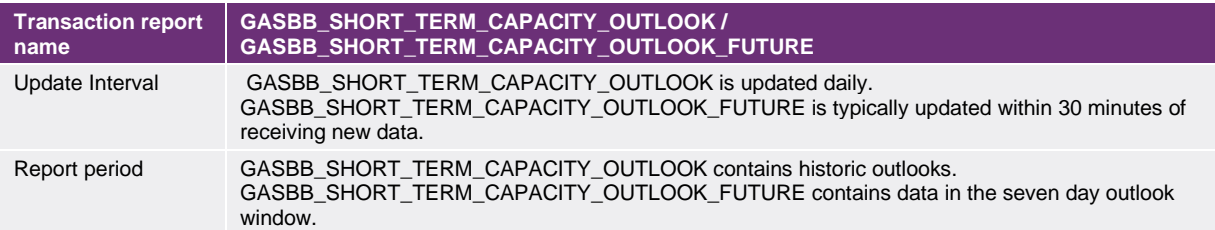

## 4.12.2.3.14.2. Data report format

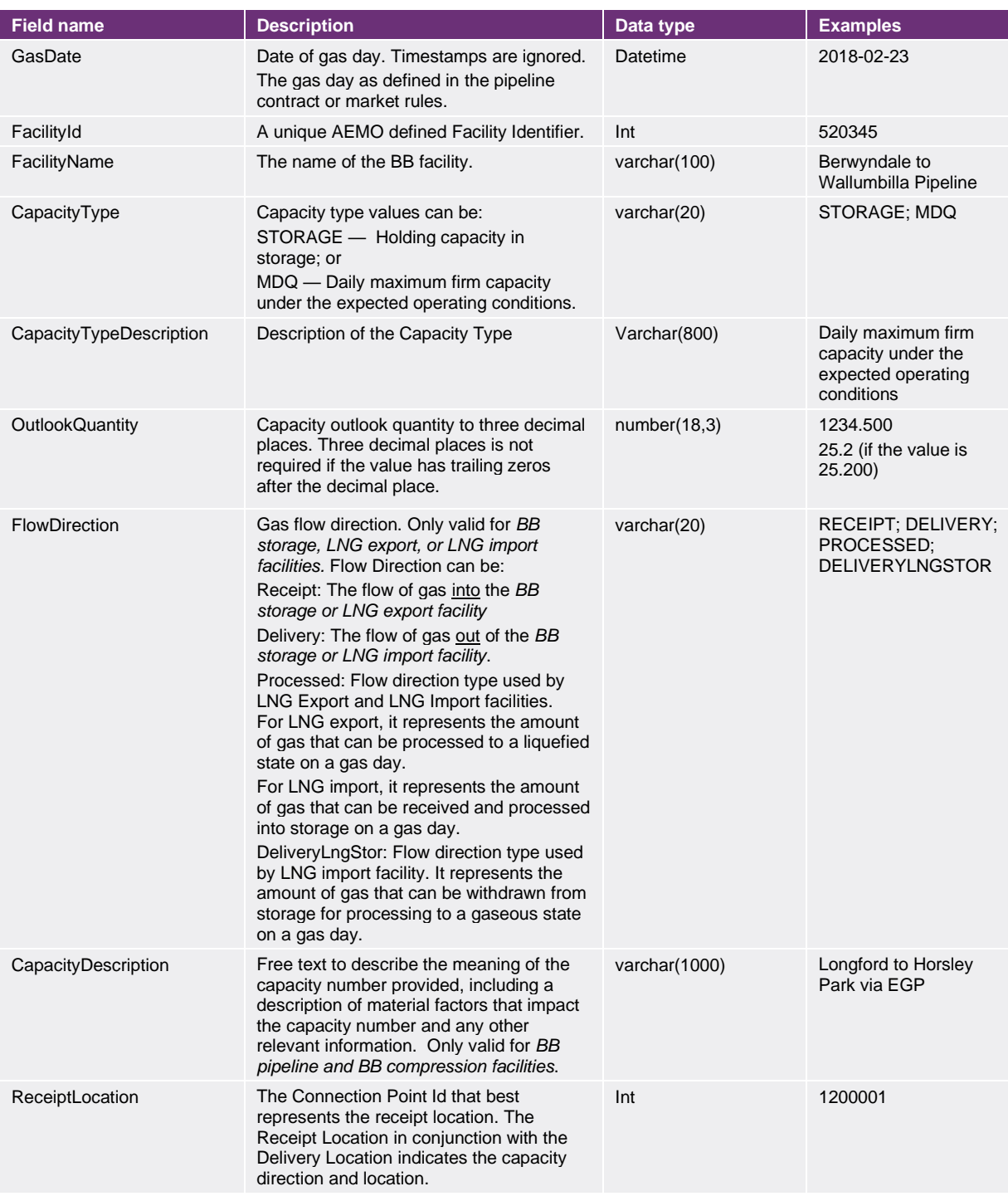

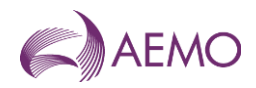

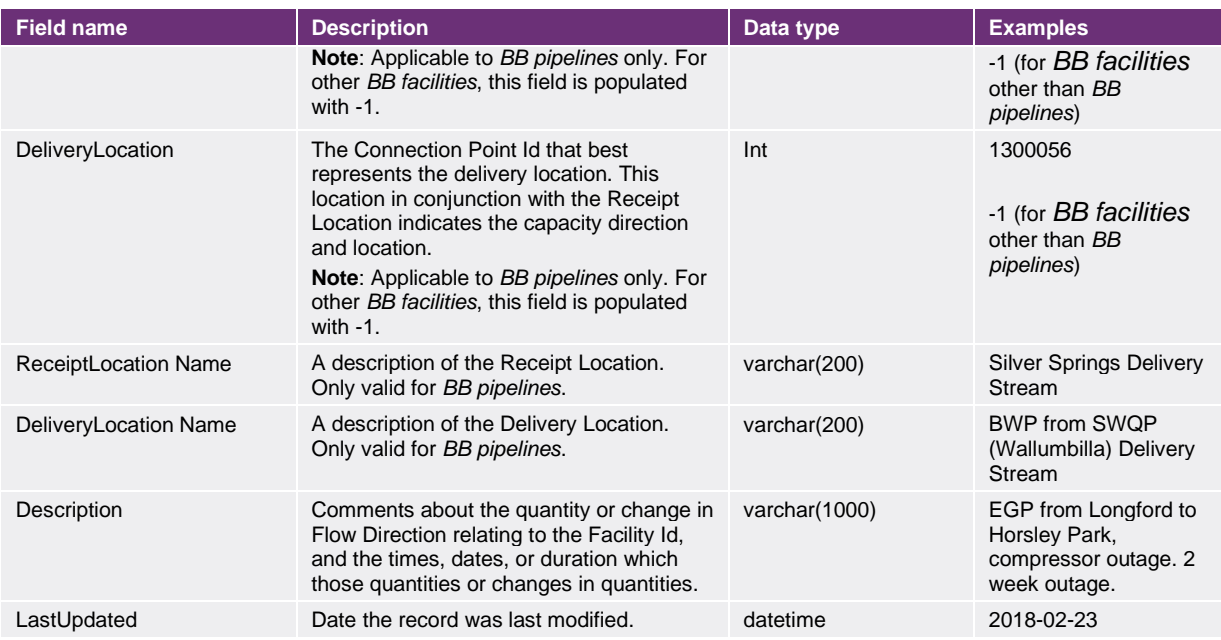

## 4.12.3.3.14.3. Report filters

Short Term Capacity Outlook reports in JSON format can be filtered by:

- Gas Date
- Facility ID
- Capacity Type
- Flow Direction

#### 3.14.4. Example report

Vist the [AEMO developer portal](https://developer-portal-prd.aemo.com.au/report) for example for HTTPS POSTGET request examples.

#### 4.12.4. Example report

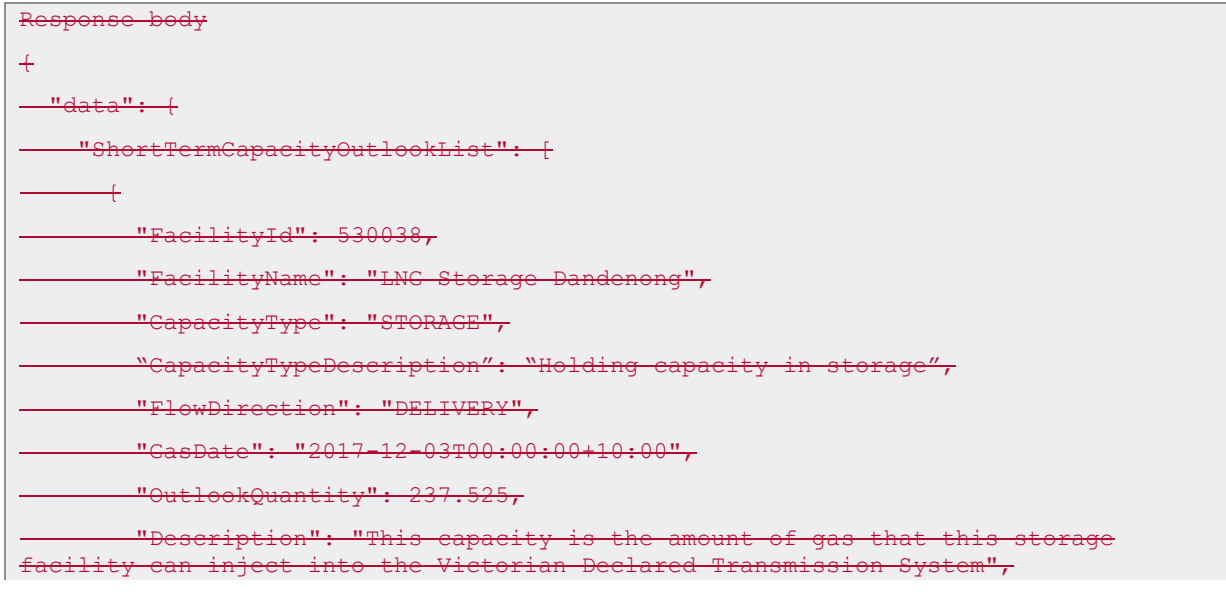

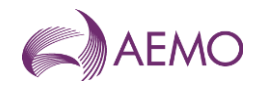

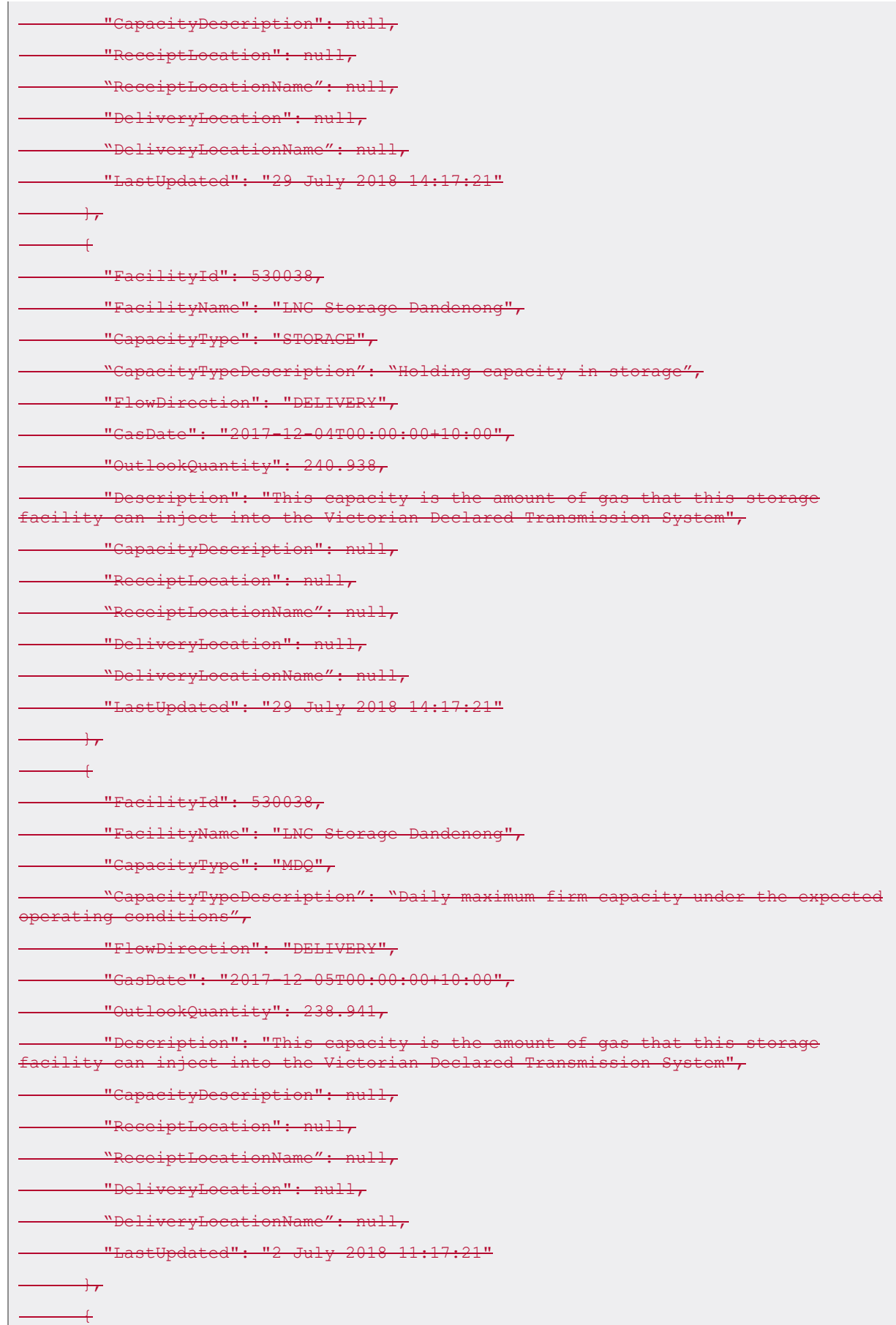

 $\mathbb{R}^n$ 

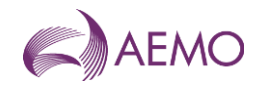

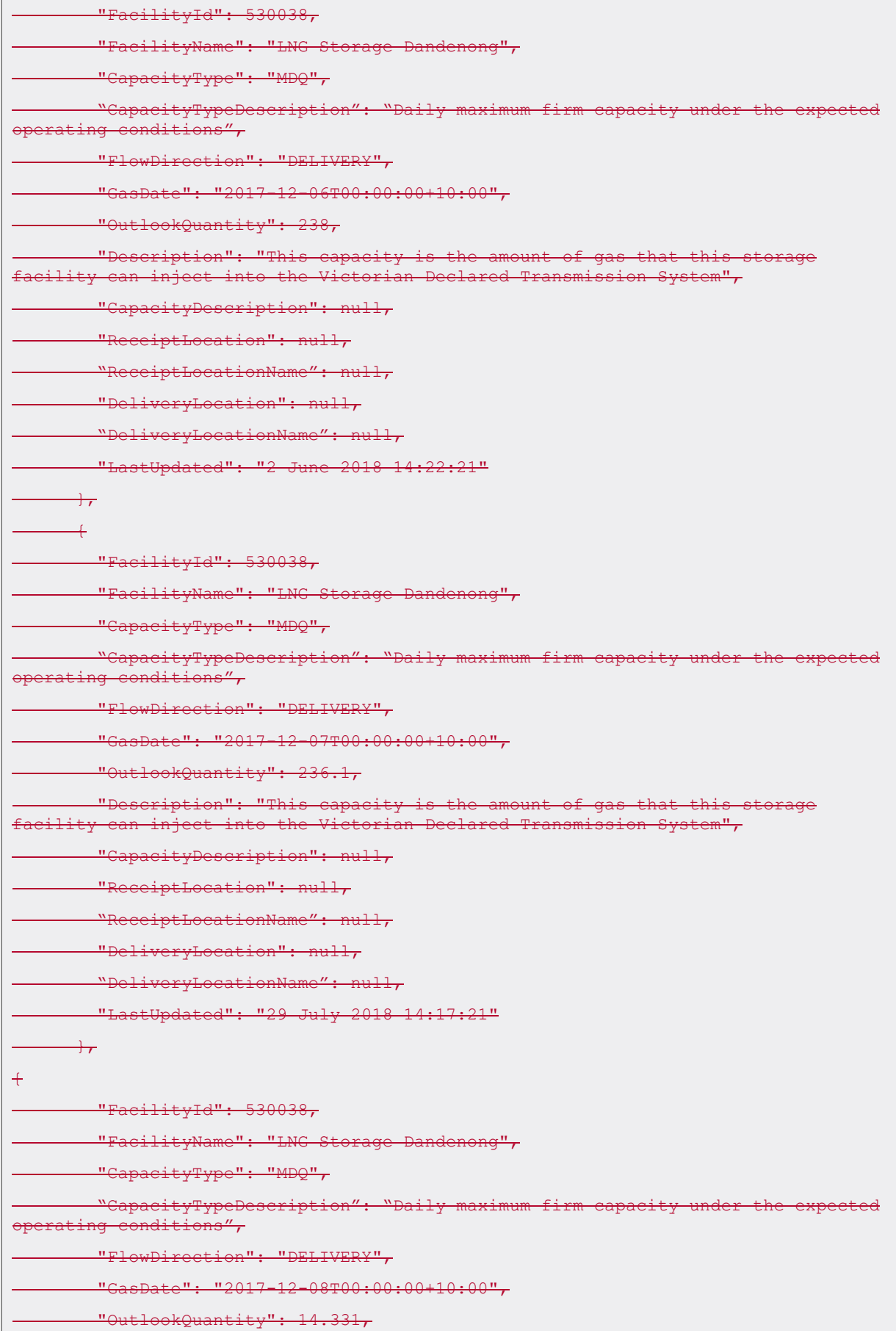

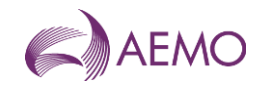

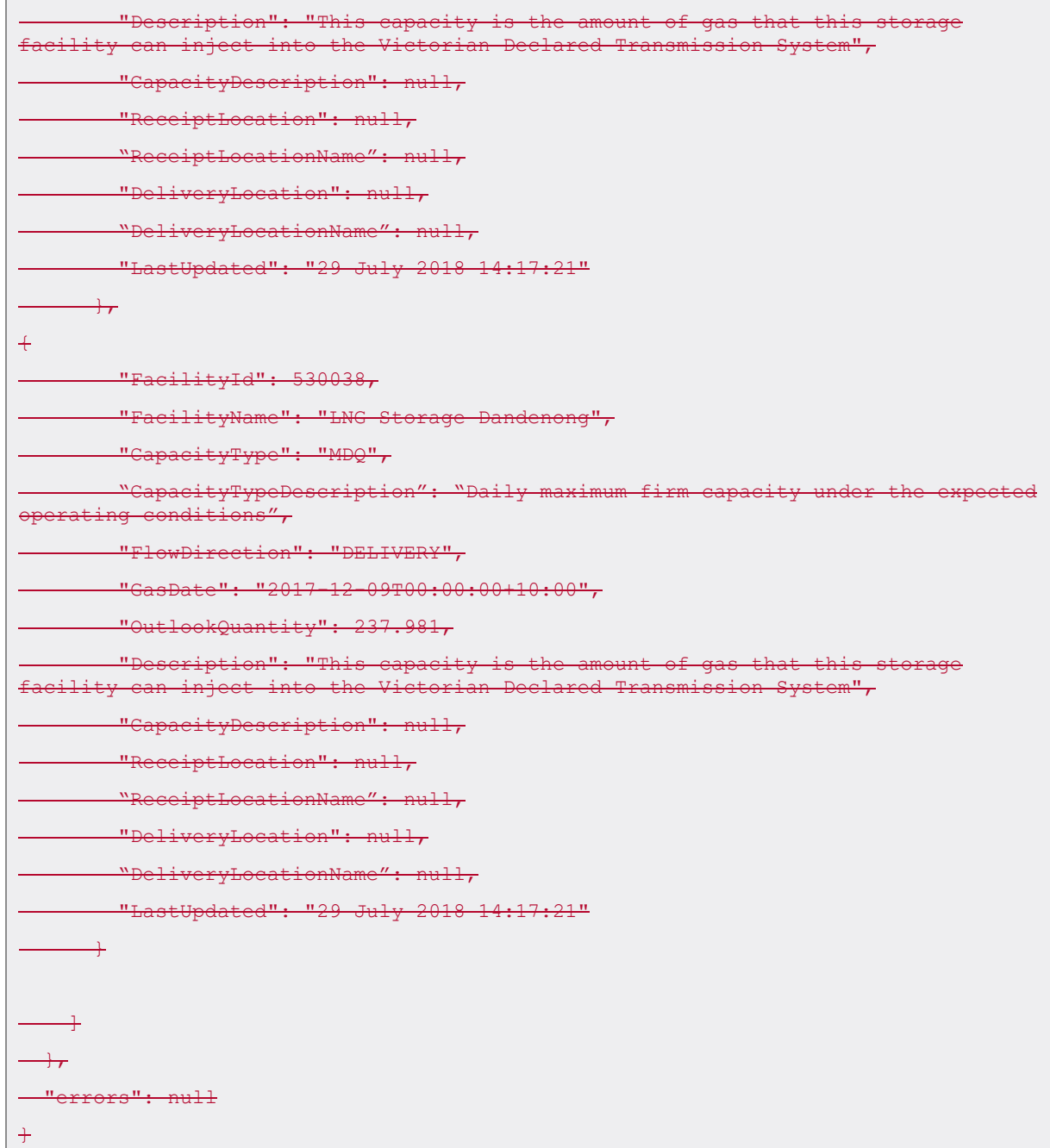

# **4.13.3.15. Uncontracted Capacity Outlook Report**

## 4.13.1.3.15.1. Description

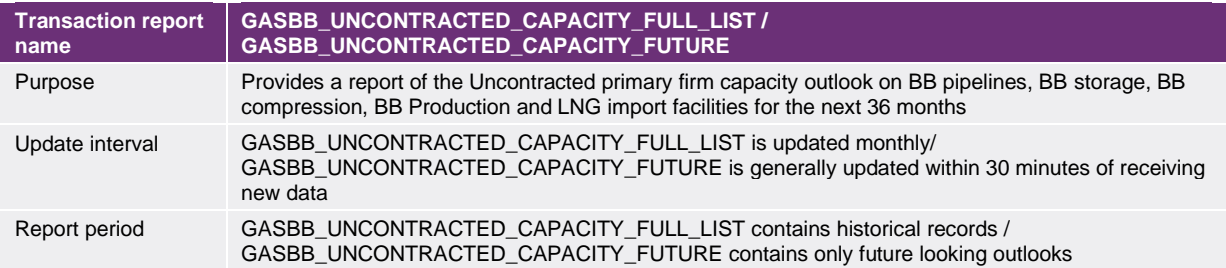

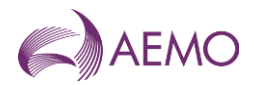

### 4.13.2.3.15.2. Data report format

#### **Field name better better than the Description of the Contract of the Data type better and Example** FacilityId **Int** 520345 Facility Name **Name of the plant.** Variance of the plant. Variance of the plant. Variance of the plant. Variance of the plant. Variance of the plant. Variance of the plant. Variance of the plant. Variance of the plant. Var Wallumbilla Pipeline FacilityType Facility type associated with the Facility Id. varchar(40) PIPE; PROD; STOR; COMPRESSOR; LNGIMPORT OutlookMonth The month that the uncontracted capacity is available. Int 04 OutlookYear The year that the uncontracted capacity is available. Int 2018 CapacityType Capacity type can be either: • Storage: Holding capacity in storage, or • MDQ: Uncontracted primary firm capacity on the BB facility that the BB provider/operator has available for sale or that it will have available for sale: – For a BB storage facility, this is primary firm capacity for storage in the BB storage facility; primary firm capacity for injection of gas into the BB storage facility; and primary firm capacity for withdrawal of gas from the BB storage facility. – For an LNG import facility, the primary firm capacity for storage in the LNG import facility; and the primary firm capacity for regasification by the LNG import facility, – For any other BB facility this is the primary firm capacity of the facility.: Daily maximum firm capacity (name varchar(20) STORAGE; MDQ OutlookQuantity Outlook Quantity as the daily average quantity across the monthin TJ to three decimal places. Three decimal places is not required if the value has trailing zeros after the decimal place. number(18,3) 200.531 190.2 (if the value is 190.200) FlowDirection Gas flow direction. Values can be either: RECEIPT — A flow of gas into the *BB facility*, or DELIVERY — A flow of gas out of the *BB facility*. varchar(20) RECEIPT; DELIVERY CapacityDescription Free text to describe the meaning of the capacity number provided, including a description of material factors that impact the capacity number and any other relevant information. varchar(1000) 2018-09-23 ReceiptLocation The Connection Point Id that best represents the receipt location. The Receipt Location in conjunction with the Delivery Location indicates the capacity direction and location. **Note**: Applicable to *BB pipelines* only. For other *BB facilities*, this field is populated with -1. Int 1200001 -1 (for *BB facilities* other than *BB pipelines*) ReceiptLocationName The name of the receipt location Varchar(200) Berwyndale Entry Delivery Stream DeliveryLocation The Connection Point Id that best represents the delivery location. This location in conjunction with the Receipt Location indicates the capacity direction and location. **Note**: Applicable to *BB pipelines* only. For other *BB facilities*, this field is populated with -1. Int 1300056 -1 (for *BB facilities* other than *BB pipelines*) DeliveryLocationName The name of the delivery location Varchar(200) Silver Springs Delivery Stream

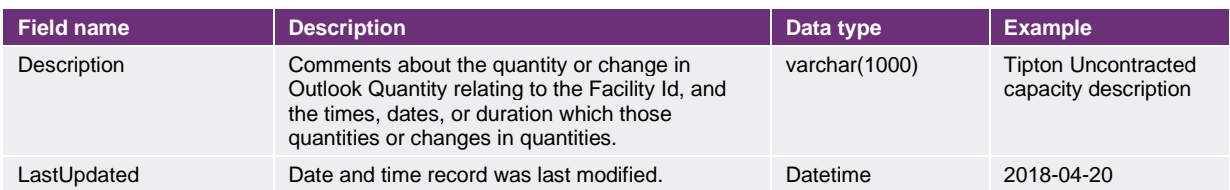

#### 4.13.3.3.15.3. Report filters

Reports in JSON format can be filtered by:

- Facility Id, multiple Facility Id values, or all facilities
- Outlook Month
- Outlook Year
- Capacity Type

#### 3.15.4. Example report

Vist the [AEMO developer portal](https://developer-portal-prd.aemo.com.au/report) for example for HTTPS POSTGET request examples.

•

#### 4.13.4. Example report

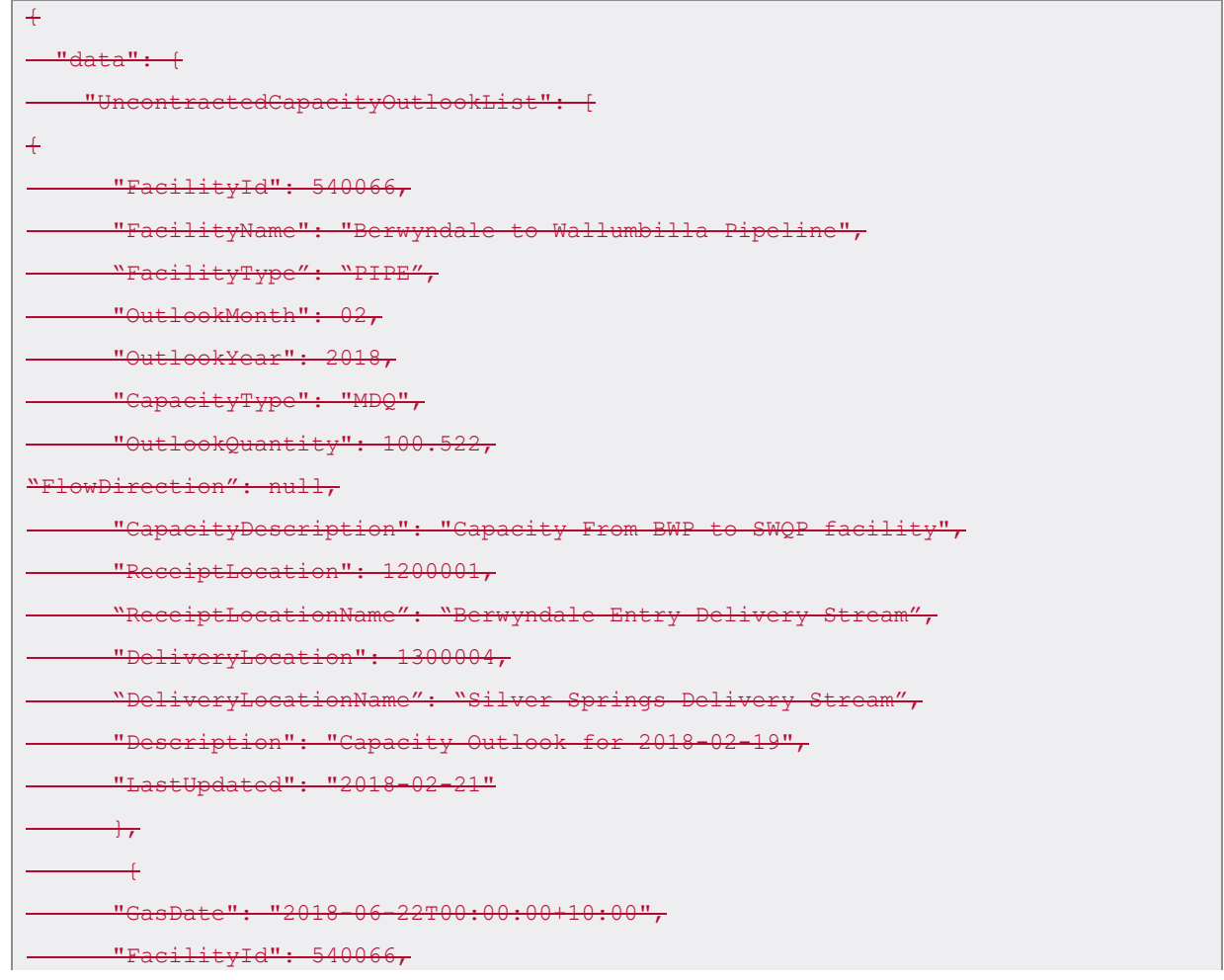

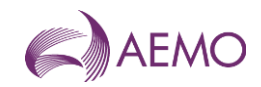

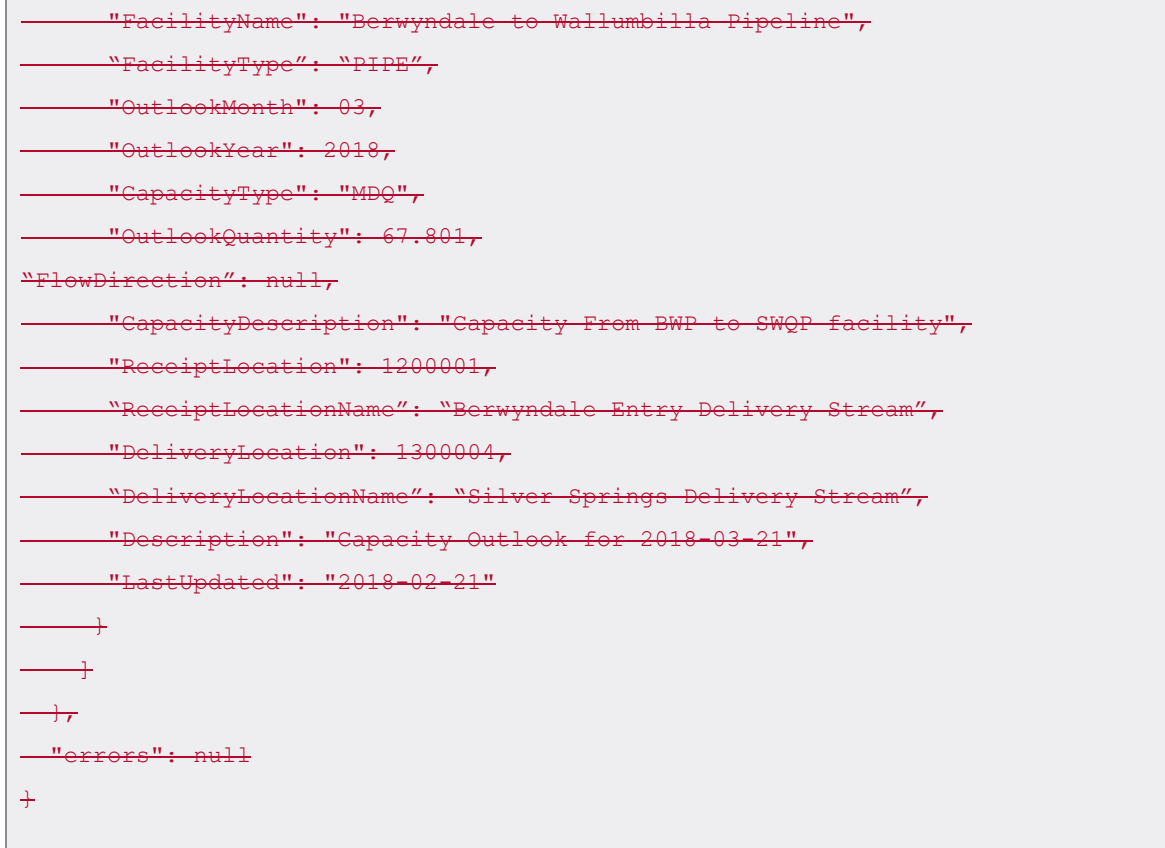

## **4.14.3.16. LNG Shipments**

### 4.14.1.3.16.1. Description

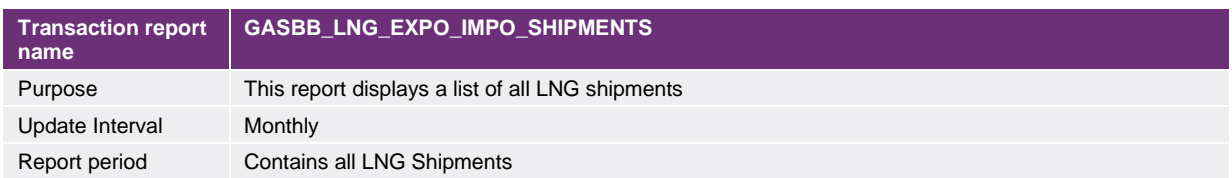

### 4.14.2.3.16.2. Data report format

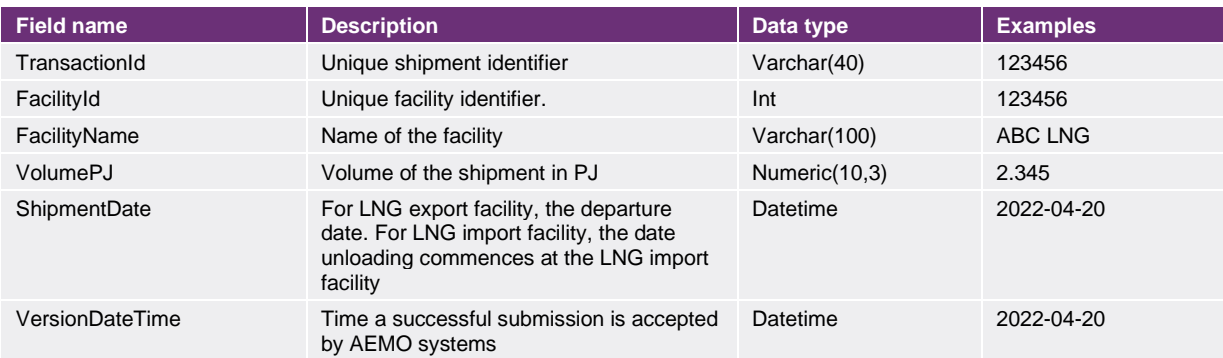

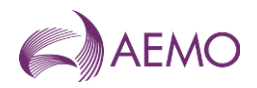

#### 3.16.3. Example report

Vist the [AEMO developer portal](https://developer-portal-prd.aemo.com.au/report) for example for HTTPS POSTGET request examples.

#### 4.14.3. Example report

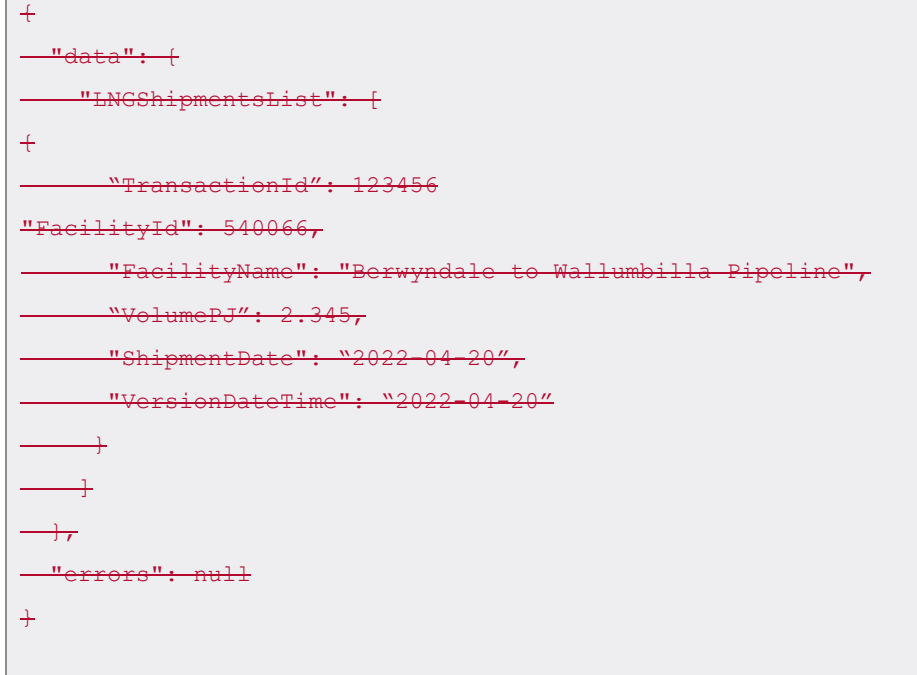

## **4.15.3.17. Facility Developments**

#### 4.15.1.3.17.1. Description

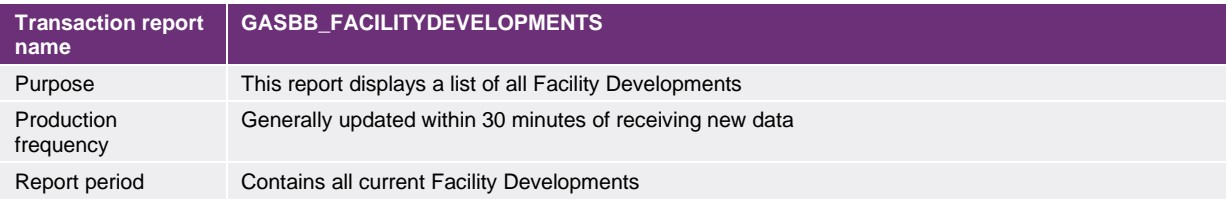

#### 4.15.2.3.17.2. Data report format

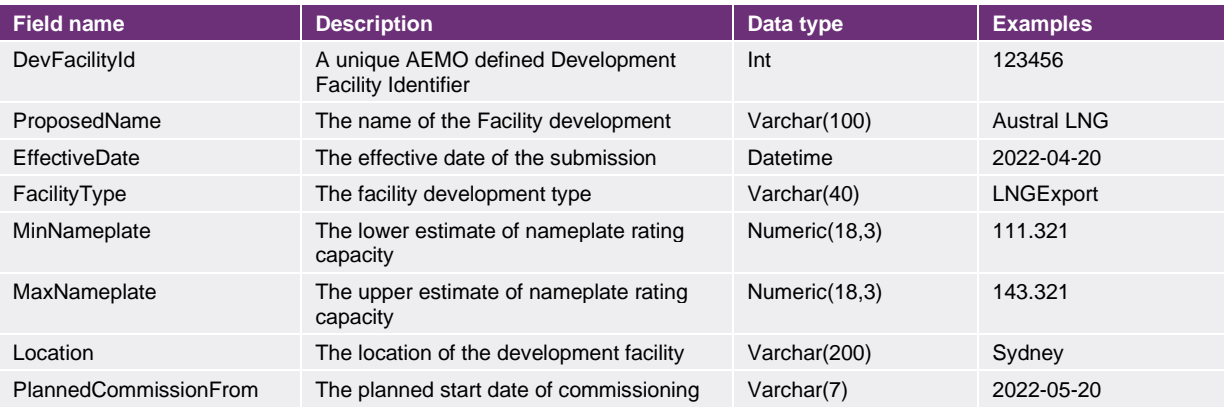

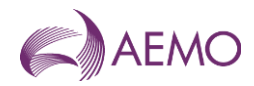

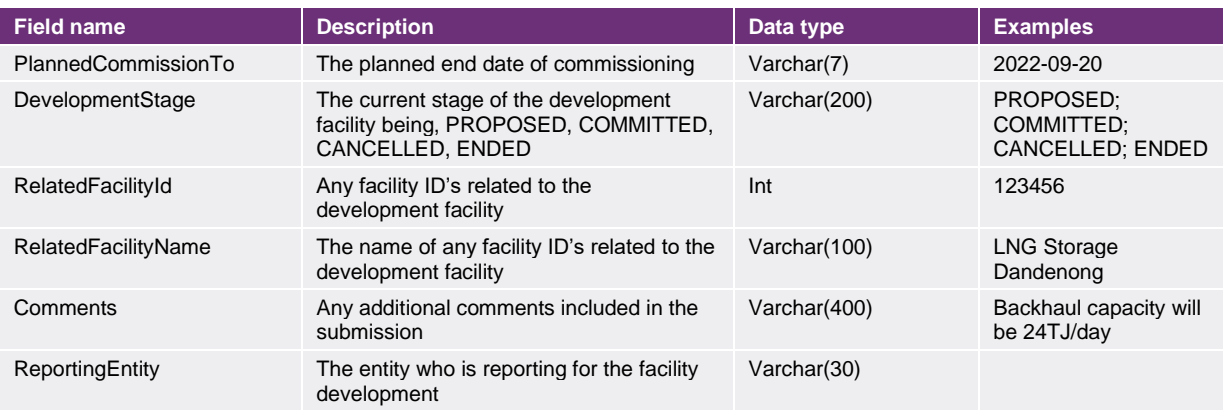

## 3.17.3. Example report

Vist the [AEMO developer portal](https://developer-portal-prd.aemo.com.au/report) for example for HTTPS POSTGET request examples.

#### 4.15.3. Example report

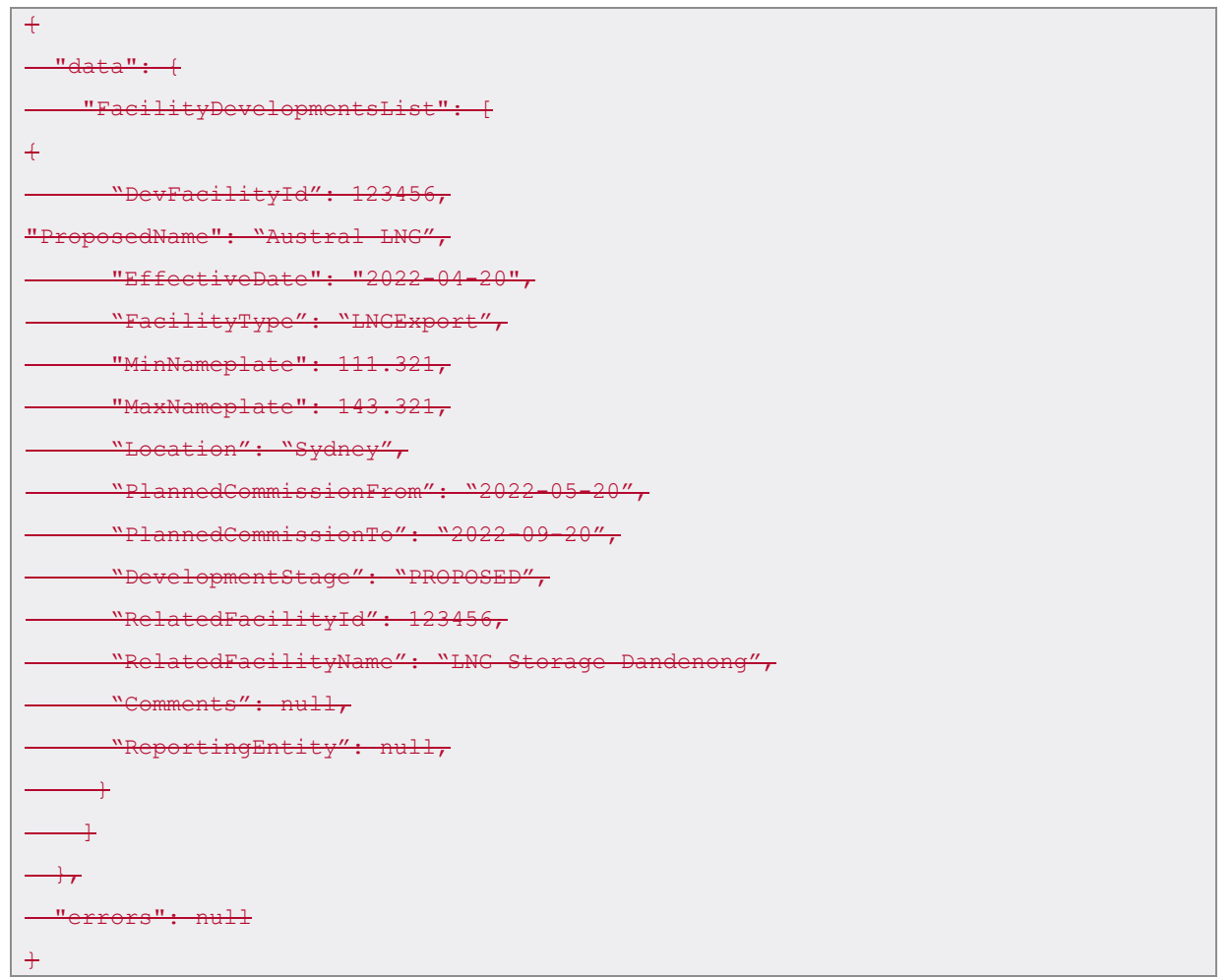

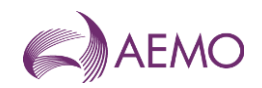

## **4.16.3.18. Field Interest Information**

## 4.16.1.3.18.1. Description

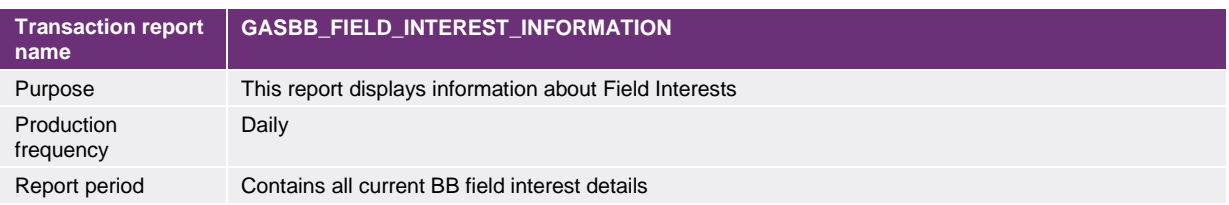

### 4.16.2.3.18.2. Data report format

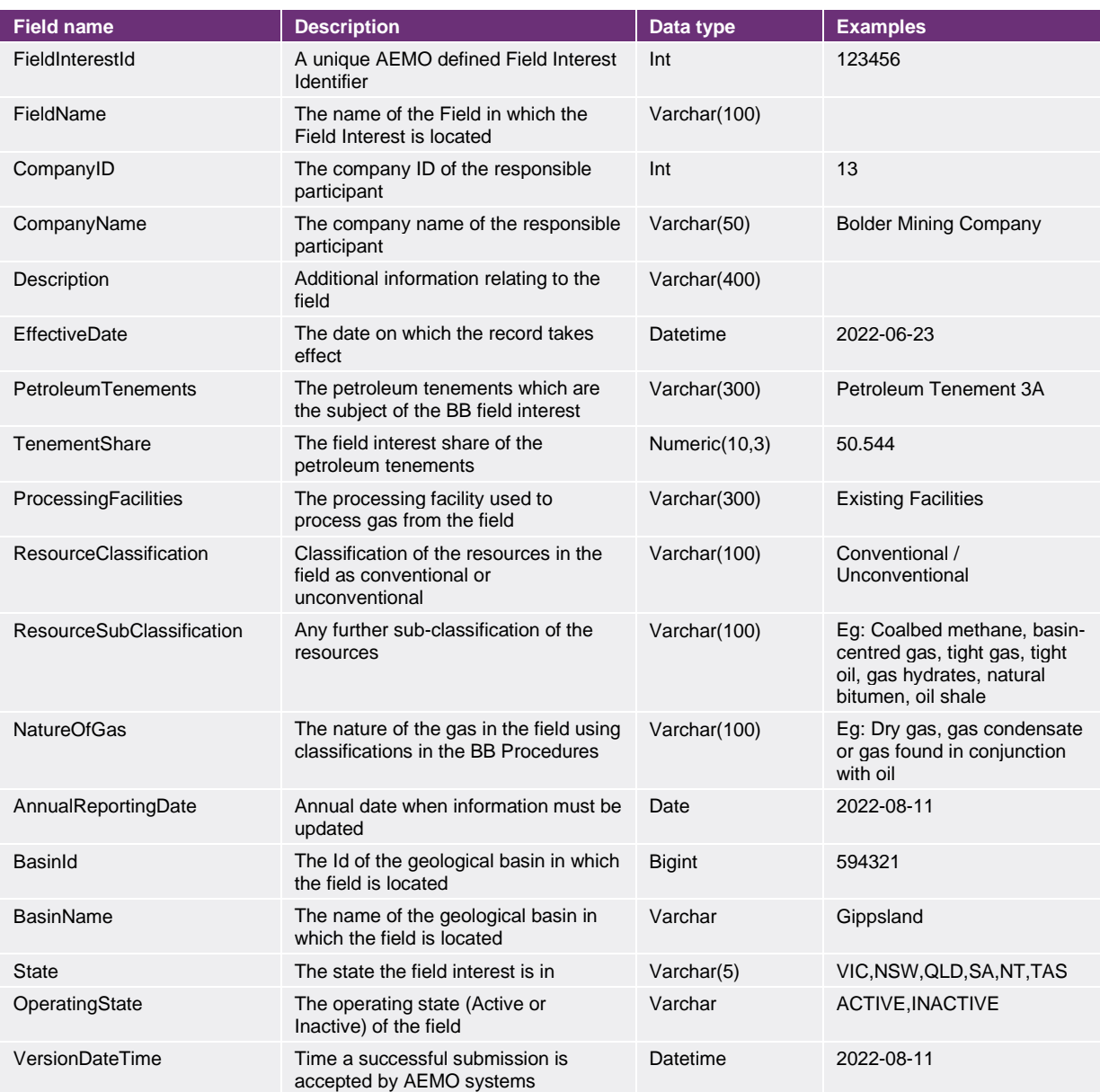

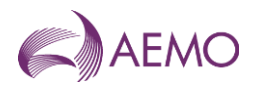

## 3.18.3. Example report

Vist the [AEMO developer portal](https://developer-portal-prd.aemo.com.au/report) for example for HTTPS POSTGET request examples.

#### 4.16.3. Example report

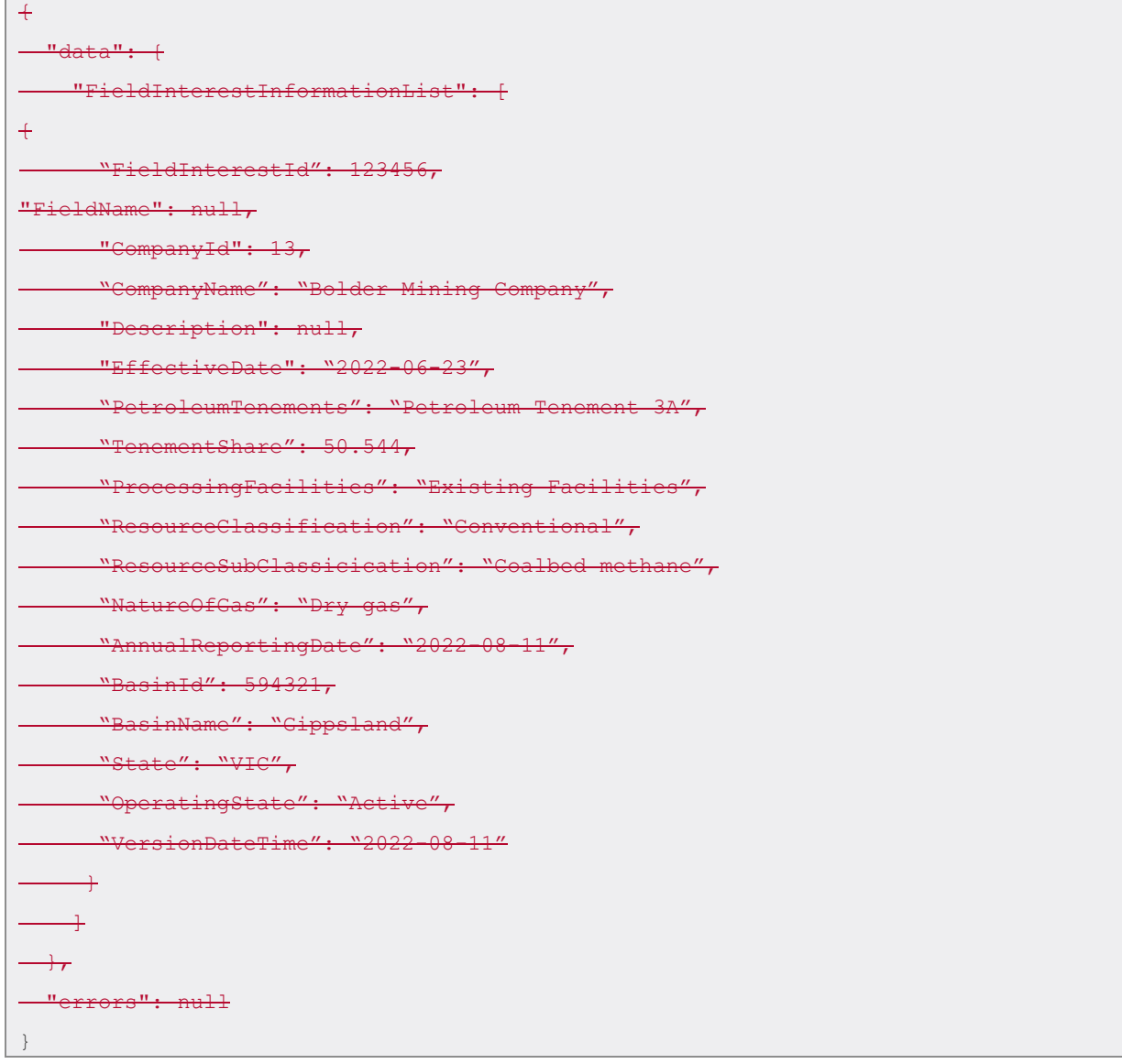

## **4.17.3.19. Field Interests**

## 4.17.1.3.19.1. Description

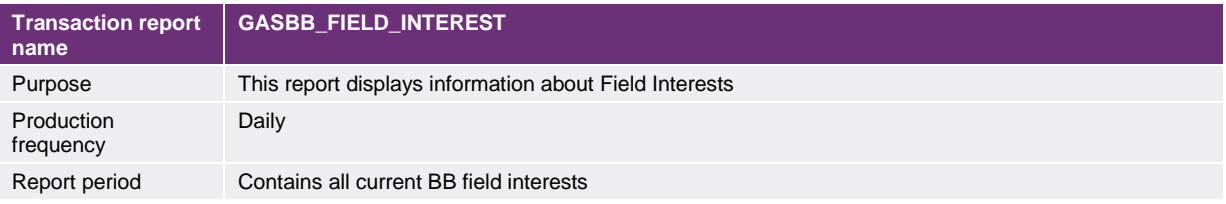

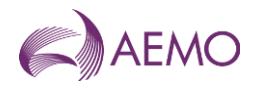

### 4.17.2.3.19.2. Data report format

#### The following fields are provided in the report.

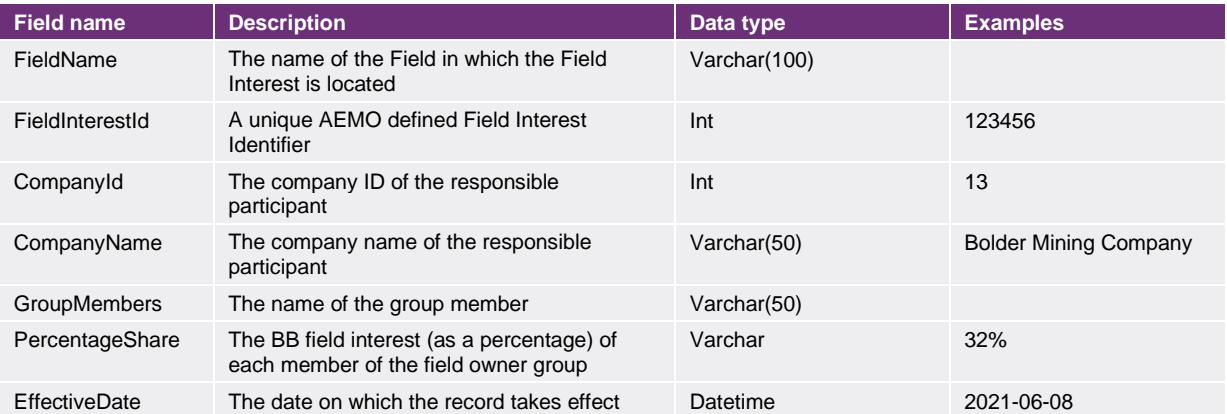

### 3.19.3. Example report

Vist the [AEMO developer portal](https://developer-portal-prd.aemo.com.au/report) for example for HTTPS POSTGET request examples.

#### 4.17.3. Example report

```
\overline{+}"data": + "FieldInterestsList": [
+ "FieldInterestId": 123456,
"FieldName": null,
      "CompanyId": 13,
           \small \texttt{mpanyName'': "Bolder Mining Company''}"GroupMembers": null,
       "PercentageShare": "32%",
       "EffectiveDate": "2021-06-08"
     \rightarrow\overline{\phantom{0}}\rightarrow"errors": null
\ddot{}
```
## **4.18.3.20. Reserves And Resources**

#### 4.18.1.3.20.1. Description

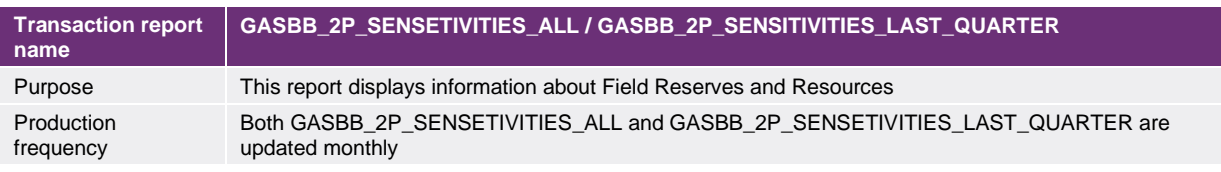

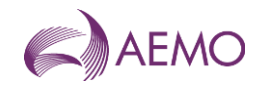

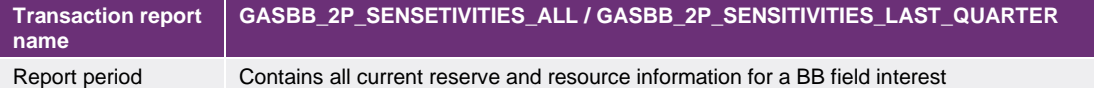

### 4.18.2.3.20.2. Data report format

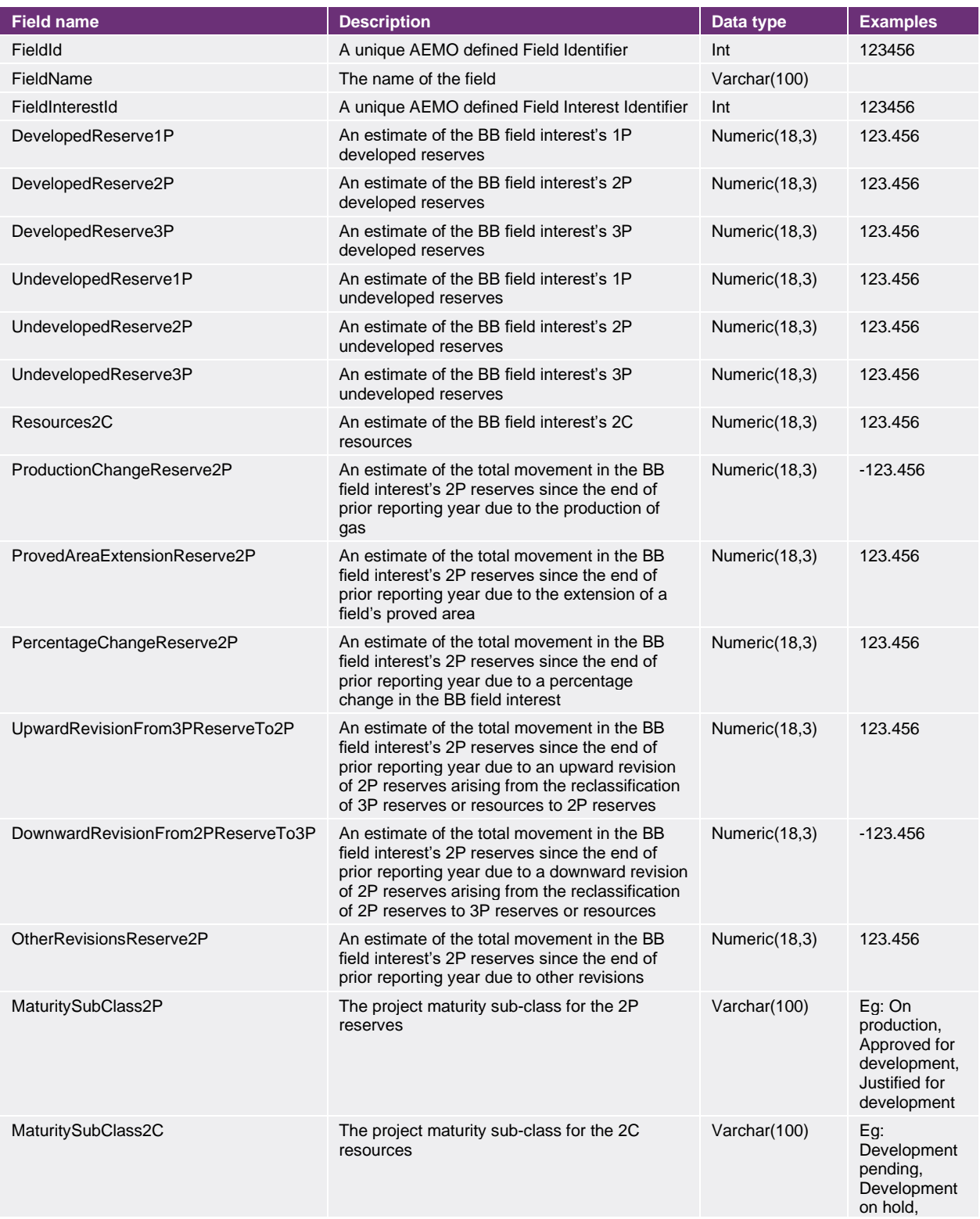

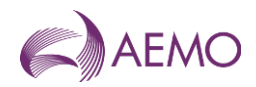

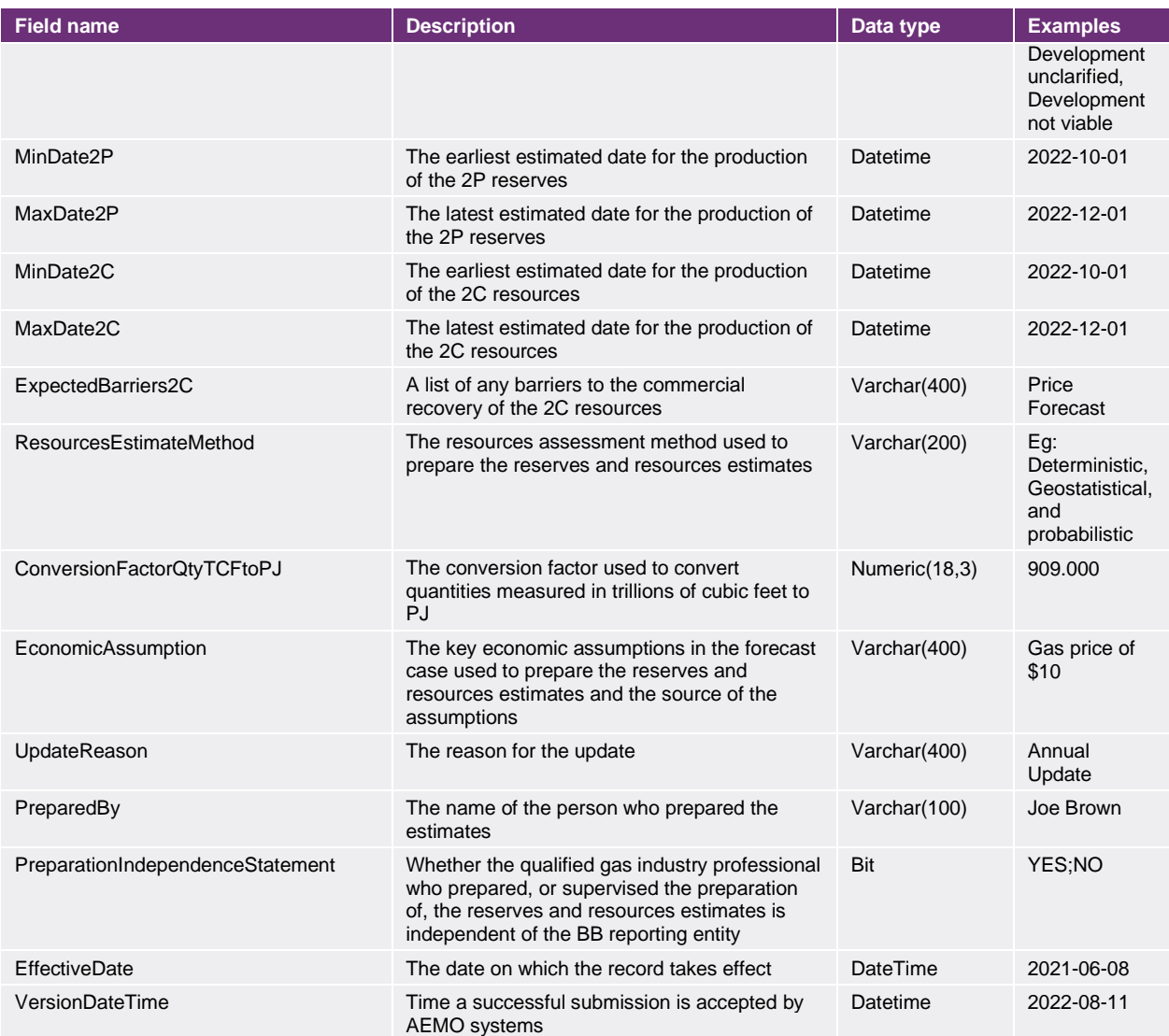

## 3.20.3. Example report

Vist the [AEMO developer portal](https://developer-portal-prd.aemo.com.au/report) for example for HTTPS POSTGET request examples.

#### 4.18.3. Example report

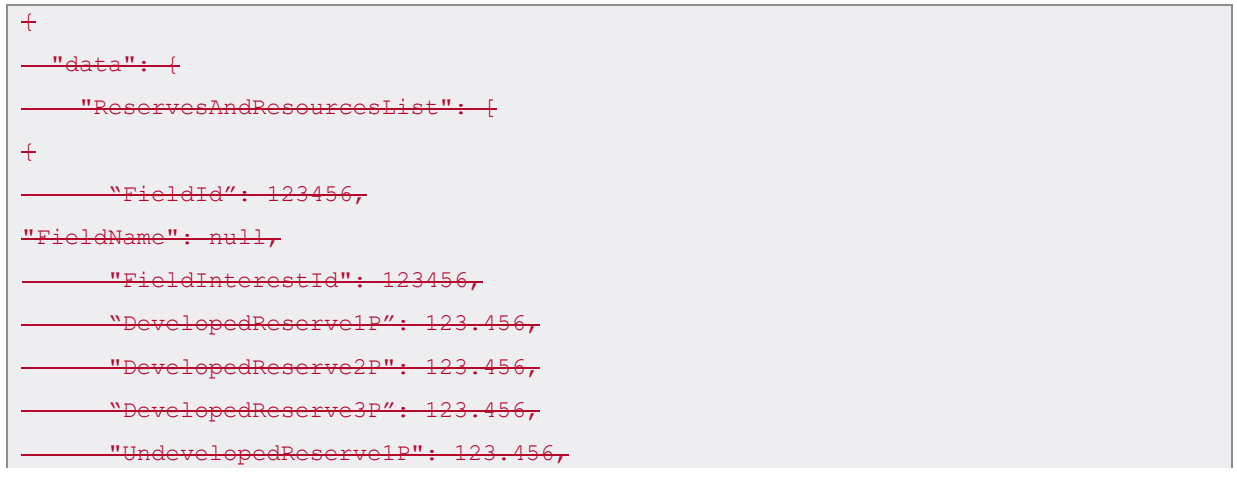

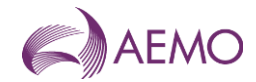

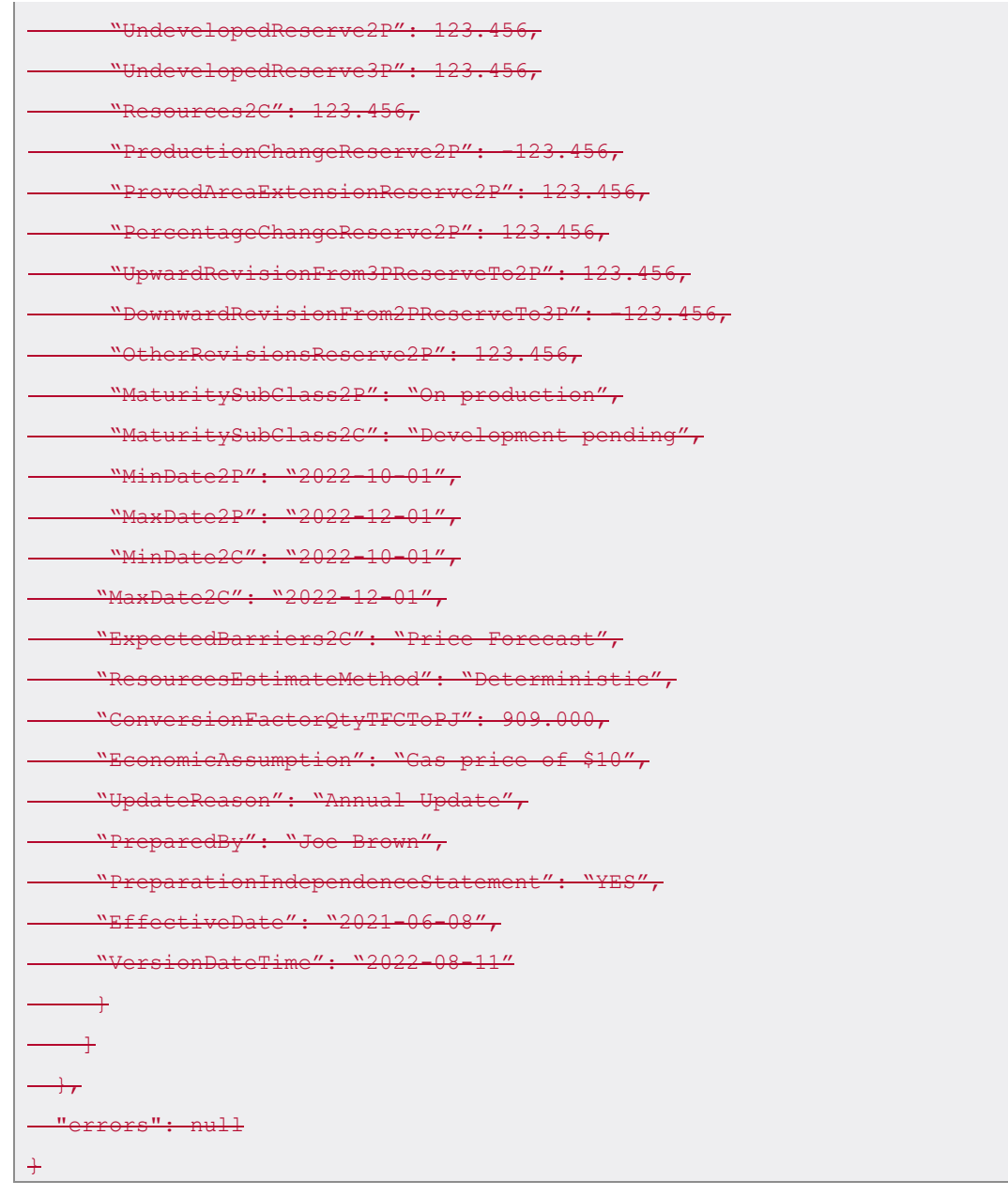

## **4.19.3.21. Basins**

## 4.19.1.3.21.1. Description

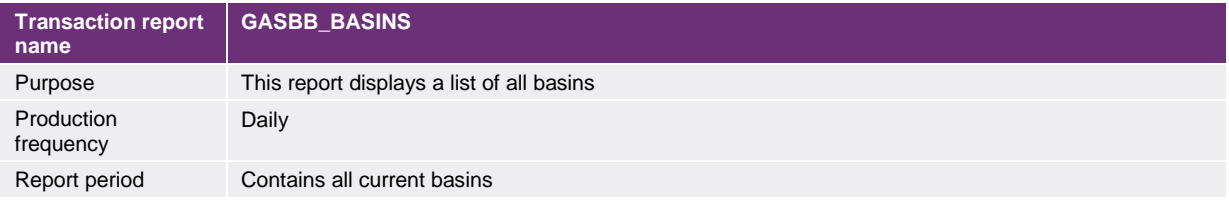

### 4.19.2.3.21.2. Data report format

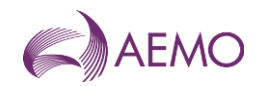

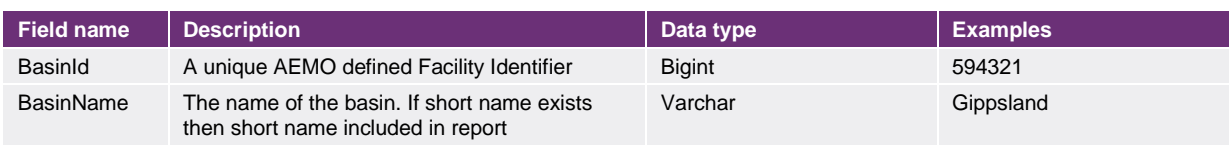

## 3.21.3. Example report

Vist the [AEMO developer portal](https://developer-portal-prd.aemo.com.au/report) for example for HTTPS POSTGET request examples.

#### 4.19.3. Example report

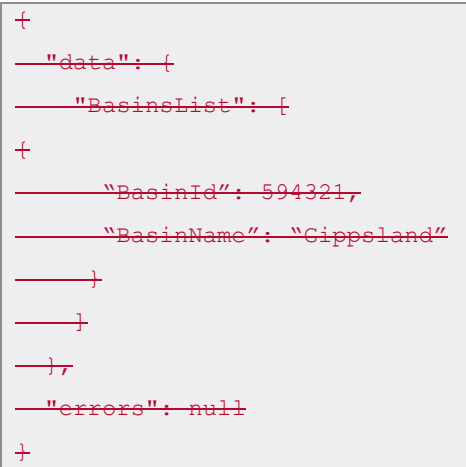

## **4.20.3.22. LNG Transactions**

#### 4.20.1.3.22.1. Description

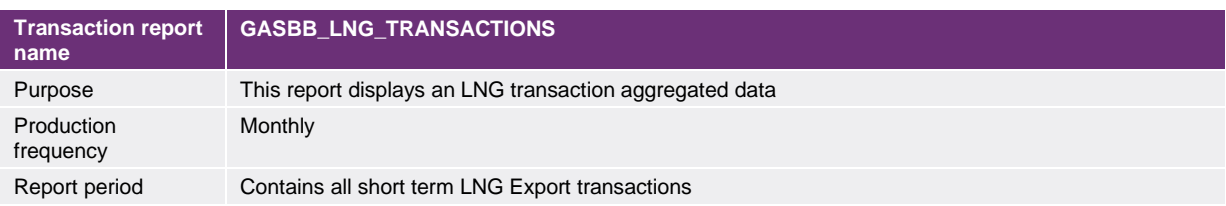

#### 4.20.2.3.22.2. Data report format

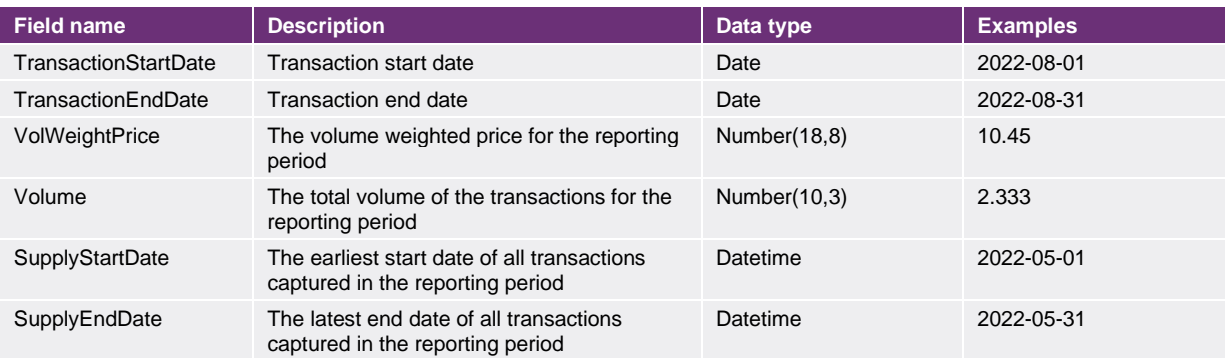

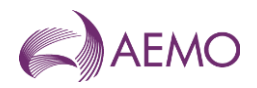

#### 3.22.3. Example report

Vist the [AEMO developer portal](https://developer-portal-prd.aemo.com.au/report) for example for HTTPS POSTGET request examples.

#### 4.20.3. Example report

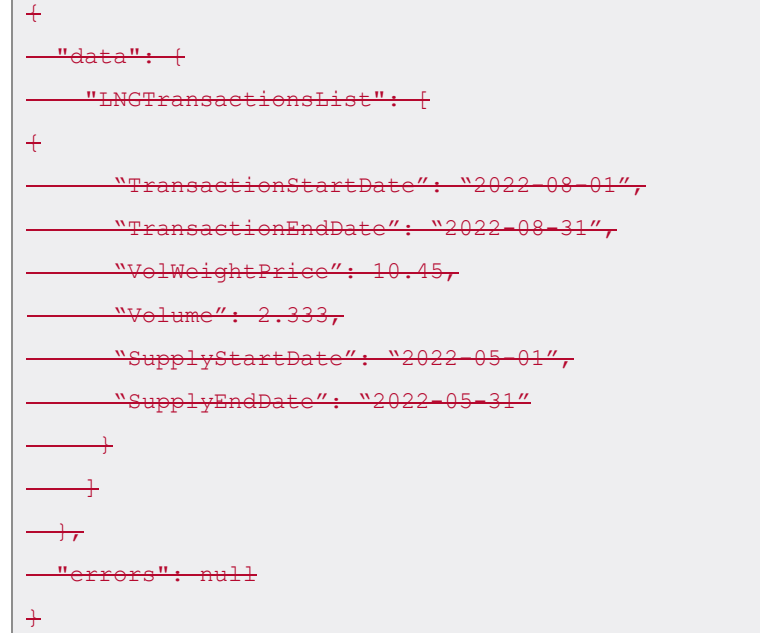

## **4.21.3.23. Short Term Transactions**

### 4.21.1.3.23.1. Description

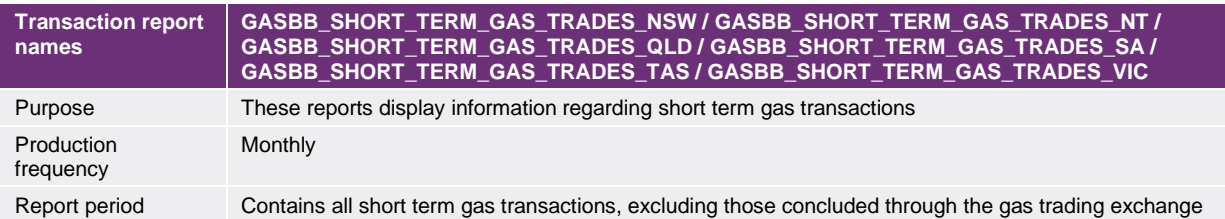

## 4.21.2.3.23.2. Data report format

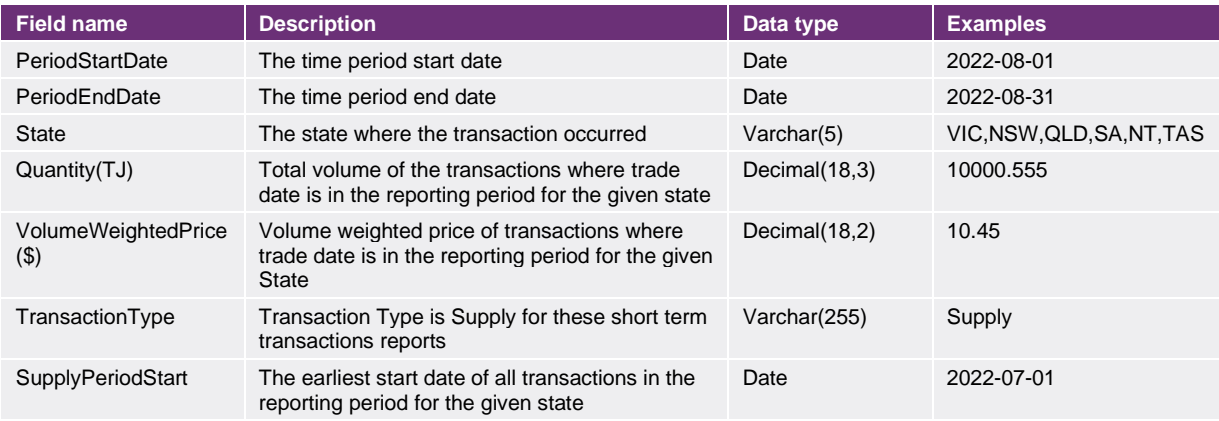

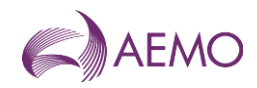

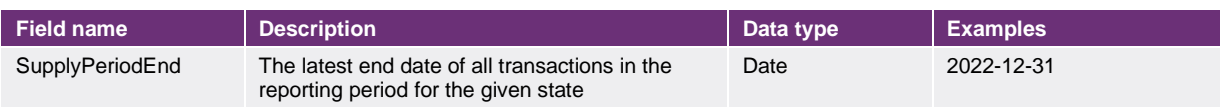

#### 3.23.3. Example report

Vist the [AEMO developer portal](https://developer-portal-prd.aemo.com.au/report) for example for HTTPS POSTGET request examples.

#### 4.21.3. Example report

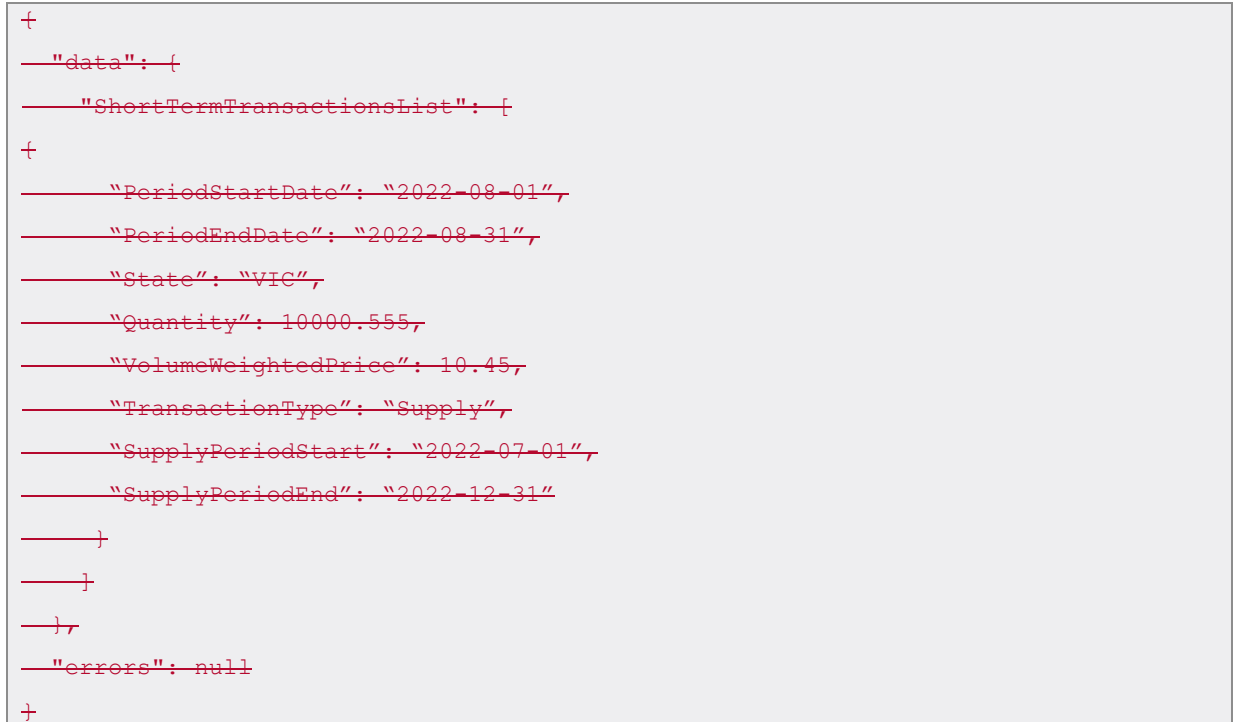

## **4.22.3.24. Short Term Swap Transactions**

### 4.22.1.3.24.1. Description

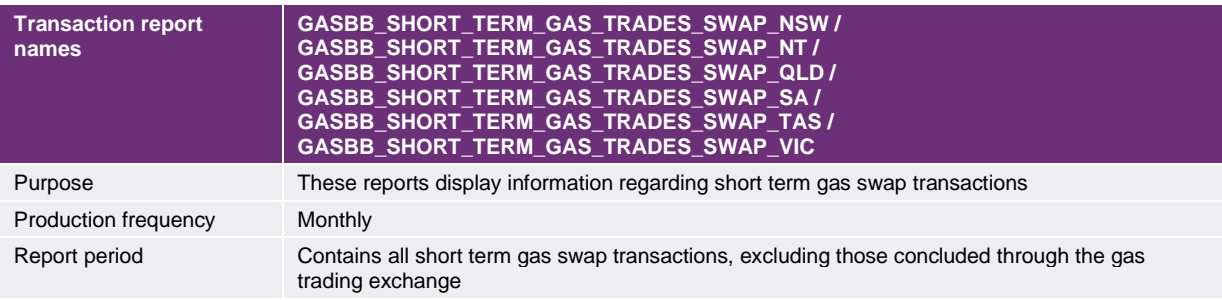

## 4.22.2.3.24.2. Data report format

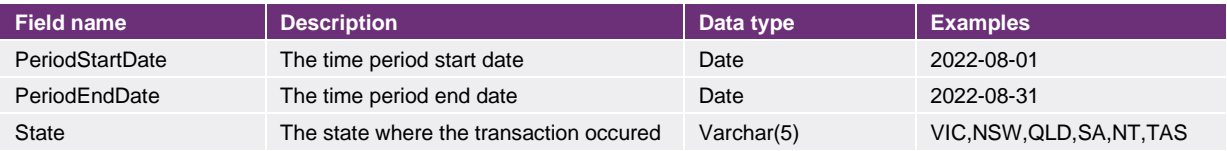

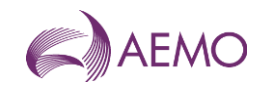

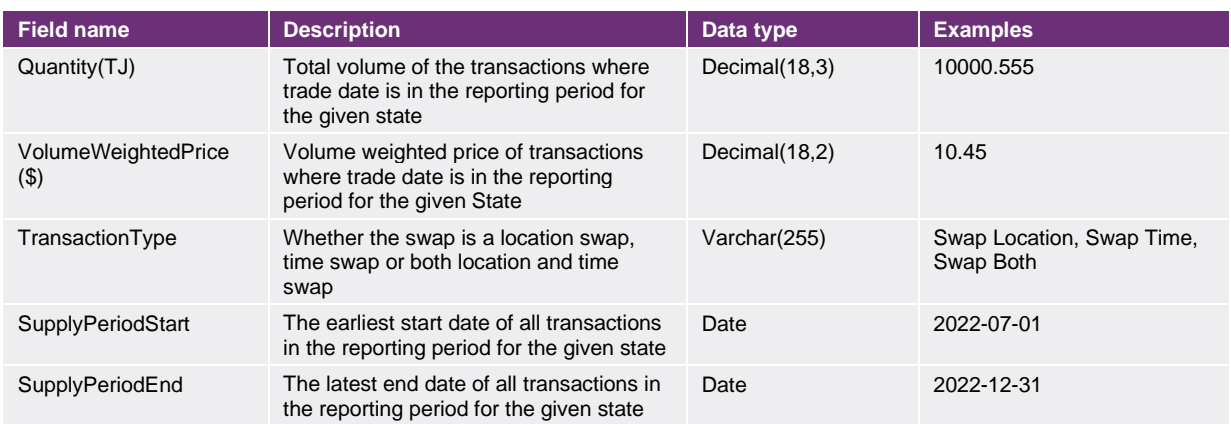

#### 3.24.3. Example report

Vist the [AEMO developer portal](https://developer-portal-prd.aemo.com.au/report) for example for HTTPS POSTGET request examples.

#### 4.22.3. Example report

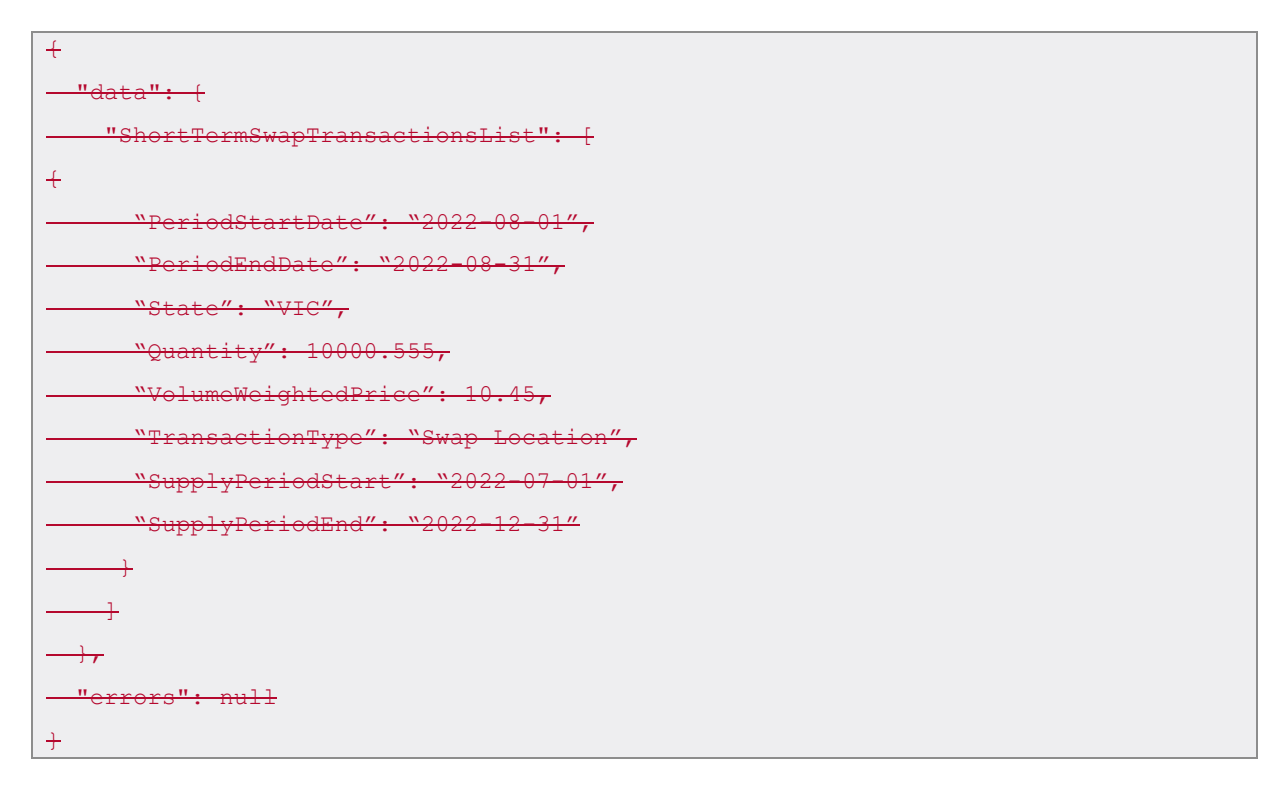

## **4.23.3.25. Secondary Capacity Storage Trades**

#### 4.23.1.3.25.1. Description

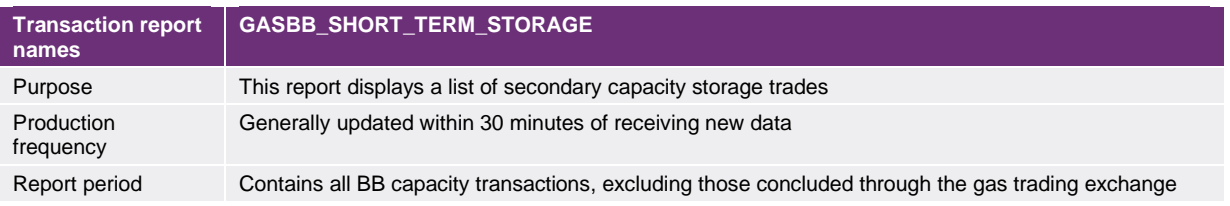

## 4.23.2.3.25.2. Data report format

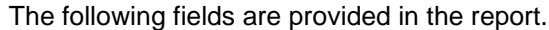

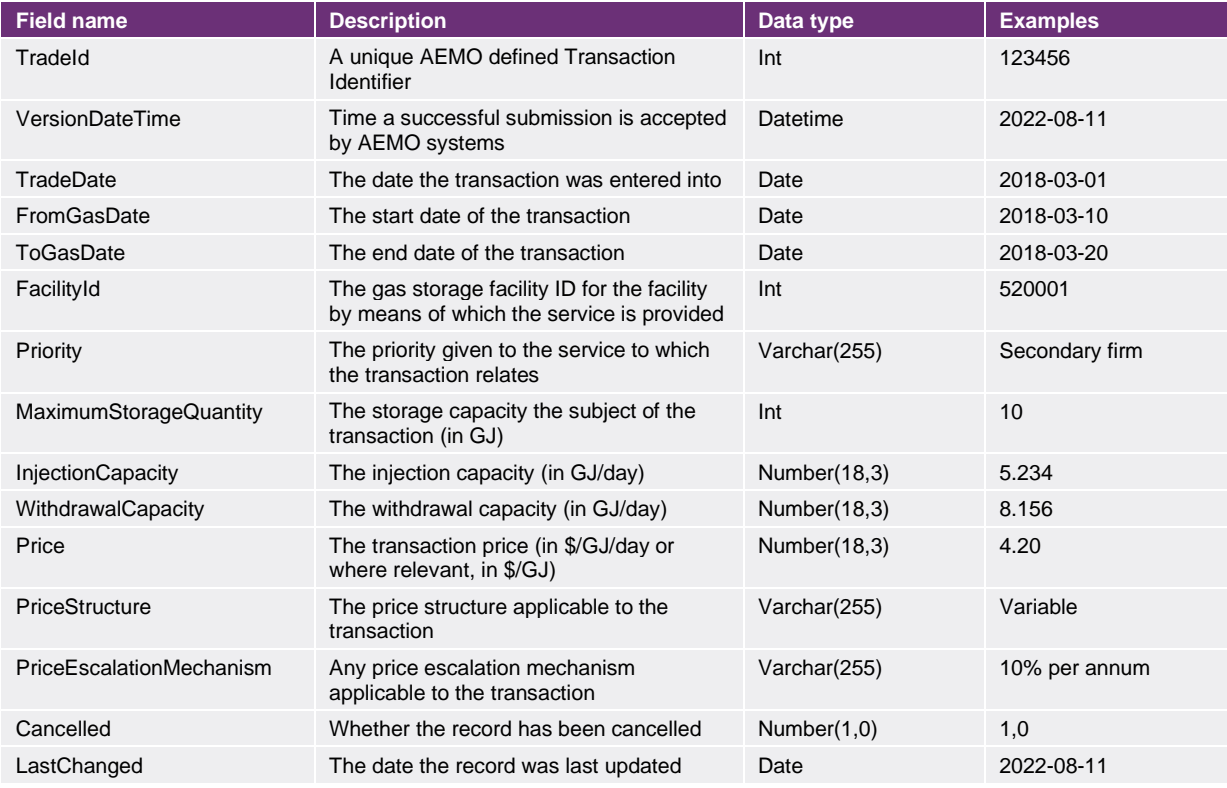

## 3.25.3. Example report

Vist the [AEMO developer portal](https://developer-portal-prd.aemo.com.au/report) for example for HTTPS POSTGET request examples.

#### 4.23.3. Example report

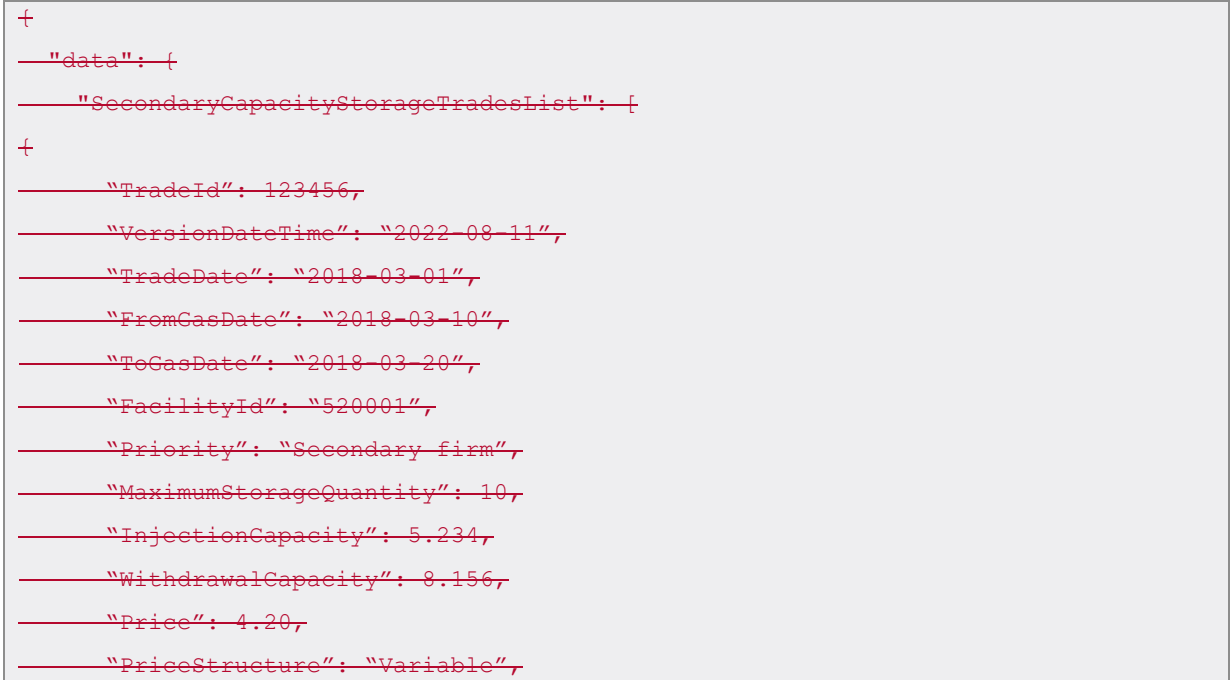

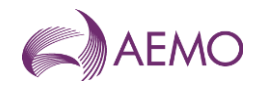

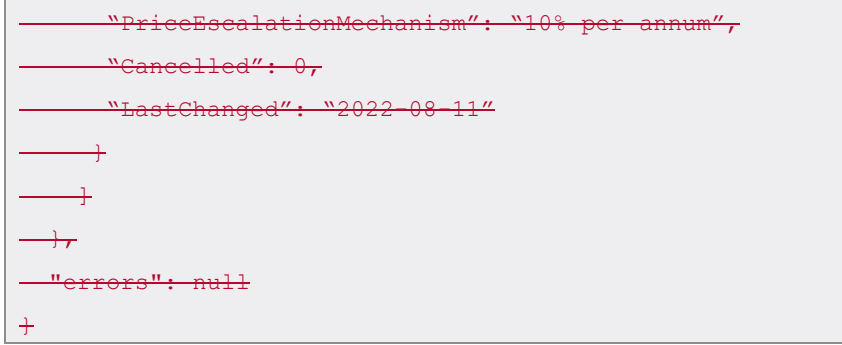

## **4.24.3.26. Missing Actual Flow And Storage**

#### 4.24.1.3.26.1. Description

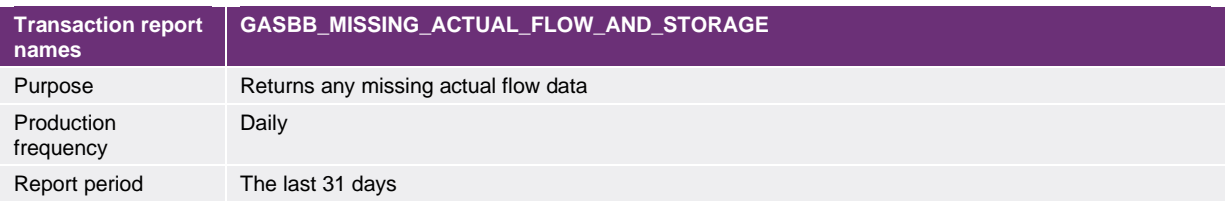

#### 4.24.2.3.26.2. Data report format

The following fields are provided in the report.

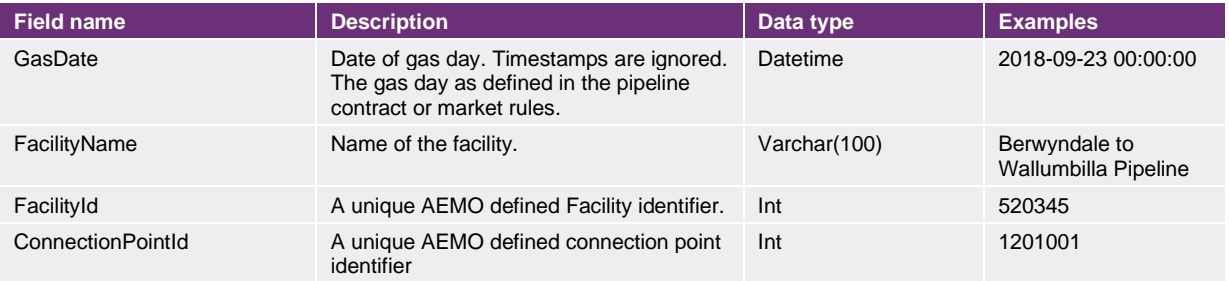

## 3.26.3. Example report

Vist the [AEMO developer portal](https://developer-portal-prd.aemo.com.au/report) for example for HTTPS POSTGET request examples.

#### 4.24.3. Example report

```
+"data": + "MissingActualFlowAndStorageList": [
+"GasDate": "2021-08-10 00:00:00",
      "FacilityName": "B1PL",
        "FacilityId": 540077,
       "ConnectionPointId": 1404253
      \overline{\phantom{0}}\overline{\phantom{0}}
```
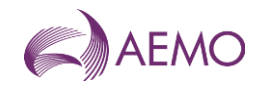

```
\rightarrow "errors": null
+
```
## **4.25.3.27. Missing Nomination And Forecast**

#### 4.25.1.3.27.1. Description

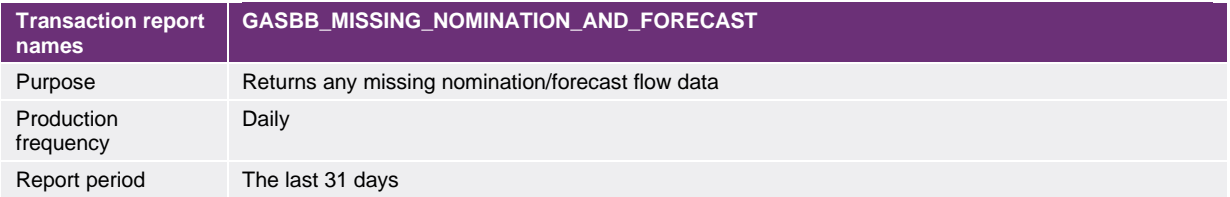

#### 4.25.2.3.27.2. Data report format

The following fields are provided in the report.

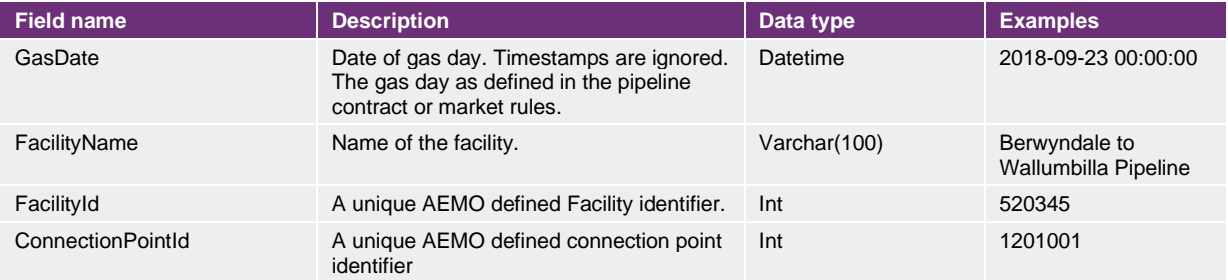

#### 3.27.3. Example report

Vist the [AEMO developer portal](https://developer-portal-prd.aemo.com.au/report) for example for HTTPS POSTGET request examples.

#### 4.25.3. Example report

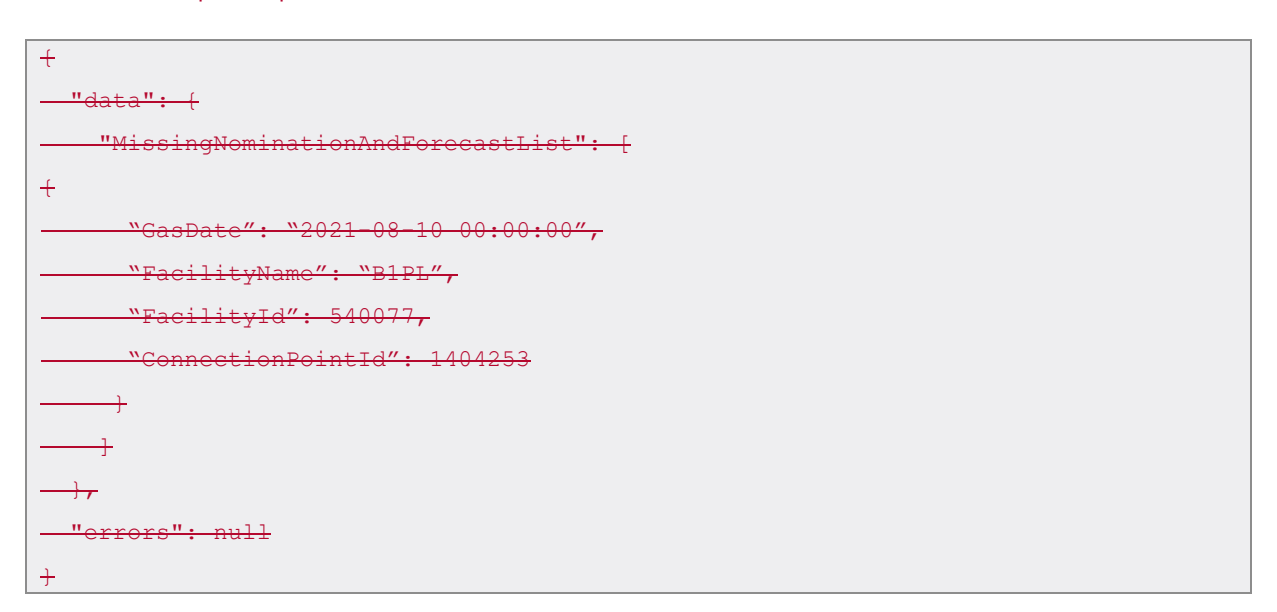

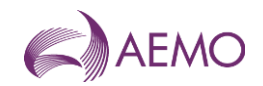

## **4.26.3.28. Late Actual Flow And Storage**

#### 4.26.1.3.28.1. Description

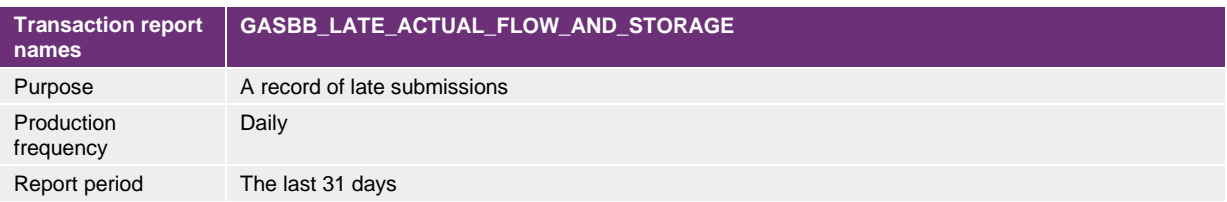

#### 4.26.2.3.28.2. Data report format

The following fields are provided in the report.

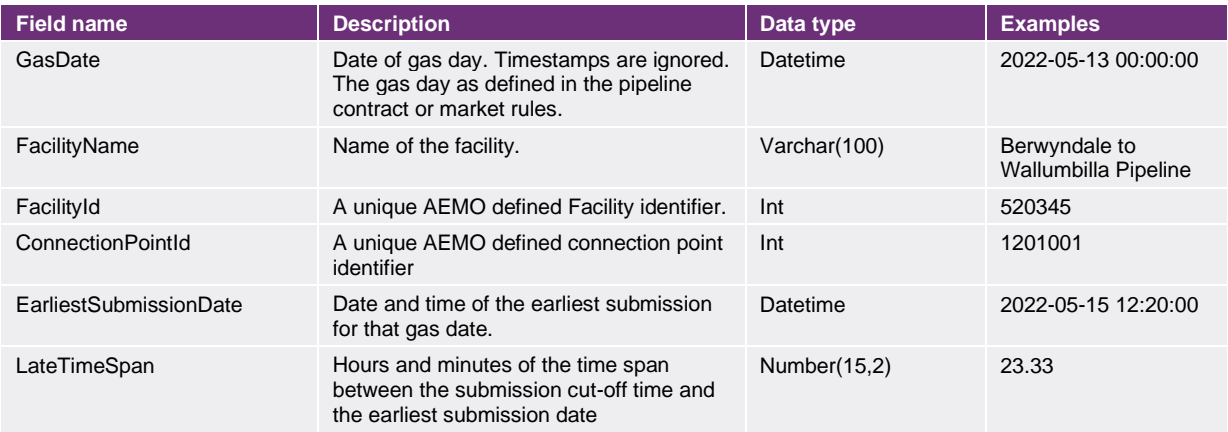

#### 3.28.3. Example report

Vist the [AEMO developer portal](https://developer-portal-prd.aemo.com.au/report) for example for HTTPS POSTGET request examples.

#### 4.26.3. Example report

```
+"data": + "LateActualFlowAndStorageList": [
+"GasDate": "2022-05-13 00:00:00",
      "FacilityName": "B1PL",
      "FactilityId": 540077,"ConnectionPointId": 1404253,
      "EarliestSubmissionDate": "2022-05-15 12:20:00",
      "LateTimeSpan": 23.33
     \rightarrow\overline{\phantom{0}}\rightarrow"errors": null
}
```
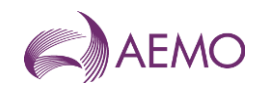

## **4.27.3.29. Late Nomination And Forecast**

#### 4.27.1.3.29.1. Description

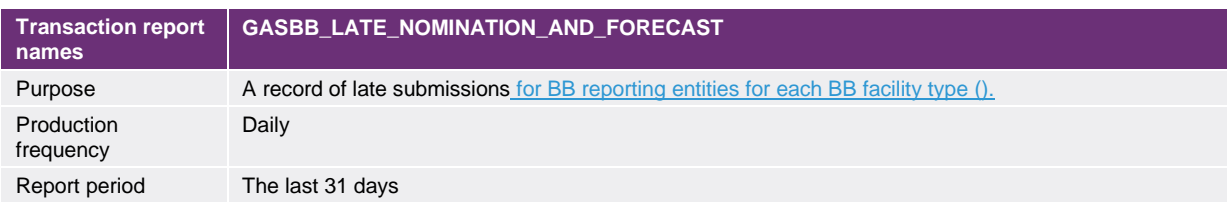

#### 4.27.2.3.29.2. Data report format

The following fields are provided in the report.

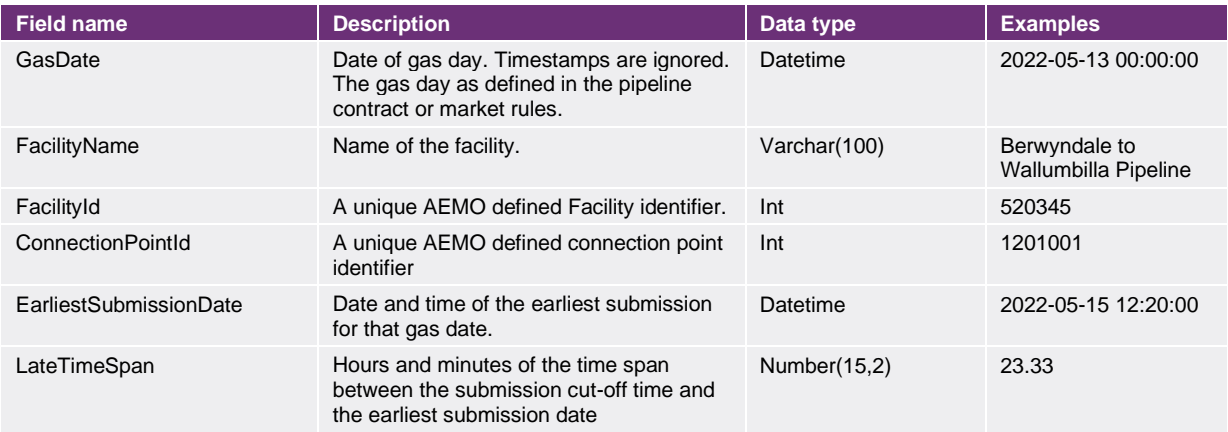

#### 3.29.3. Example report

Vist the [AEMO developer portal](https://developer-portal-prd.aemo.com.au/report) for example for HTTPS POSTGET request examples.

#### 4.27.3. Example report

```
+"data": + "LateNominationAndForecastList": [
+"GasDate": "2022-05-13 00:00:00",
      "FacilityName": "B1PL",
      "FacilityId": 540077,
     "ConnectionPointId": 1404253,
      "EarliestSubmissionDate": "2022-05-15 12:20:00",
      "LateTimeSpan": 23.33
     \rightarrow\overline{\phantom{0}}\rightarrow "errors": null
}
```
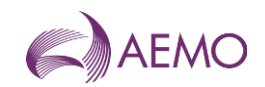

## **4.28.3.30. Pipeline Nil Quality Submission**

#### 4.28.1.3.30.1. Description

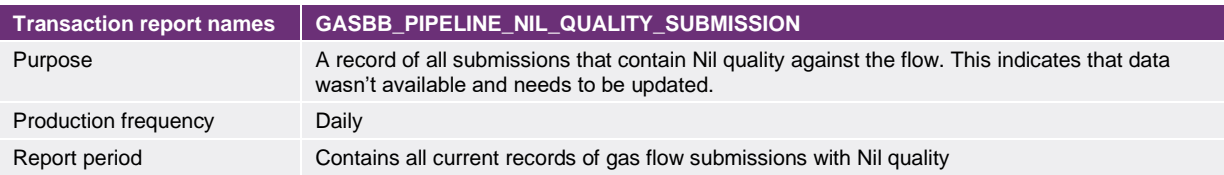

#### 4.28.2.3.30.2. Data report format

#### The following fields are provided in the report.

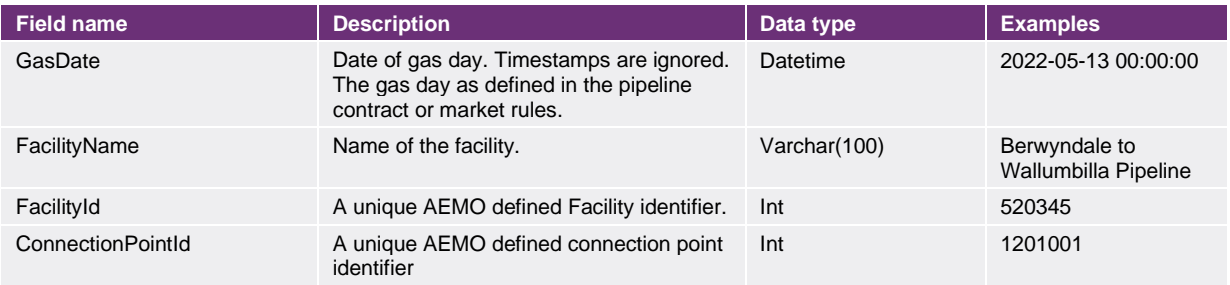

#### 3.30.3. Example report

Vist the [AEMO developer portal](https://developer-portal-prd.aemo.com.au/report) for example for HTTPS POSTGET request examples.

#### 4.28.3. Example report

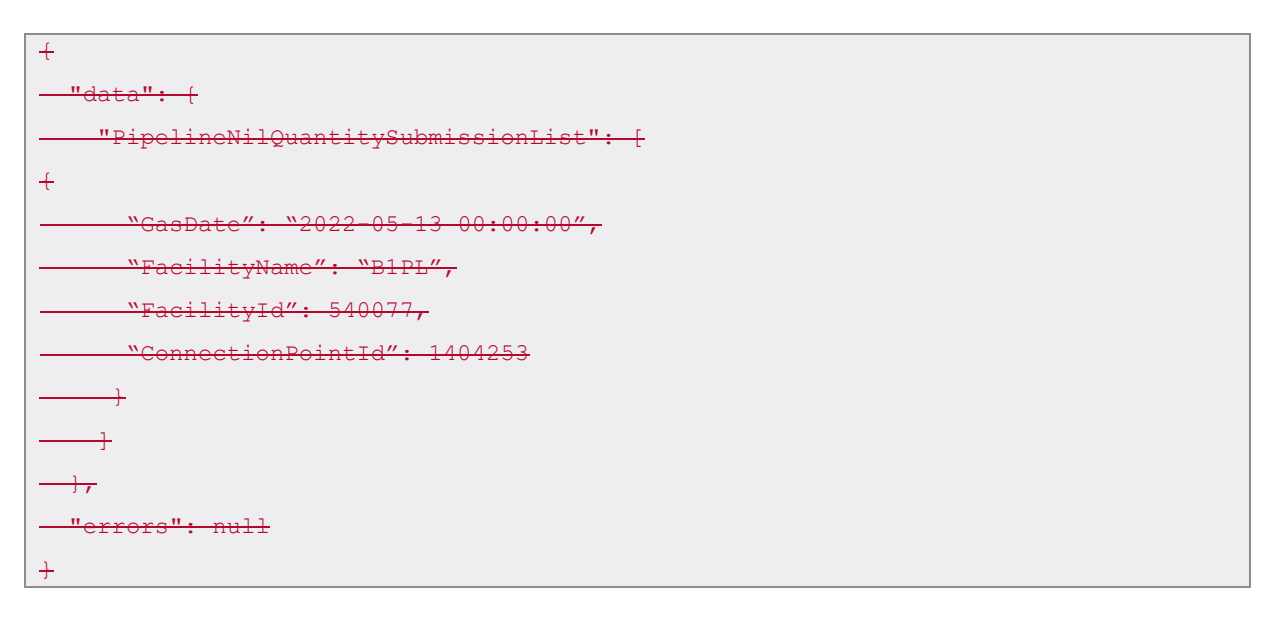

## **4.29.3.31. Nodes And Connection Points**

#### 4.29.1.3.31.1. Description

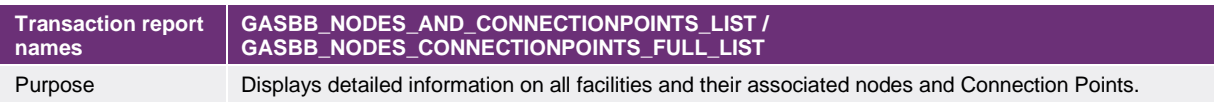

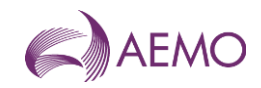

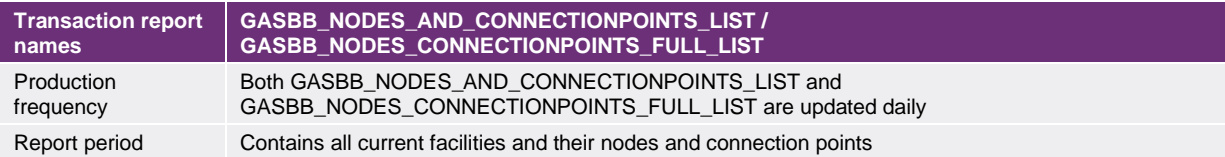

## 4.29.2.3.31.2. Data report format

#### The following fields are provided in the report.

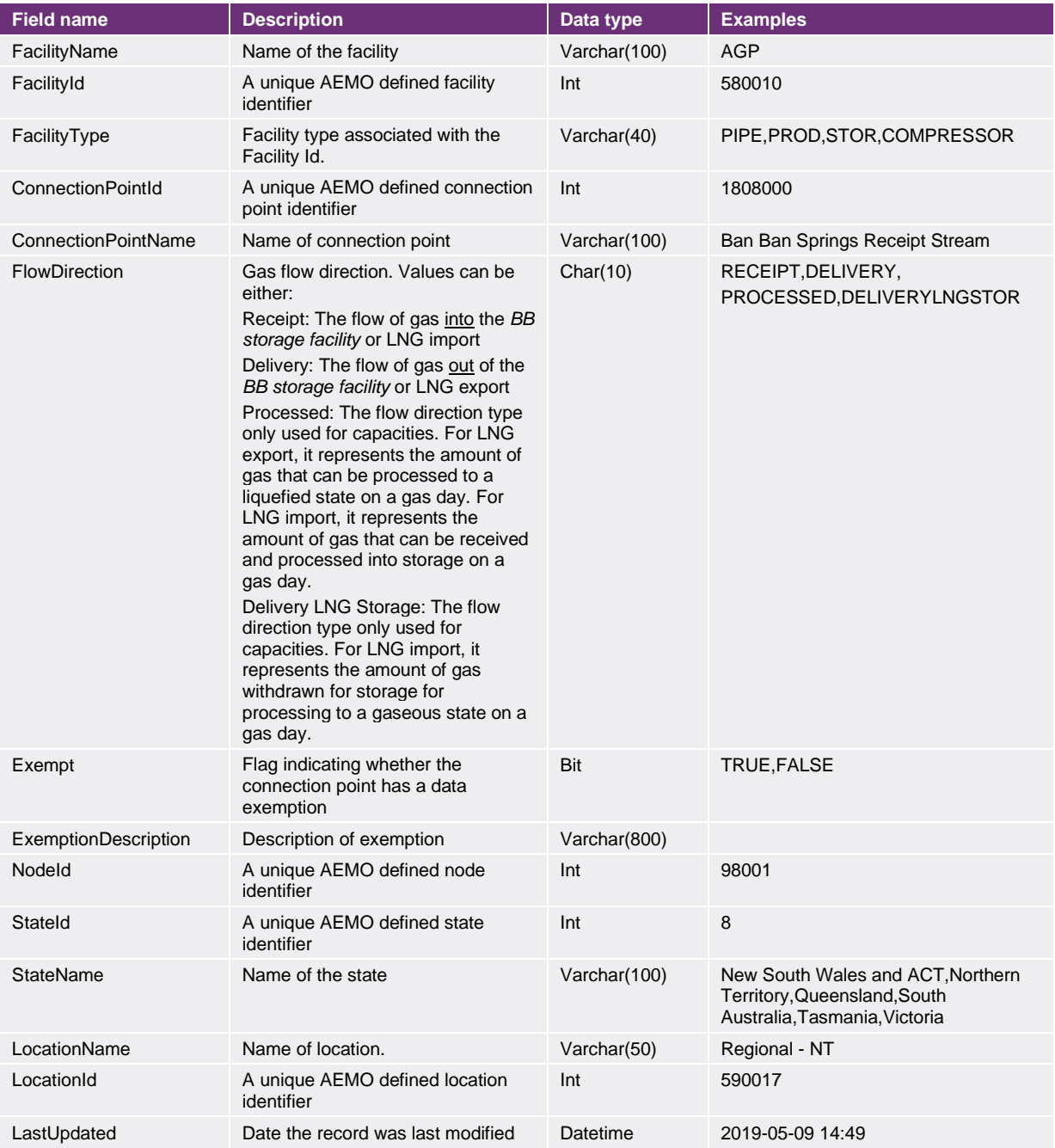

## 3.31.3. Example report

Vist the [AEMO developer portal](https://developer-portal-prd.aemo.com.au/report) for example for HTTPS POSTGET request examples.

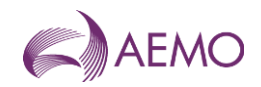

#### 4.29.3. Example report

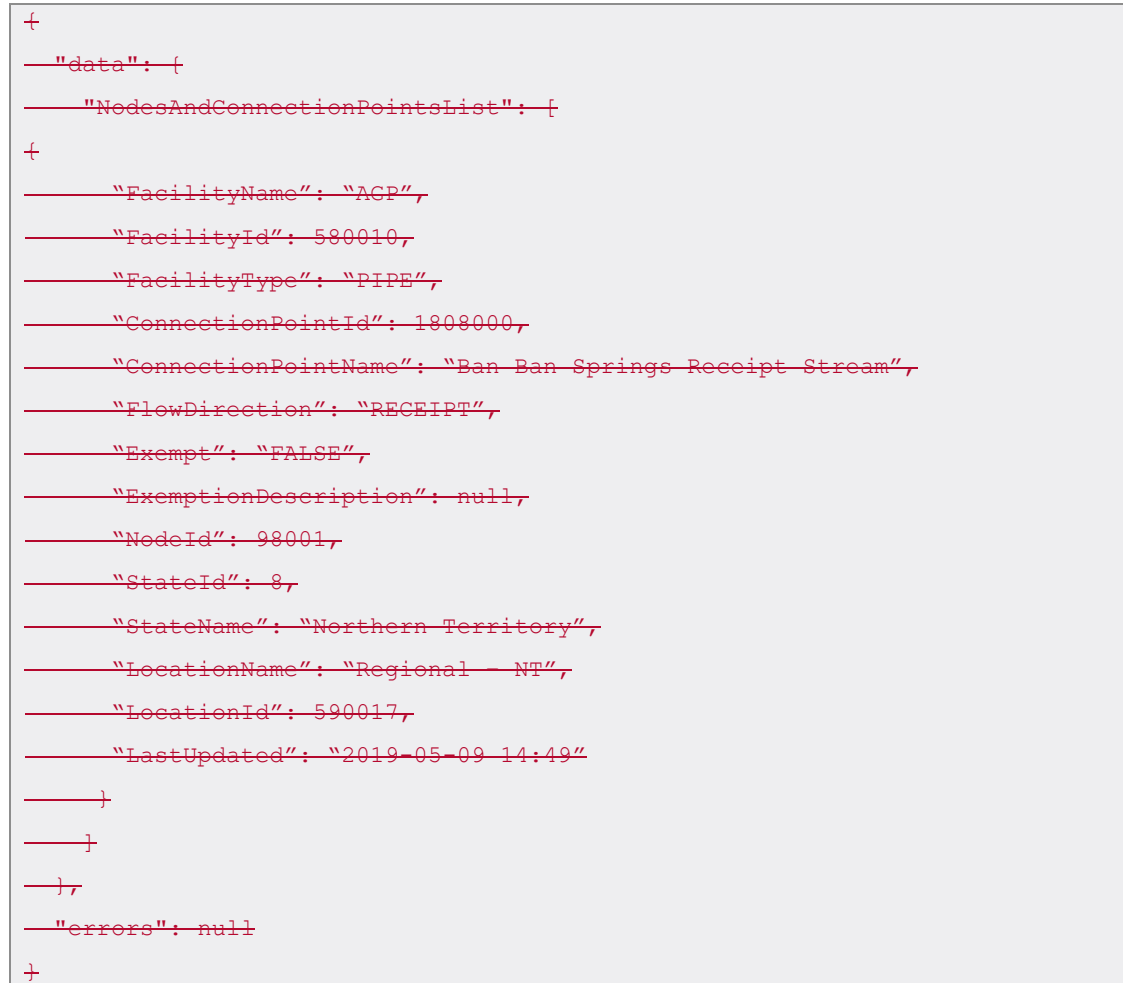

## **4.30.3.32. Facilities**

#### 4.30.1.3.32.1. Description

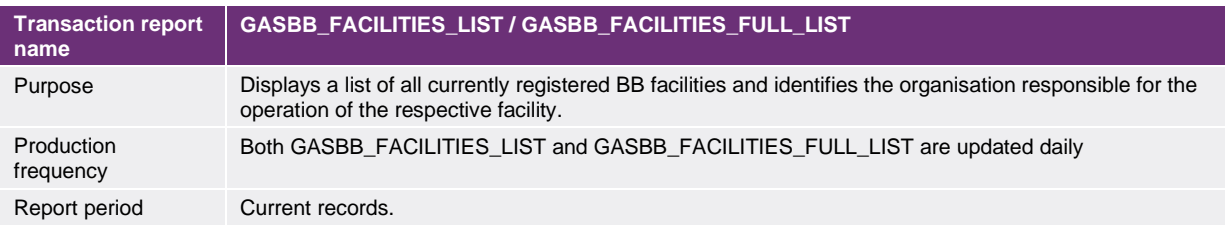

## 4.30.2.3.32.2. Data report format

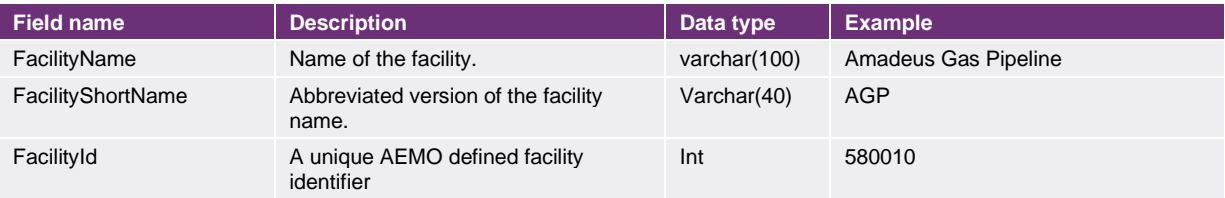

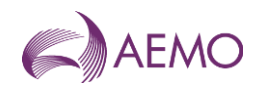

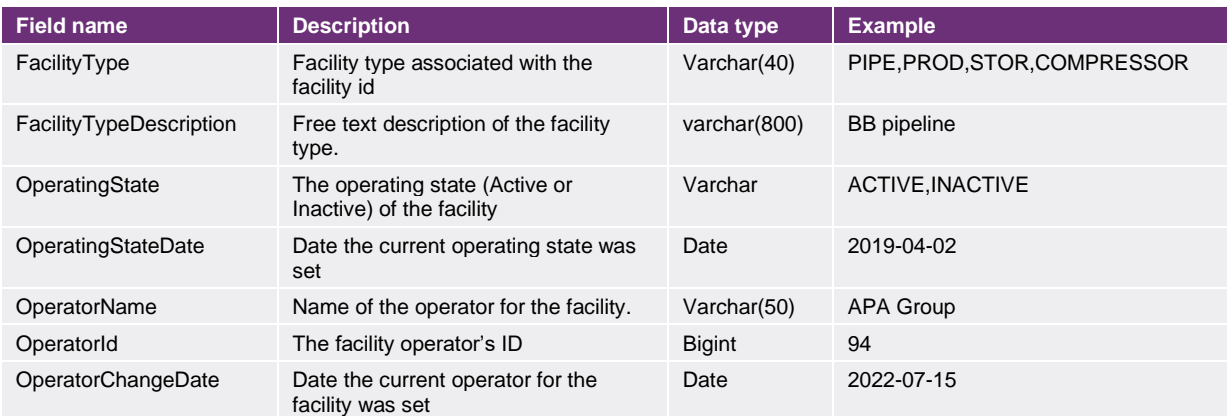

#### 3.32.3. Example report

Vist the [AEMO developer portal](https://developer-portal-prd.aemo.com.au/report) for example for HTTPS POSTGET request examples.

#### 4.30.3. Example report

```
+"data": + "FacilitiesList": [
+ "FacilityName": "Amadeus Gas Pipeline",
      "FacilityShortName": "AGP",
      "FacilityId": 580010,
      "FacilityType": "PIPE",
      "FacilityTypeDescription": "BB Pipeline",
      "OperatingState": "ACTIVE",
      "OperatingStateDate": "2019-04-02",
     "OperatorName": "APA Group",
      "OperatorId": 94,
     "OperatorChangeDate": "2022-07-15"
     \overline{\phantom{0}} ]
 \rightarrow "errors": null
+
```
## **3.33. Forecast Utilisation**

#### 4.30.4.3.33.1. Description

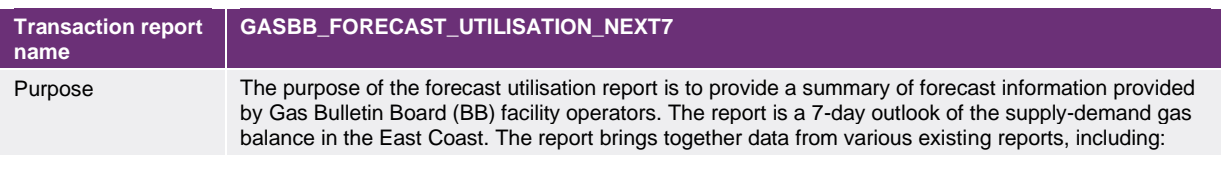

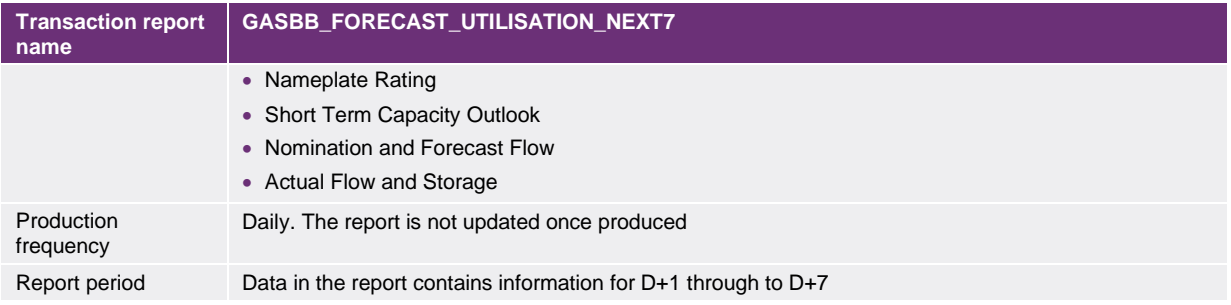

## 4.30.5.3.33.2. Data report format

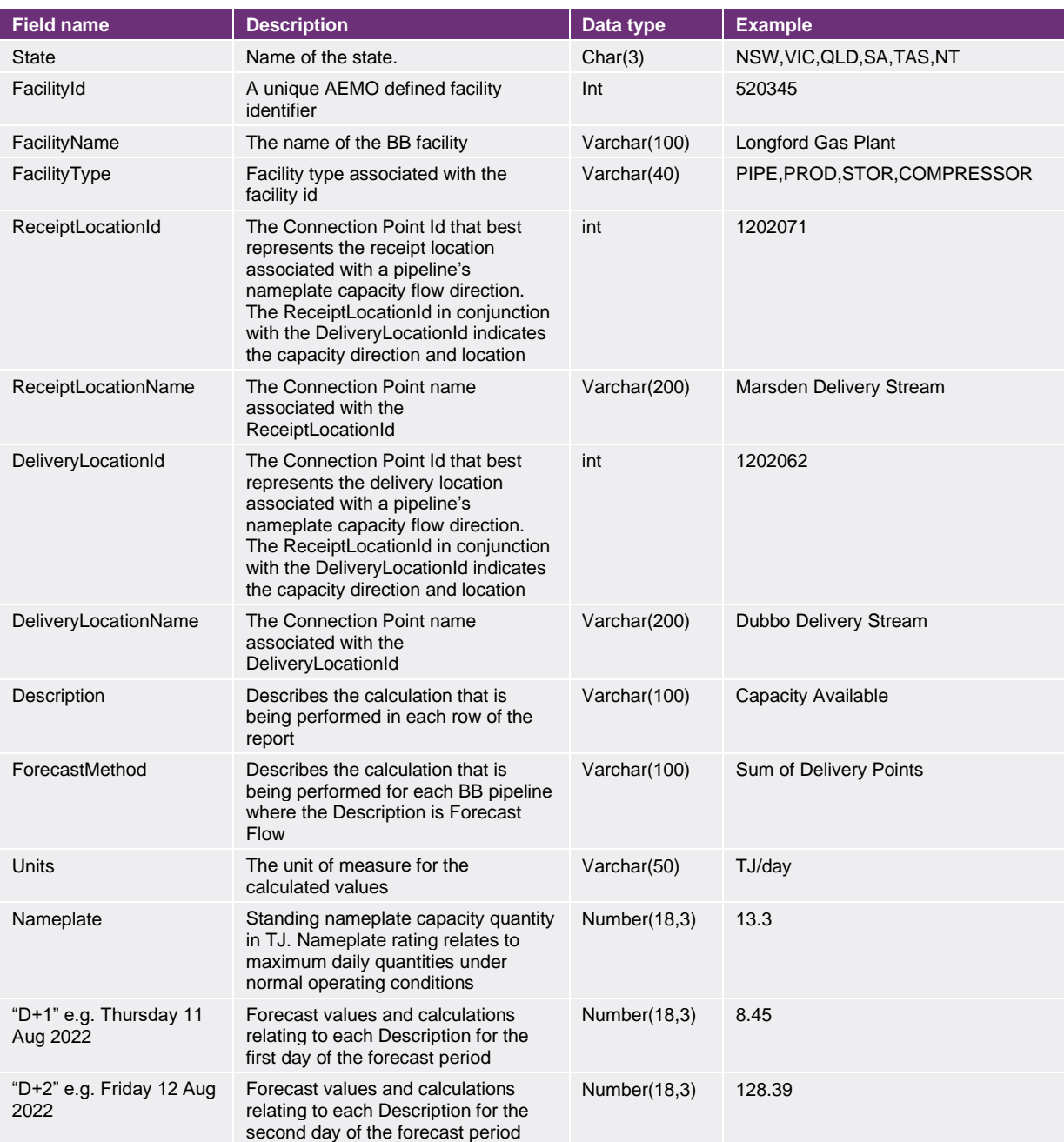

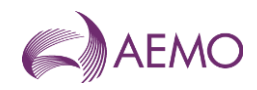

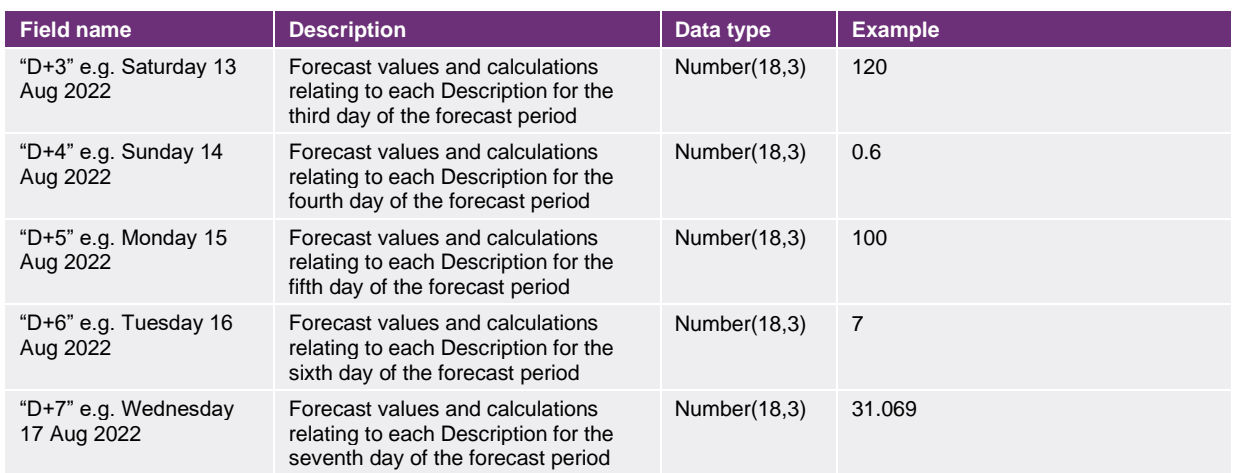

## 3.33.3. Example report

Vist the [AEMO developer portal](https://developer-portal-prd.aemo.com.au/report) for example for HTTPS POSTGET request examples.

#### 4.30.6. Example report

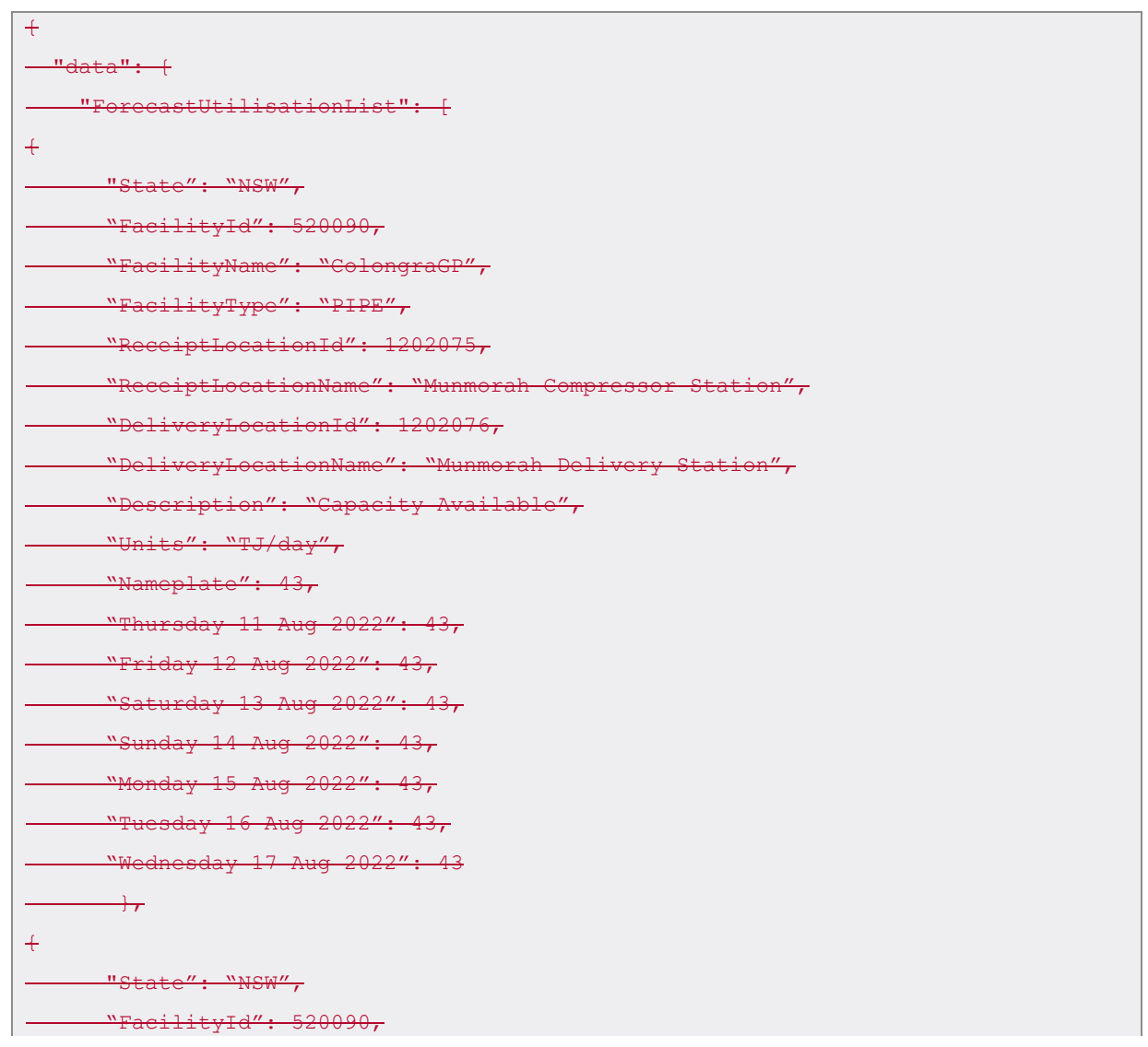

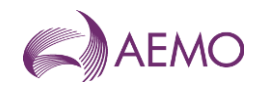

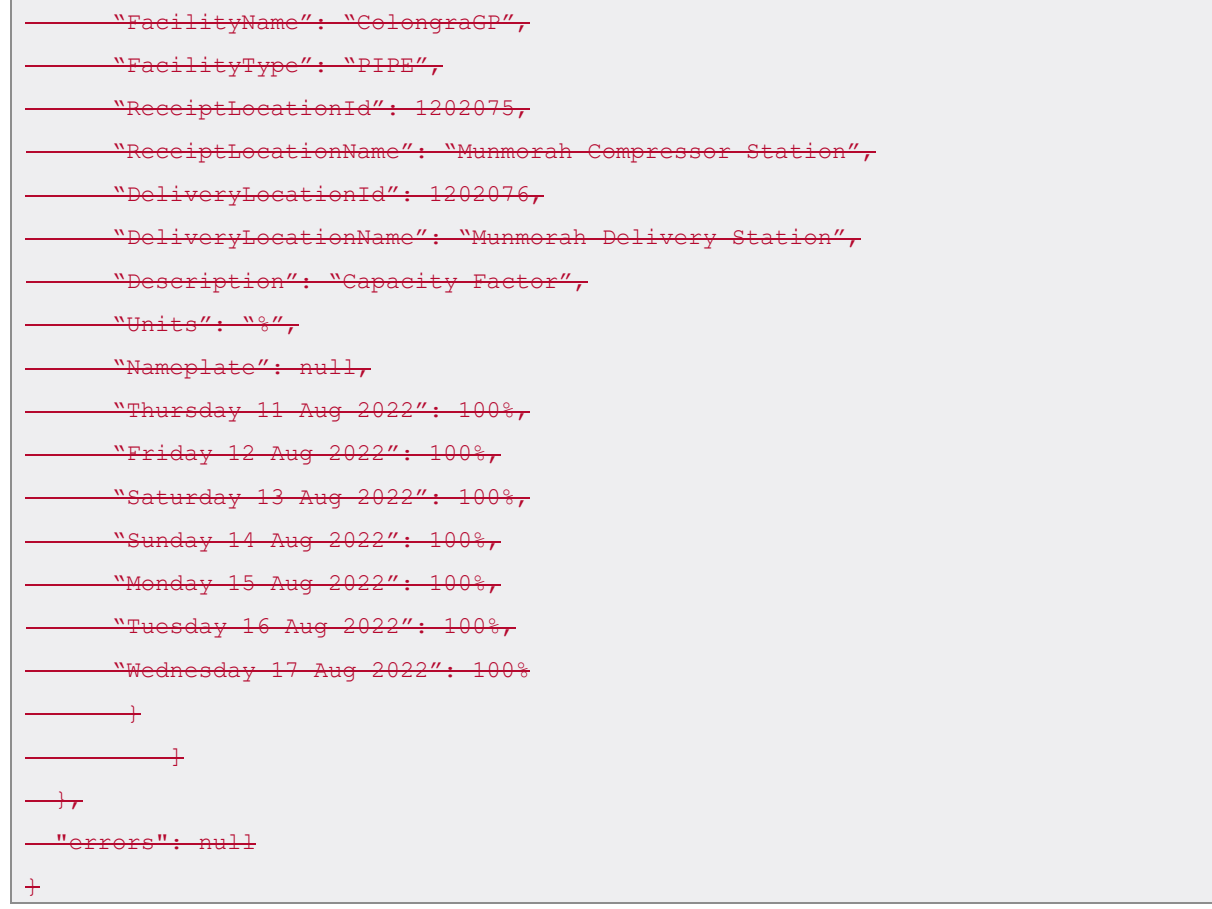

# **3.34. Gas blend and gas blend curtailment**

### 4.30.7.3.34.1. Description

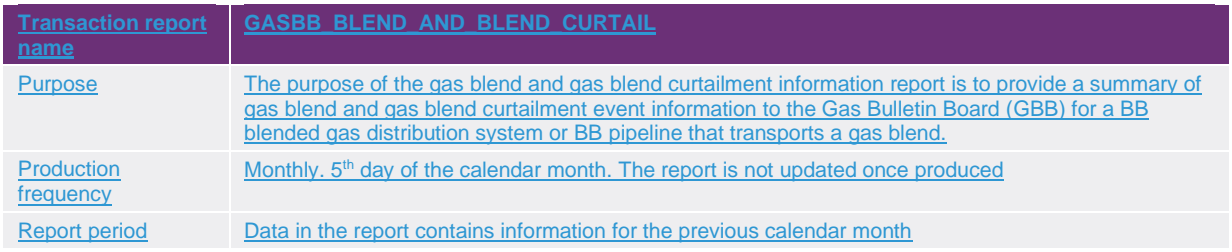

### 4.30.8.3.34.2. Data report format

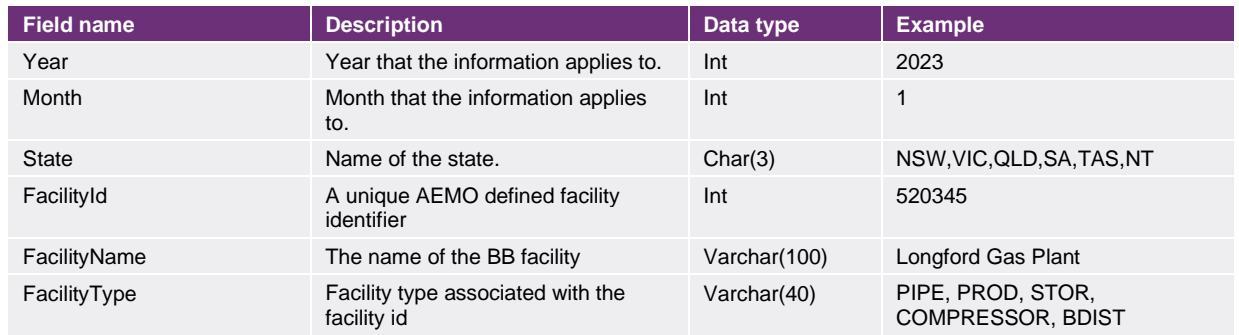

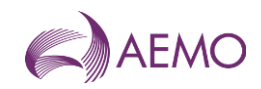

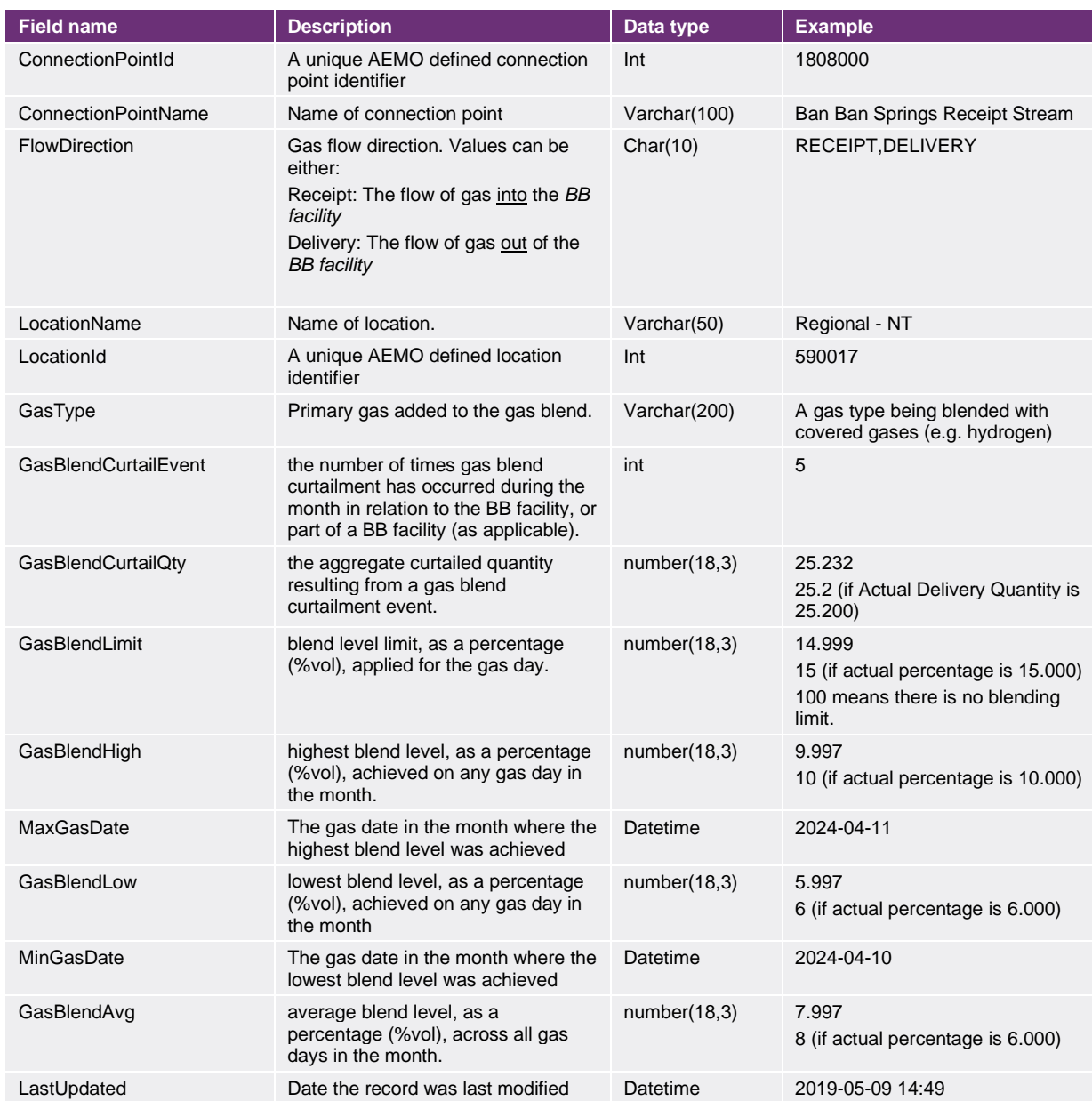

## **4.31.3.35. Voluntary information from LNG producers in Queensland**

## 4.31.1.3.35.1. Description

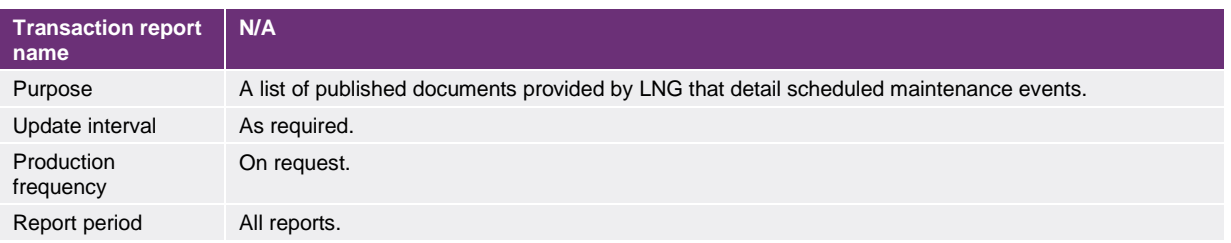

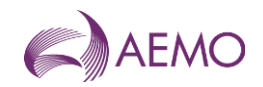

## **4.32.3.36. Allocation agent information**

### 4.32.1.3.36.1. Description

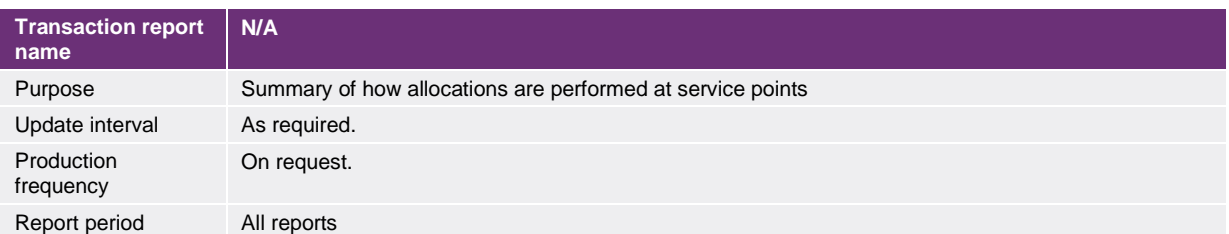

# **5.4. Needing help**

## **5.1.4.1. Requesting AEMO assistance**

#### 5.1.1.4.1.1. Information to provide

Please provide the following information when requesting IT assistance from AEMO:

- Your name
- Organisation name
- Participant ID
- System or application name
- Environment: production or pre-production
- Problem description
- Screenshots

### 5.1.2.4.1.2. AEMO's Support Hub

IT assistance is requested through one of the following methods:

• Phone: 1300 AEMO 00 (1300 236 600)

For non-urgent issues, normal coverage is 8:00 AM to 6:00 PM on weekdays, Australian Eastern Standard Time (AEST).

• Email: supporthub@aemo.com.au

AEMO recommends participants call AEMO's Support Hub for all urgent issues, if you have logged a call in the Customer Portal.

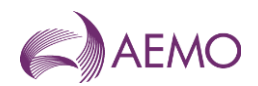

# **A1 Validation error codes**

The validation error codes for all transaction types are shown in the following table.

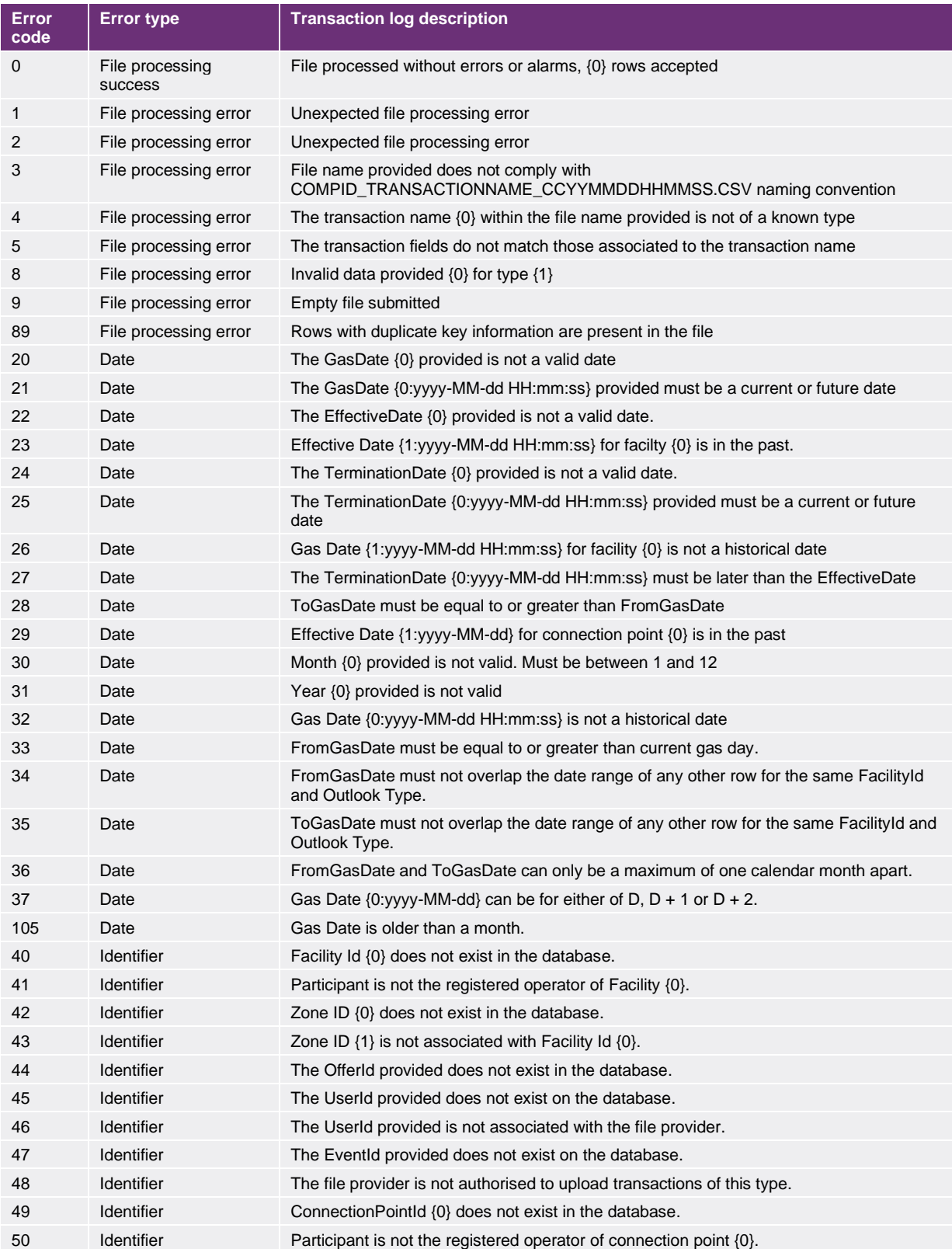

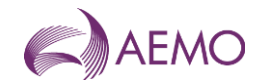

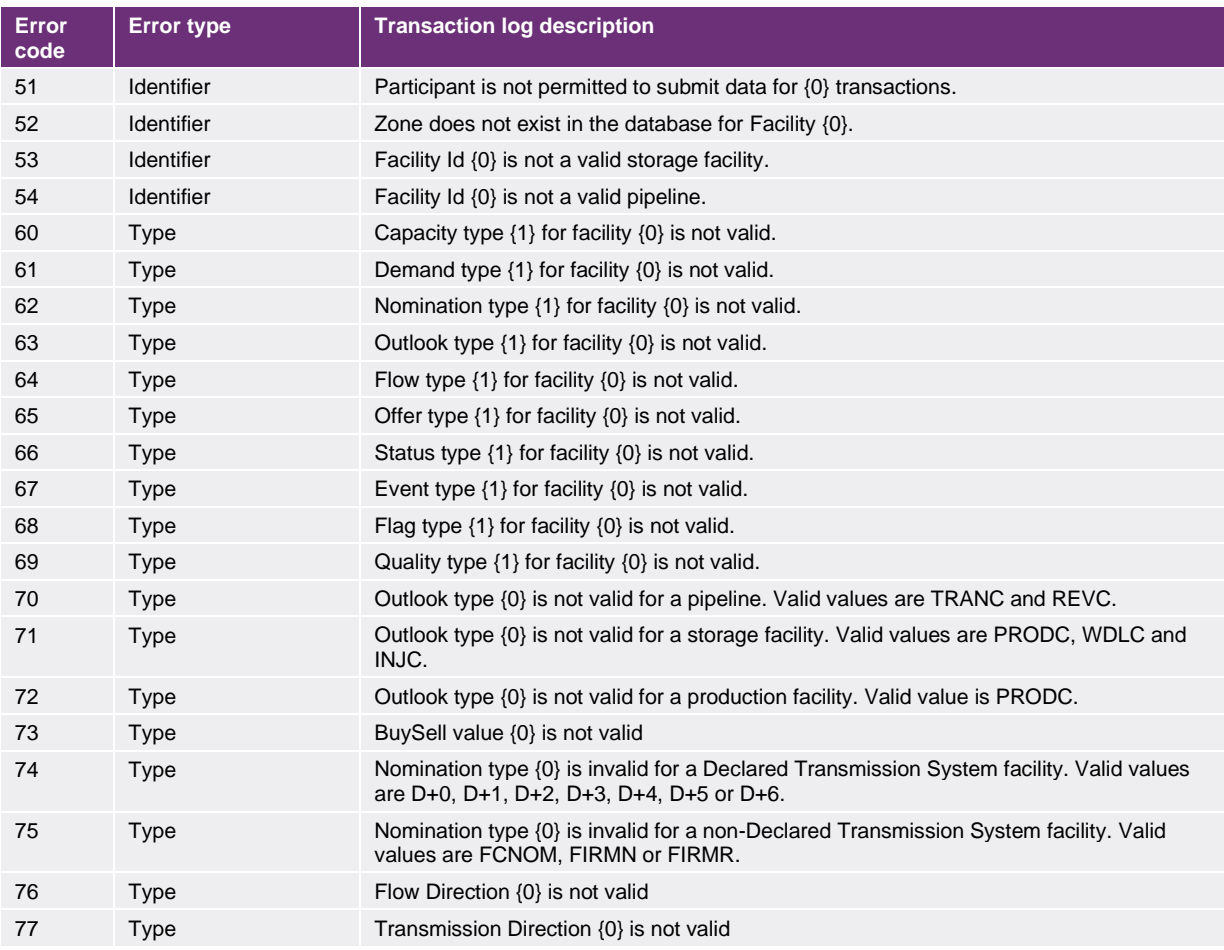

#### where:

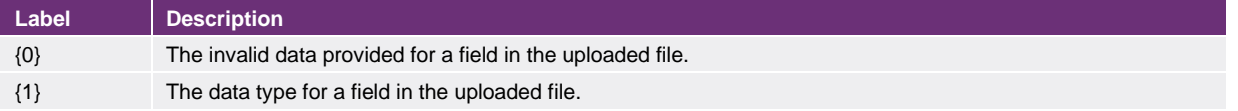
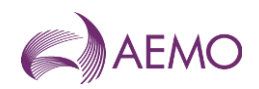

## **Version release history**

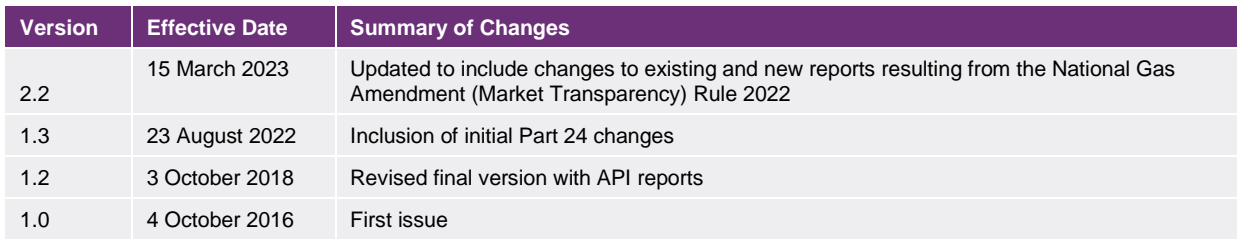